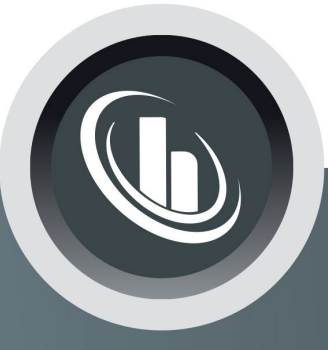

# Inspired by temperature

Betriebsanleitung · Operation manual · Manual de instrucciones · Manuel d'utilisation · Manuale de d'uso · 사용 설명서 · Manual de instruções · Инструкция по эксплуатации · Kullanim talimati · 操作说明书 ·

Betriebsan instruccior · 사용 설명 по эксплуа Betriebsan instruccion

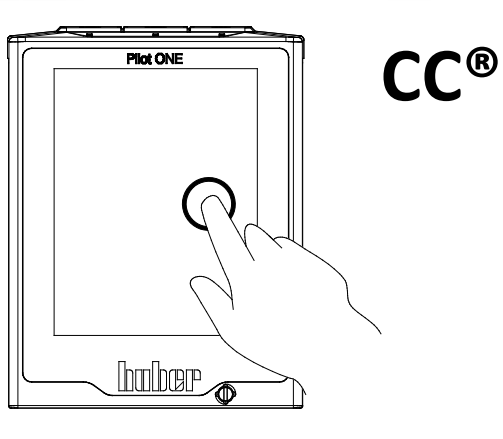

Manual de ale de d'uso **НСТРУКЦИЯ** 说明书 Manual de ale de d'uso

**hu her** 

• 사용 설명서 • Manual de instruções • Инструкция

по эксплуатации · Kullanim talimati · 操作说明书

本文档不含相关部件的技术附件。

您可以通过 info@huber-online.com 索取详细操作说明书。<br> 请在您的邮件中注明温度控制器的型号及序列号。

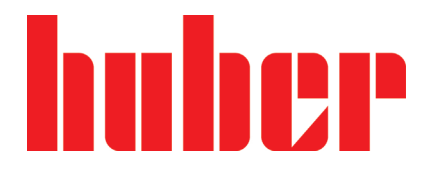

操作说明书

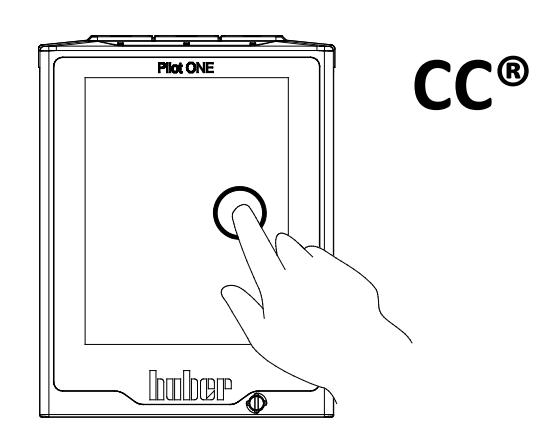

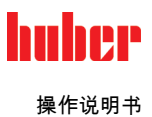

# **CC**®

### Pilot ONE®

本操作说明书是原版操作说明书的中文译本。

适用于:

K6 K1x K2x CC®-K6 CC®-Kxx **Variostat®** Ministat® 125 Ministat® 2xx CC®-4xx CC®-5xx CC®-8xx CC®-90x

模块名称中的缩写: 无 = 风冷式,S = 较高的制冷功率,w = 水冷式,wl = 水冷/风冷式

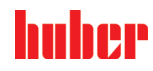

操作说明书

<span id="page-5-0"></span>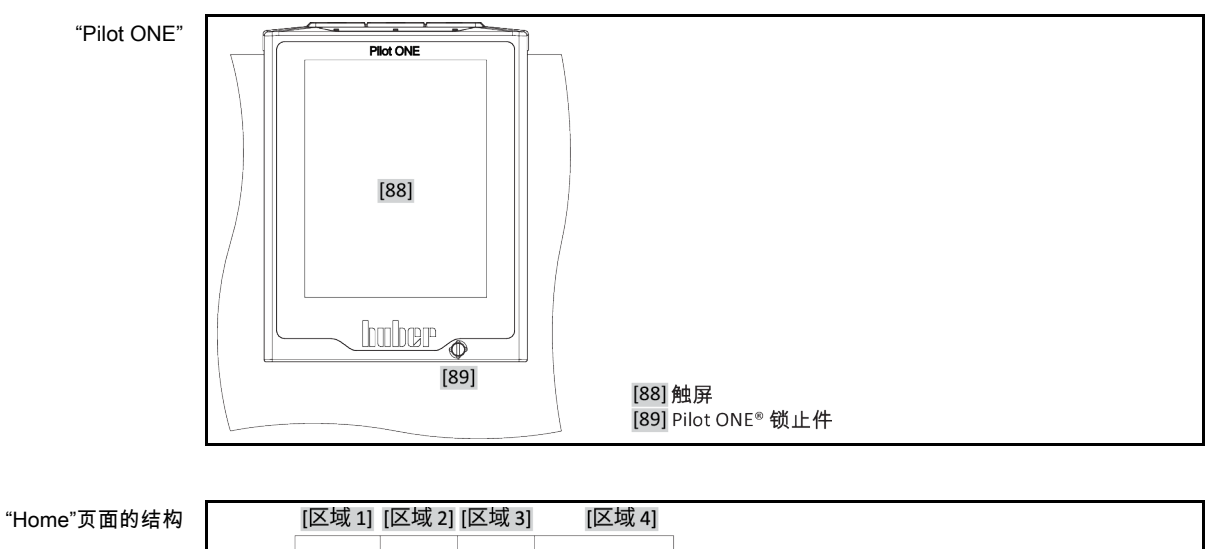

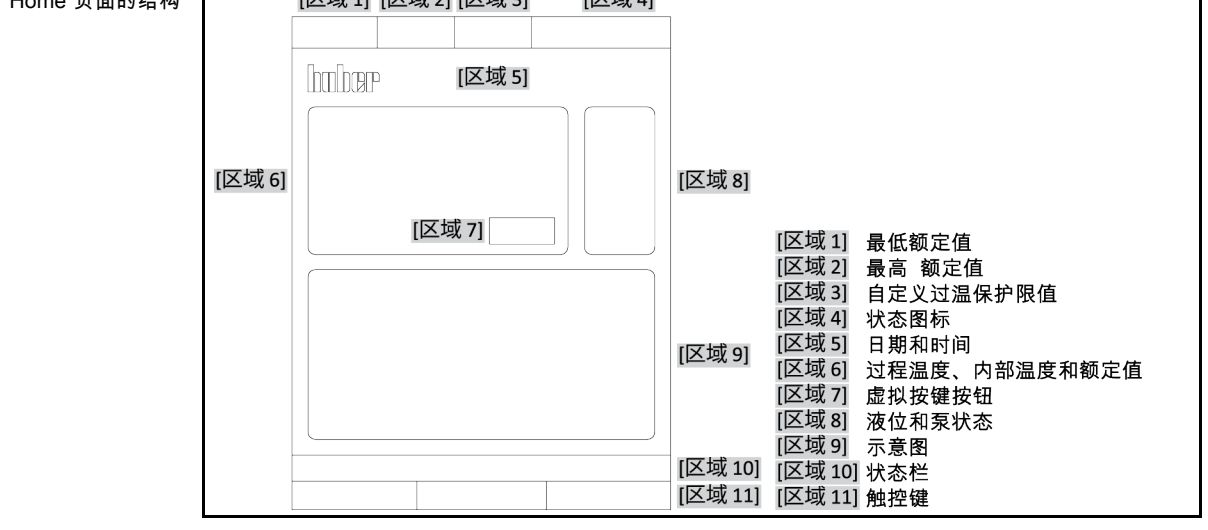

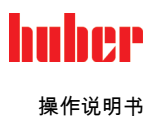

## 目录

V2.5.0zh/27.07.21//17.12

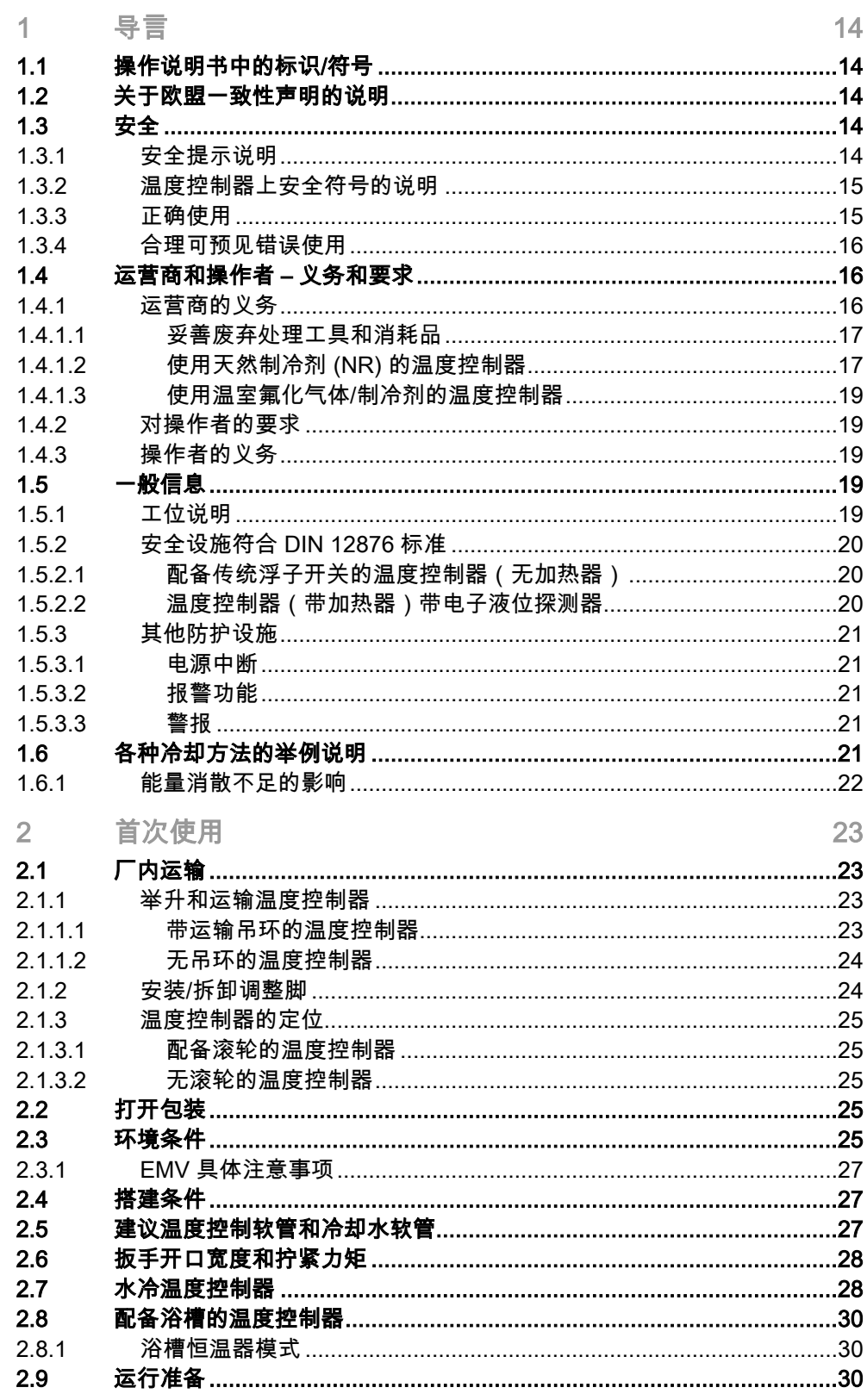

 $\overline{\phantom{a}}$ 

## huber

操作说明书

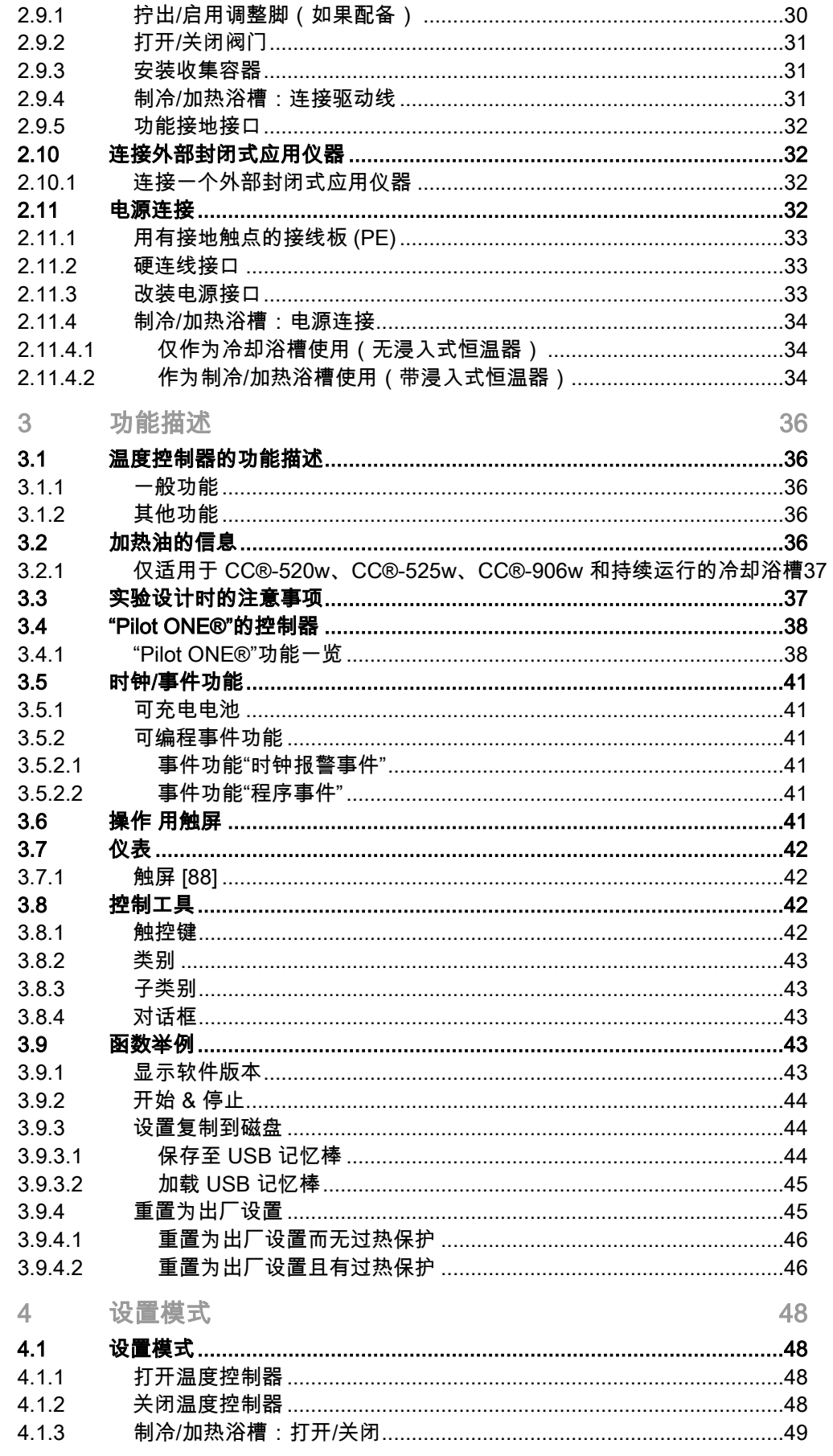

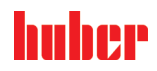

操作说明书

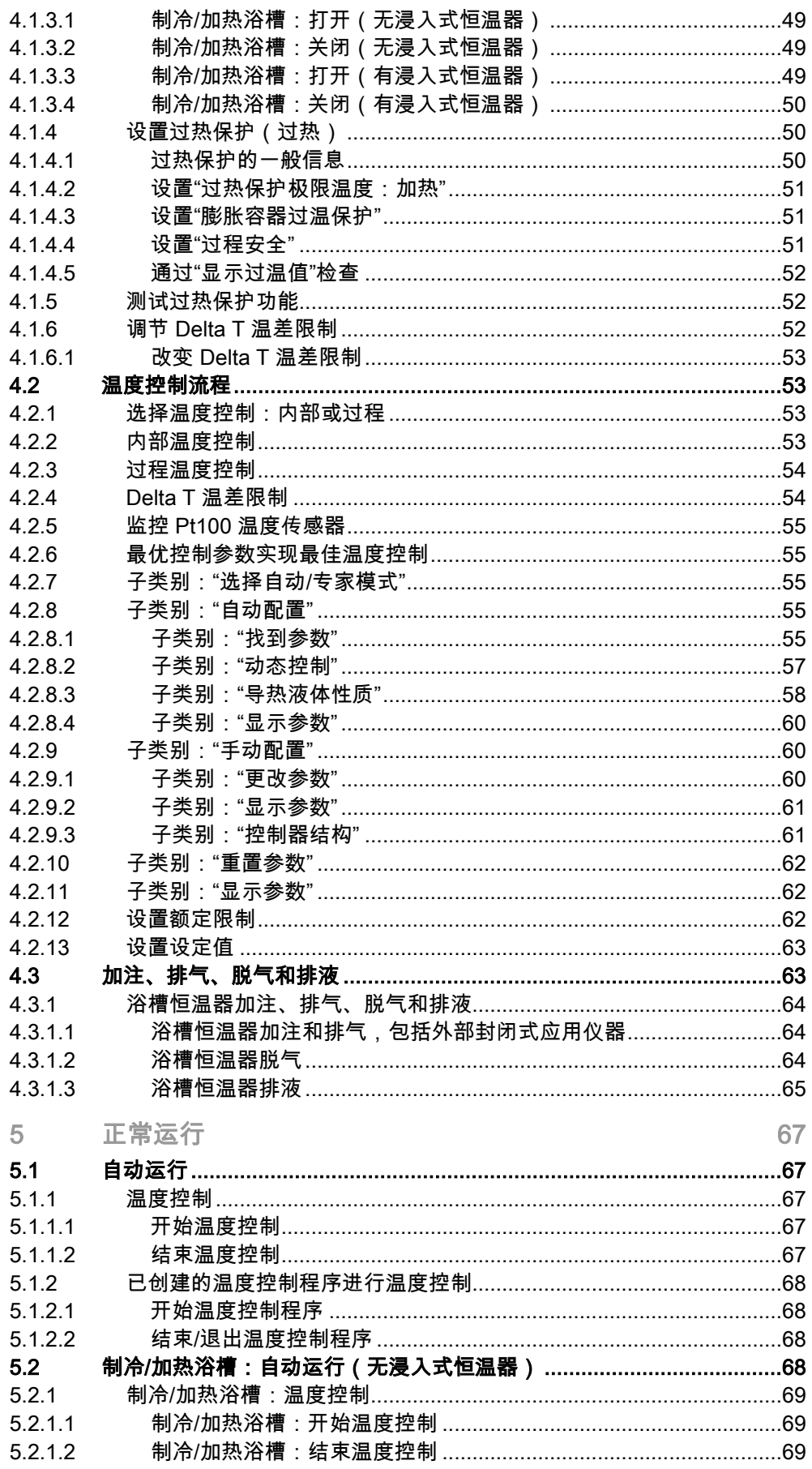

 $CC@$ 

## huber

操作说明书

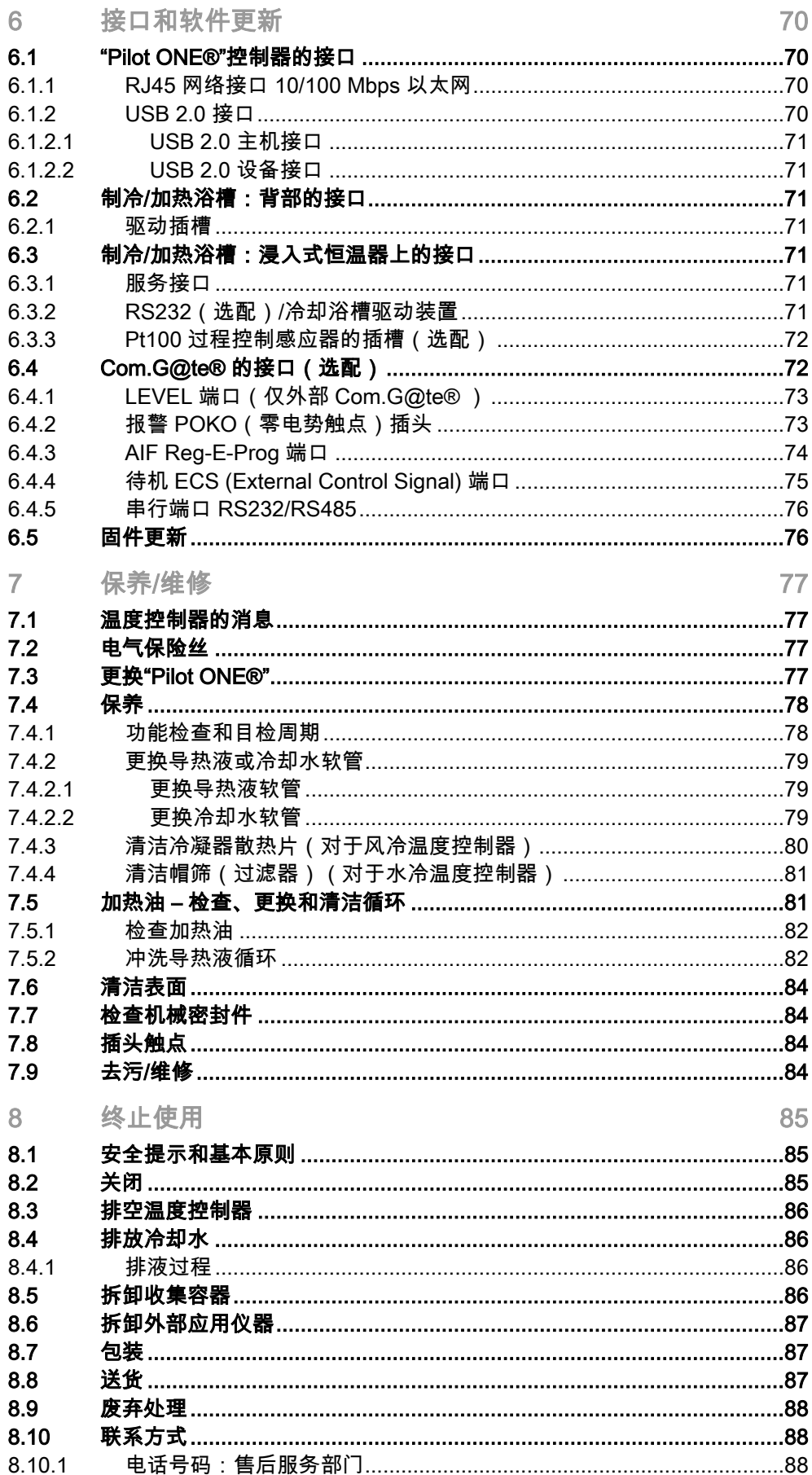

## huber

操作说明书

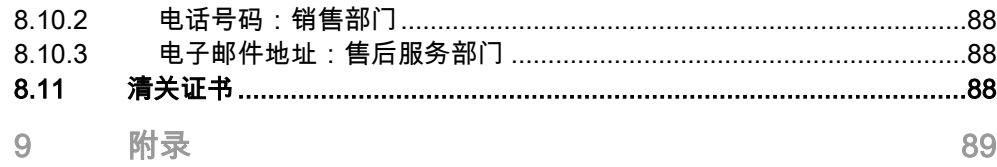

11

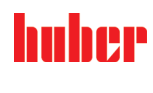

操作说明书

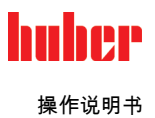

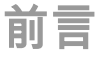

尊敬的顾客,

您选择 Peter Huber Kältemaschinenbau SE 的温度控制器,是明智之举。感谢您的信任。

请在调试前仔细阅读此操作说明书。请务必遵守所有提示和安全说明。

运输、调试、运行、保养、维护、仓储和废弃处理时要小心。

如果操作正确,我们为您提供全免保修。

在操作说明书的其他部分将第 5 页的型号称为温度控制器,Peter Huber Kältemaschinenbau SE 公司简称为 Huber 公司或 Huber。

不承担内容及印刷错误责任。

以下商标和 Huber 标志是 Peter Huber Kältemaschinenbau SE 在德国和/或世界其他国家的注册商标: BFT®, CC®, Chili®, Com.G@te®, Compatible Control®, CoolNet®, DC®, E-grade®, Grande Fleur®, Huber Piccolo®, KISS®, Minichiller®, Ministat®, MP®, MPC®, Peter Huber Minichiller®, Petite Fleur®, Pilot ONE®, RotaCool®, Rotostat®, SpyControl®, SpyLight®, Tango®, TC®, UC®, Unical®, Unichiller®, Unimotive®, Unipump®, Unistat®, Unistat Tango®, Variostat®. 以下商标是 DWS-Synthesetechnik 在德国的注册商标:DW-Therm®, DW-Therm HT®.以下品牌是 BASF SE 的注册品牌:Glysantin®。

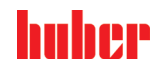

操作说明书 章节 1

<span id="page-13-0"></span>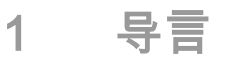

### 1.1 操作说明书中的标识/符号

<span id="page-13-1"></span>图文中将采用以下标识和符号。

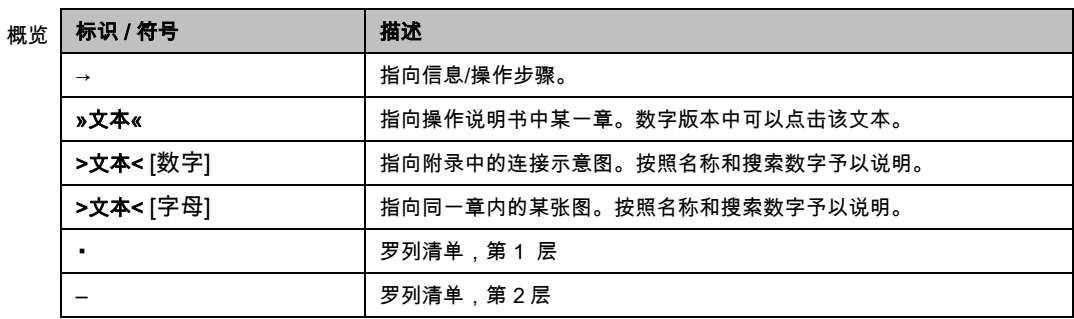

### 1.2 关于欧盟一致性声明的说明

- <span id="page-13-2"></span>该设备符合下列欧盟指令的基本健康和安全要求:
	- - 机械指令 ▪ 低电压指令
		- EMC 指令
		-

### <span id="page-13-3"></span>1.3 安全

<span id="page-13-4"></span>1.3.1 安全提示说明 安全提示用以下图标/提示词组合表示。提示词表示忽略操作说明书时剩余风险的等级。

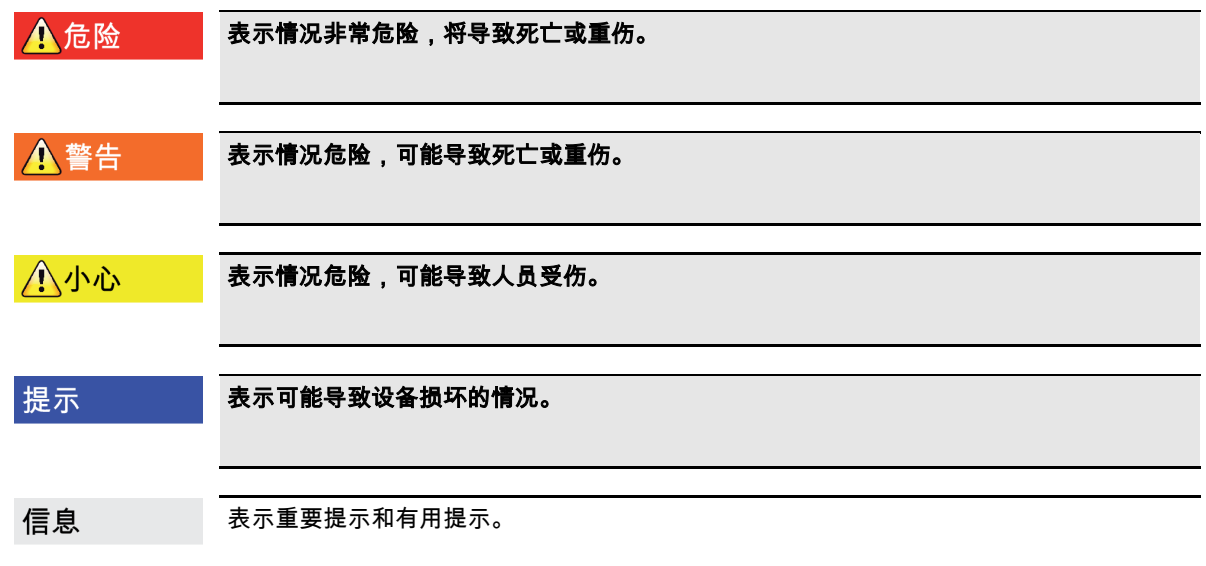

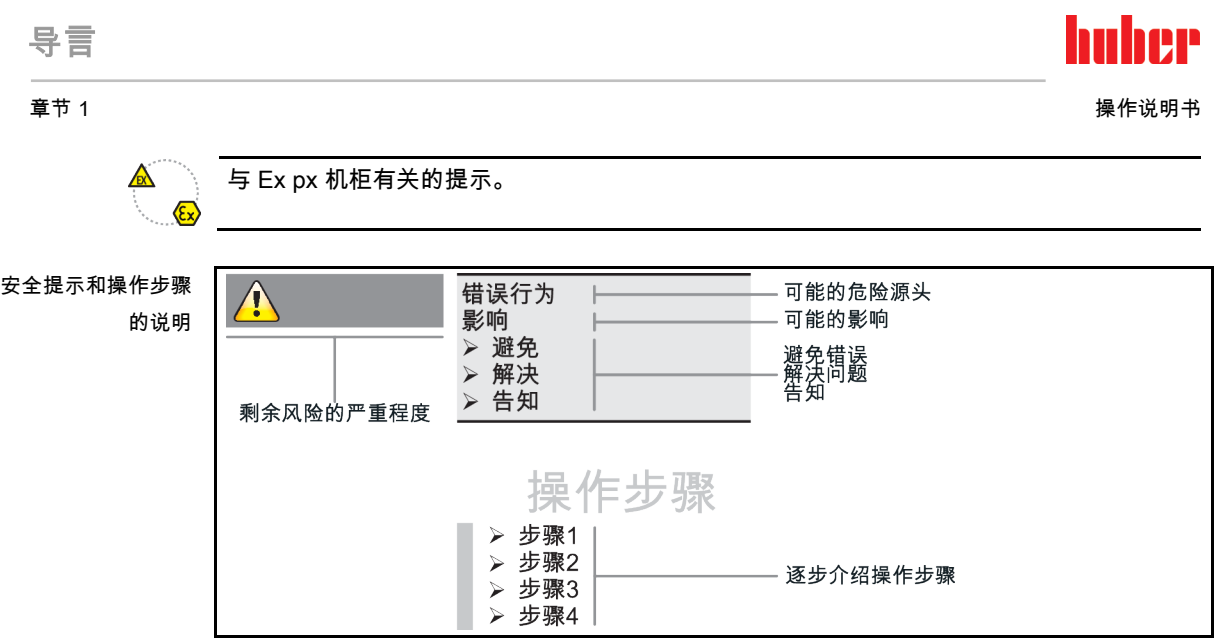

本操作说明书中的安全提示用于保护运营商、操作者和设备免受损伤。开始各项实验前要首 先了解错误操作的剩余风险。

#### 1.3.2 温度控制器上安全符号的说明

<span id="page-14-0"></span>使用下列图标作为安全标识。本表提供所应用的安全标识一览。

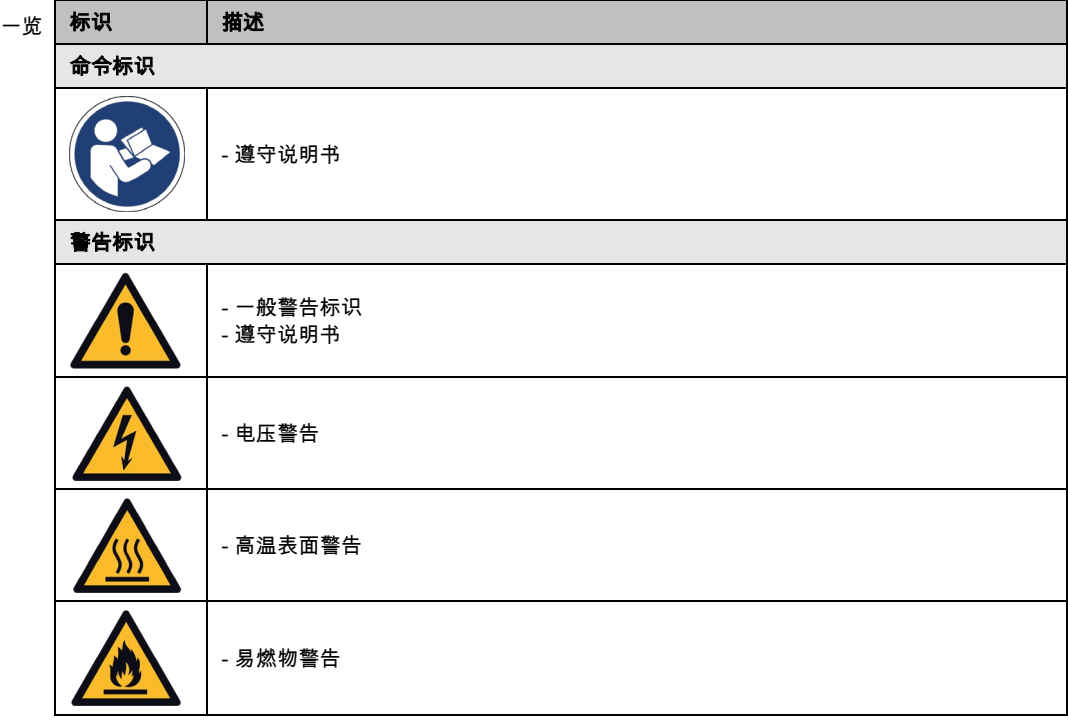

<span id="page-14-1"></span>1.3.3 正确使用

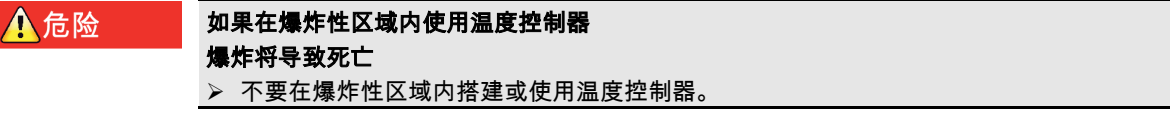

## huher

操作说明书 章节 1

 $\bigwedge$ 

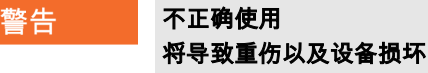

- 操作说明书要放在温度控制器周围直接可以取阅的地方。
- 只允许由具有足够资质的操作者操作温度控制器。
- 在操作温度控制器前,要培训操作者。
- <mark>➢ 检查确定操作者已阅读并理解操作说明书。</mark><br>➢ 明确操作者的责任。
- 明确操作者的责任。
- > 为操作者提供个人安全防护装备。
- ▶ 务必遵守使用场地有关人身安全和防止财物损失的安全规定!

#### 提示

#### 如果由第三方改装温度控制器

#### 将损坏温度控制器

- ▶ 不允许由第三方改装温度控制器。
- 任何未经 Huber 允许的设备改装都将使温度控制器的欧盟一致性声明失效。
- 仅允许由经 Huber 培训的专业人员进行改装、维修和保养。
- 必须注意:
- > 仅使用情况正常的温度控制器!
- 仅允许由专业人员进行调试和维修! > 不要绕过、桥接、拆卸或关闭安全设施!

除根据操作说明书的规定用于温控目的外,温度控制器不允许用于其它目的。

温度控制器针对工业用途而制造。温度控制器可用于实验室和工业领域中,用来控制如玻璃 反应釜、金属反应釜之类或其他专业专用对象的温度。流量型冷却器和校准浴槽只可与 Huber 温度控制器组合使用。应用时需要为整套系统提供合适的导热液。泵接口处或温控浴槽 (只要配备)中均需要提供制冷功率或加热功率以供使用。技术规格请查阅数据表。→ 自第 [89](#page-88-0) 页,章节 **»[附录](#page-88-0)«**。按照操作说明书中的操作提示安装、调整和运行温度控制器。任何忽视 操作说明书的行为都被视为不正确的操作。温度控制器符合当前技术水平以及公认的安全技 术规则。温度控制器内置有安全装置。

- 1.3.4 合理可预见错误使用
- ⚠  $\left\langle \widehat{\epsilon_{\mathsf{x}}}\right\rangle$

<span id="page-15-0"></span>温度控制器 / 配件未装备 Ex px 机柜的,**不具备**防爆功能,且**不允许**在 ATEX 爆炸性区域内 搭建或启用。与 Ex px 机柜一起使用温度控制器/配件时,务必注意并遵守附录(在爆炸性<br>区域内使用的章节)中的提示。仅具有 Ex px 机柜的温度控制器/配件才有附录。如果没有 区域内使用的章节)中的提示。仅具有 Ex px 机柜的温度控制器/配件才有附录。 附录,则立即与 Huber 公司的售后服务部门取得联系。→ 第 [88](#page-87-1) 页,章节 »[联系方式](#page-87-1)«。

不允许用于医药产品(例如:在体外诊断中)也不允许直接用于控制食品温度。 除根据操作说明书的规定用于温控目的外,温度控制器**不允许**用于其它目的。 制造商**不**承担因为**温度控制器上技术更改,忽视操作说明书而错误操作**或使用温度控制器**造 成损坏**的责任。

#### <span id="page-15-1"></span>1.4 运营商和操作者 – 义务和要求

#### 1.4.1 运营商的义务

<span id="page-15-2"></span>操作说明书要放在温度控制器周围直接可以取阅的地方。只允许由具有足够资质的操作者 (例如:机械师、化学家、CTA、物理学家等)操作温度控制器。在操作温度控制器前,要 培训操作者。检查确定操作者已阅读并理解操作说明书。明确操作者的责任。为操作者提供 个人安全防护装备。

- 运营商必须在温度控制器下方安装冷凝水/导热液的集液槽。
- 各国对于集液槽针对温度控制器(包括配件在内)的安放区域可能有法律上的应用规定。 运营商必须检查是否符合当地现行国家法律规定后方可使用。
- 温度控制器符合所有活用的安全标准。
- 温度控制器所用系统必须同样安全。

▲ 警告

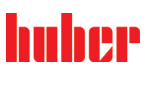

- 运营商设计的系统必须安全。
- Huber 不负责系统安全。运营商需负责系统的安全。
- 虽然由 Huber 提供的温度控制器符合有关安全标准,但是安装在另一系统中可能会导致危 险,这种危险发生在其他系统中,Huber 无法控制
- 系统集成者要负责安装了温度控制器的整个系统的安全性。
- 为增加系统安装和温度控制器维护的安全性,可以在关闭位置锁止 >**主开关<** [36](如果 有)。运营商必须在能源分离后根据当地法规制定(如美国 CFR 1910.147)采取锁定/标 记方法。

#### 1.4.1.1 妥善废弃处理工具和消耗品

<span id="page-16-0"></span>废弃处理时遵守本国有效的有关法规。有关废弃处理问题,请联系当地废弃处理机构。

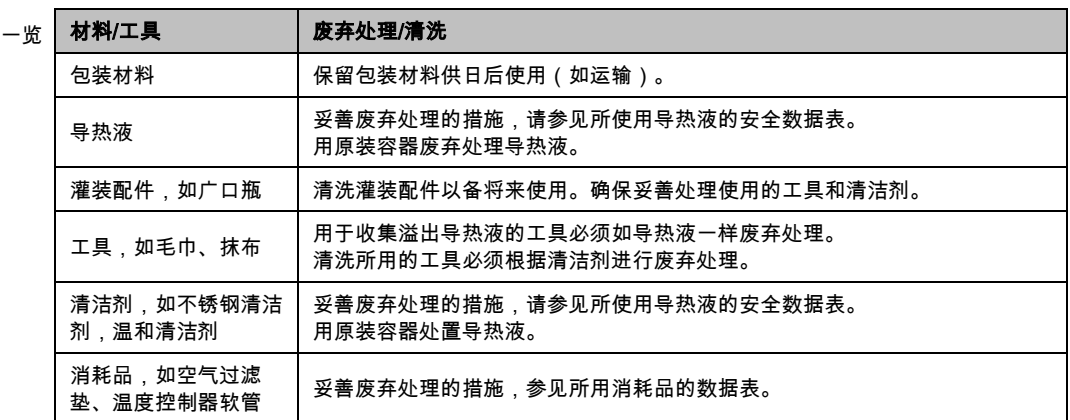

#### 1.4.1.2 使用天然制冷剂 (NR) 的温度控制器

#### <span id="page-16-1"></span>如果每平方米室内空气所含制冷剂超过 8 g

#### 爆炸将导致死亡或重伤

- 在搭建温度控制器时,要注意铭牌(天然制冷剂含量)和房间容积(泄漏时室内天然制 冷剂最高浓度)。
- 如果每平方米室内空气所含制冷剂超过 8 g 必须具备气体报警传感器并有效。
- 必须定期校准和维护气体报警传感器(每 6 至 12 个月)。
- > 不允许在爆炸性区域内使用温度控制器。

利用天然制冷剂的 Huber 产品采用多重验证、安全且非常环保的技术。下文中,我们想提示 您遵守采用天然制冷剂的温度控制器的相关标准和法规中的一些规定。另请注意:→ 第 [15](#page-14-1) 页,章节 »[正确使用](#page-14-1)«。

Huber 温度控制器永久密封且经严格检查密封性。含超过 150 g 天然制冷剂的温度控制器可 能还配备辅助气体报警传感器。您的温度控制器是否装备气体报警传感器,请参见数据表。 → 自第 [89](#page-88-0) 页,章节 **»[附录](#page-88-0)«**。

您的温度控制器的加注量,请参见数据表。→ 自第 [89](#page-88-0) 页,章节 **»[附录](#page-88-0)«**。或者参见温度控制 器背面铭牌。同时请注意:→ 第 [25](#page-24-4) 页,章节 **»[环境条件](#page-24-4)«** 和 → 第 [27](#page-26-1) 页,章节 **»[搭建条件](#page-26-1)«**。

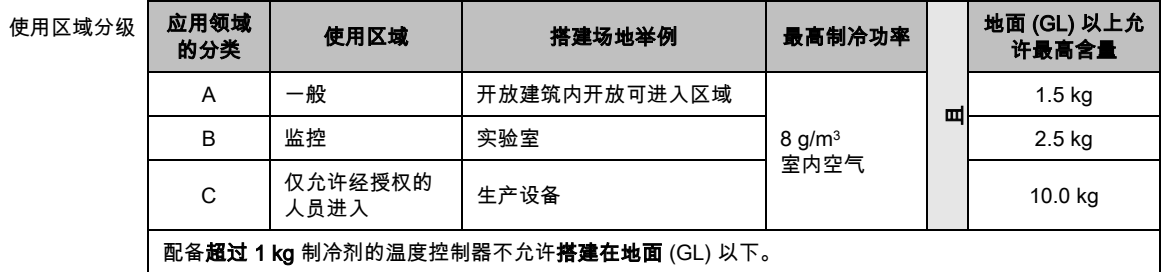

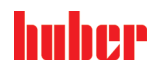

操作说明书 章节 1

导言

#### 最多配备 150 g 天然制冷剂的温度控制器

- 温度控制器根据欧盟和欧洲自由贸易联盟国家的规定制造。
- 请查询使用区域分级表格。遵守其中所述制冷剂最高含量。

#### 已预装气体报警传感器并配备超过 150 g 天然制冷剂的温度控制器

- 温度控制器根据欧盟和欧洲自由贸易联盟国家的规定制造。
- 请按照应用区域分级表格的指导。遵守其中所述制冷剂最高含量或地平面 (GL) 之上最高允 许量。
- **通过选配的进气和排气和排气:**用温度控制器上的进气和排气接口将温度控制器 与现场抽吸装置连接在一起。确切位置参见连接示意图。→ 自第 [89](#page-88-0) 页,章节 **»[附录](#page-88-0)«**。首 先去除进气接口的盖子,其后方安装着空气过滤垫。为防止流入温度控制器内的空气量减 少,必须定期检查/清洁空气过滤垫。→ 第 [78](#page-77-1) 页,章节 »[功能检查和目检周期](#page-77-1)«。将现场抽 吸装置与温度控制器上的排气接口连接。如果不使用现场抽吸装置,则**不允许**去除进气接 口的盖子。
- 用于固定气体报警传感器的装配盘在温度控制器内部,靠近**>气体报警传感器电缆套管**  $<$  [100].
- >**气体报警传感器电缆套管<** [100] 的位置参见连接示意图。→ 自第 [89](#page-88-0) 页,章节 **»[附录](#page-88-0)«**。
- 关于预装气体报警传感器的其他提示:
	- 内置气体报警传感器在爆炸下限的 20 % 时,通过运营商厂房内待安装的断路继电器 实现安全关断。这样即可在故障时,能提前安全关断温度控制器。
	- 预装的气体报警传感器,必须为其准备 24 V DC 外接电源电压。气体报警传感器通 过 4 - 20 mA 信号发出警报。其他技术详情参见气体报警传感器的数据表。如您有需 求,我们可提供作为配件供货的独立分析仪以控制断路继电器。分析仪可提供一个 无源触点开关,同时负责提供电源电压和分析气体报警传感器。两种派生型号都需 要在现场量尺寸和安装。安装所需技术详情参见气体报警传感器的数据表。气体报 警装置发出的警报也可以由运营商一方汇集到报警中心。运营商对此以及其它措施 负责。
	- 运营商要负责在首次试机前 **气体报警传感器的校准**,和遵守制造商的操作说明书中 规定的校准和保养周期。如果没有说明校准和保养周期,则建议将校准和保养周期 确定为 6 至 12 个月之间。如果安全要求较高,则可以制订更短的周期。如您有需 求,我们将乐于向您介绍一家进行校准和维护的专业公司。

#### 未预装气体报警传感器并配备超过 150 g 天然制冷剂的温度控制器

**A**警告

#### 如果每平方米室内空气所含制冷剂超过 8 g 爆炸将导致死亡或重伤

- 在搭建温度控制器时,要注意铭牌(天然制冷剂含量)和房间容积(泄漏时室内天然制 冷剂最高浓度)。
- 如果每平方米室内空气所含制冷剂超过 8 g 必须具备气体报警传感器并有效。
- 必须定期校准和维护气体报警传感器(每 6 至 12 个月)。
- 不允许在爆炸性区域内使用温度控制器。
- 温度控制器根据欧盟和欧洲自由贸易联盟国家的规定制造。
- 请遵循应用区域分级表。遵守其中所述制冷剂最高含量或地平面 (GL) 之上最高允许量。
- 通过选配进气接口和排气球和排气:用温度控制器上的进气和排气接口将温度控制 器与现场抽吸装置连接在一起。确切位置参见连接示意图。→ 自第 [89](#page-88-0) 页,章节 »[附录](#page-88-0)«。 首先去除进气接口的盖子,其后方安装着空气过滤垫。为防止流入温度控制器内的空气量 减少,必须定期检查/清洁空气过滤垫。→ 第 [78](#page-77-1) 页,章节 **»[功能检查和目检周期](#page-77-1)«**。将现场 抽吸装置与温度控制器上的排气接口连接。如果不使用现场抽吸装置,则不允许去除进气 接口的盖子。
- **在温度控制器内未安装气体报警传感器!**确保温度控制器安放地点针对故障情况有充分的 保护。其中包括:
	- 安装现场气体报警传感器(室内监控)。
	- 温度控制器和/或安放地点持续不断进气和排气。
	- 故障时,温度控制器全极断开。

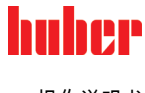

#### 1.4.1.3 使用温室氟化气体/制冷剂的温度控制器

<span id="page-18-0"></span>2014 年 4 月 16 日确定的关于温室氟化气体的 欧盟氟化气体法规 (EU) Nr. 517/2014 并废除 法规 (EG) Nr. 842/2006。

这项法规涉及所有配置氟化制冷剂的装置。欧洲议会 2009 年 9 月 16 日的 1005/2009 号法 规 (EG)管制会导致臭氧层分解的物质不包括在其中 (FCKW/H-FCKW)。

此法规管控某些氟化温室气体的减排、使用、回收以及毁灭。同时还负责含有这些气体的产 品和设备的标识和废弃处理。自 2007 年 6 月 4 日起, 运营商必须定期检查其固有制冷装置 的密封性,如果有泄漏,则必须在最短的时间内排除泄漏情况。

303/2008 号令 (EC) 规定允许执行上述操作的企业和人员的培训和认证。

#### 运营商的义务:

- 编号 842/2006 法规 (EC) 已告知指定设备的运营商有关指定氟化气体的一系列责任。在新 氟化气体法规中这些责任将继续有效。其中包含一些补充责任,和不同于新法规的规定。 法规文本中完整介绍了各运营商适用的责任。
- 一般性减排责任。
- 冷却设备的保养、维修或停止运行必须由获得认证的公司完成。运营商必须检查公司是否 具有相关认证。
- 由获得认证的人员(例如 Huber 公司售后工程师)对固定的冷却设备定期进行密封性检 查。所需的检查时间间隔根据制冷剂填充量和制冷剂类型(转换为 CO2 当量)定义。
- 设备运营商负责请经认证的人员回收氟化气体。
- 冷却设备操作手册中的文档应规定使用或回收的制冷剂类型和数量。运营商必须在制定该 文档后至少五年内将其保管好并发放给相关机构。
- 这项法规不涉及使用天然制冷剂 (NR) 的温度控制器。
- 从铭牌或数据表上可以了解您温度控制器的制冷剂量和制冷剂类型。
- <span id="page-18-1"></span>▪ 我们在我们网页上准备了其他信息用于确定检查周期。

#### 1.4.2 对操作者的要求

仅允许由具备相应资质、受运营商委托和授权的专业人员操作温度控制器。操作者最低年龄 为 18 岁。18 岁以下的操作者仅允许在具备资质的专业人员的监督下操作温度控制器。操作 者对工作区域内的第三方人员负责。

#### 1.4.3 操作者的义务

<span id="page-18-3"></span><span id="page-18-2"></span>在操作温度控制器前,要仔细阅读操作说明书。请务必注意安全规定。使用温度控制器时, 穿戴个人防护装备(例如:耐高温手套、护目镜、安全鞋)。

#### 1.5 一般信息

#### 1.5.1 工位说明

<span id="page-18-4"></span>工位指温度控制器前的控制区。工位由现场的外围设备确认。所以,工位由运营商设计。工 位的设计也考虑相应运行安全法规的要求和工位风险评估。

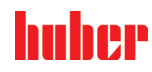

操作说明书 章节 1

### 1.5.2 安全设施符合 DIN 12876 标准

<span id="page-19-0"></span>您温度控制器的等级标志可以从附录内的数据表中了解。

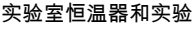

室浴槽的分

温度限值一

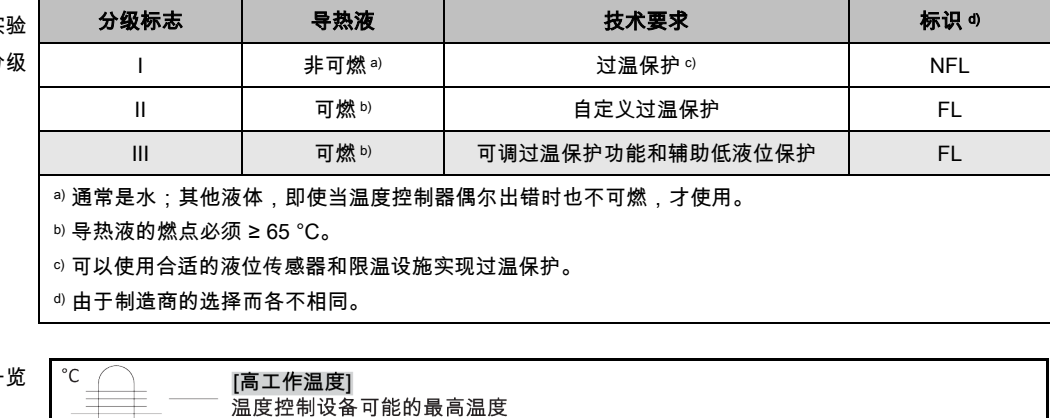

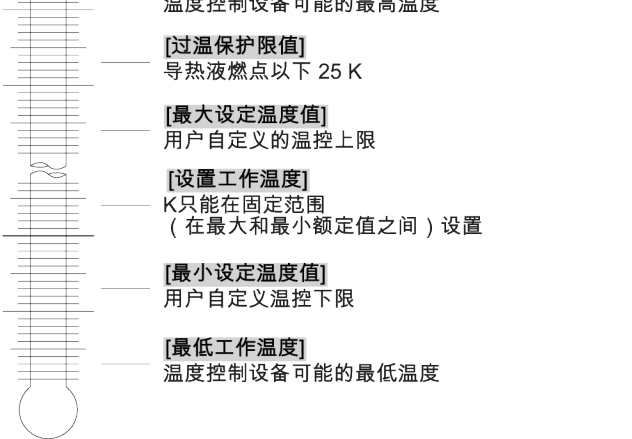

<span id="page-19-1"></span>温度控制器不同,过温保护功能和低液位保护的方式方法也不同。

#### 1.5.2.1 配备传统浮子开关的温度控制器(无加热器)

采用机械浮子开关的液位监控装置当前也十分常见。浮子被导入到仪器内,并在液槽内的导 热液表面浮动。根据导热液液位,浮子装置向电子装置发出 状态良好的信号(加注充足时) 或 状态不佳的信号(加注不充足时)。要时常检查浮子装置的功能。所以,可以用工具(例 。<br>如:螺丝刀)在待机模式下将浴槽内的浮子装置向下压。电子装置必须发出警报。

#### 1.5.2.2 温度控制器(带加热器)带电子液位探测器

#### <span id="page-19-2"></span>电子低液位和过热保护组合

某些温度控制器(取决于设备)具有电子过热保护和低液位保护。为代替机械式浮子装置 将在加热线圈的表面安装温度传感器,以监控潜在起火源头是否过热并保证加热线圈温度控 制器将温度控制在临界温度(导热液燃点)以下(不适用于冷水机组,因为它用电容方式确 定液位)。在 >触屏< [88] 上将出现相应消息。请注意 »"Pilot ONE"« 插图。→ 参见页码 [6](#page-5-0)。

无需再使用机械式工具设置过热保护的执行值。此处使用软件工具。只有正确输入"Pilot O-NE"预先发出的随机码才能设置过热保护限值。这样就能防止意外设置,如同使用机械式工具 一样。

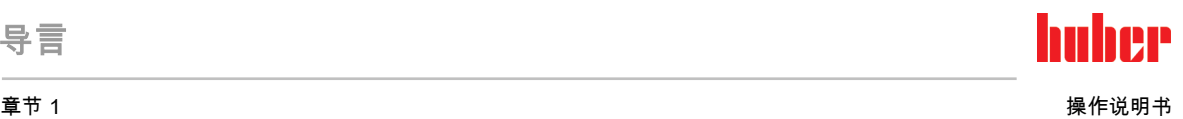

#### 1.5.3 其他防护设施

信息

<span id="page-20-0"></span>

应急方案 – 断开电源! 关于您的温度控制器配备何种开关型号或开关组合,请参阅连接示意图。→ 自第 [89](#page-88-0) 页,章 节 »[附录](#page-88-0)«。

附带>主开关< [36](红色/黄色或灰色)的温度控制器:将 >主开关< [36] 切换到 "0"。 温度控制器带 >主开关< [36] (红/黄)和附加的 >设备开关< [37] (灰): 将 >主开关< [36] 切换到 "0"。然后将**>设备开关<** [37] 切换到 "0"。

温度控制器带>主开关< [36](灰色)和>紧急停止开关< [70](红色/黄色):按下 >紧急停 止开关< [70]。然后将>主开关< [36] 切换到 "0"。

**温度控制器带>电源开关<** [37]:通过接线板供应电源:断开温度控制器的电源。然后将**>电 源开关<** [37] 切换到 "0"。通过硬连线接口供应电源:通过现场分离装置断开电源。然后将> 电源开关< [37] 切换到 "0"。

无开关或封闭室内的温度控制器:通过接线板连接:断开温度控制器的电源。通过硬连线接 口连接:通过现场分离装置断开电源!

#### 1.5.3.1 电源中断

<span id="page-20-1"></span>电源故障结束后(或温度控制器打开时)可以在此功能下确认温度控制器表现。这种表现可 以通过"Pilot ONE"确认。

关闭/待机(标准设置)

打开温度控制器后,只有通过手动输入才开始温度控制。

#### 打开/激活温度控制

打开温度控制器后,总是开始温度控制。INFO 将显示数秒。从而可以抑制自动启动。

电源故障自动装置

<span id="page-20-2"></span>如果在电源故障时,温度控制活动,那么在电源故障结束后,温度控制自动继续工作。

#### 1.5.3.2 报警功能

警报是报告不良过程条件的一种设备状态。温度控制器经过编程,将在超过某些限值时发出 警报。 可以确认温度控制器在发出警报时的表现。可能的回应:温度控制关闭或将温度调控至安全

<span id="page-20-3"></span>设置工作温度(第 2 设置工作温度)。

#### 1.5.3.3 警报

警报包含一条温度控制器不正常表现的消息。该消息不会带来其他后果。操作者分析消息的 相关性并采取进一步措施。

#### 1.6 各种冷却方法的举例说明

```
示例:风冷和水冷
```
<span id="page-20-4"></span>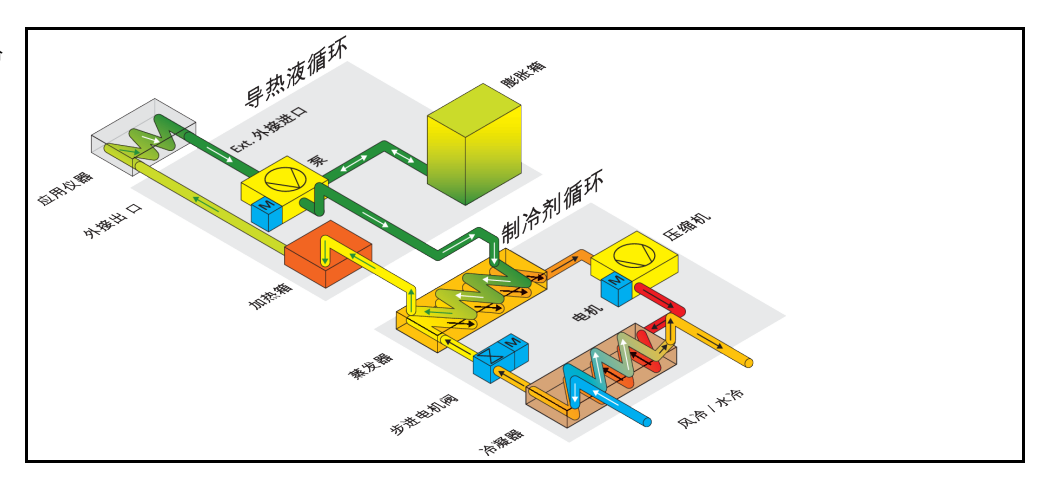

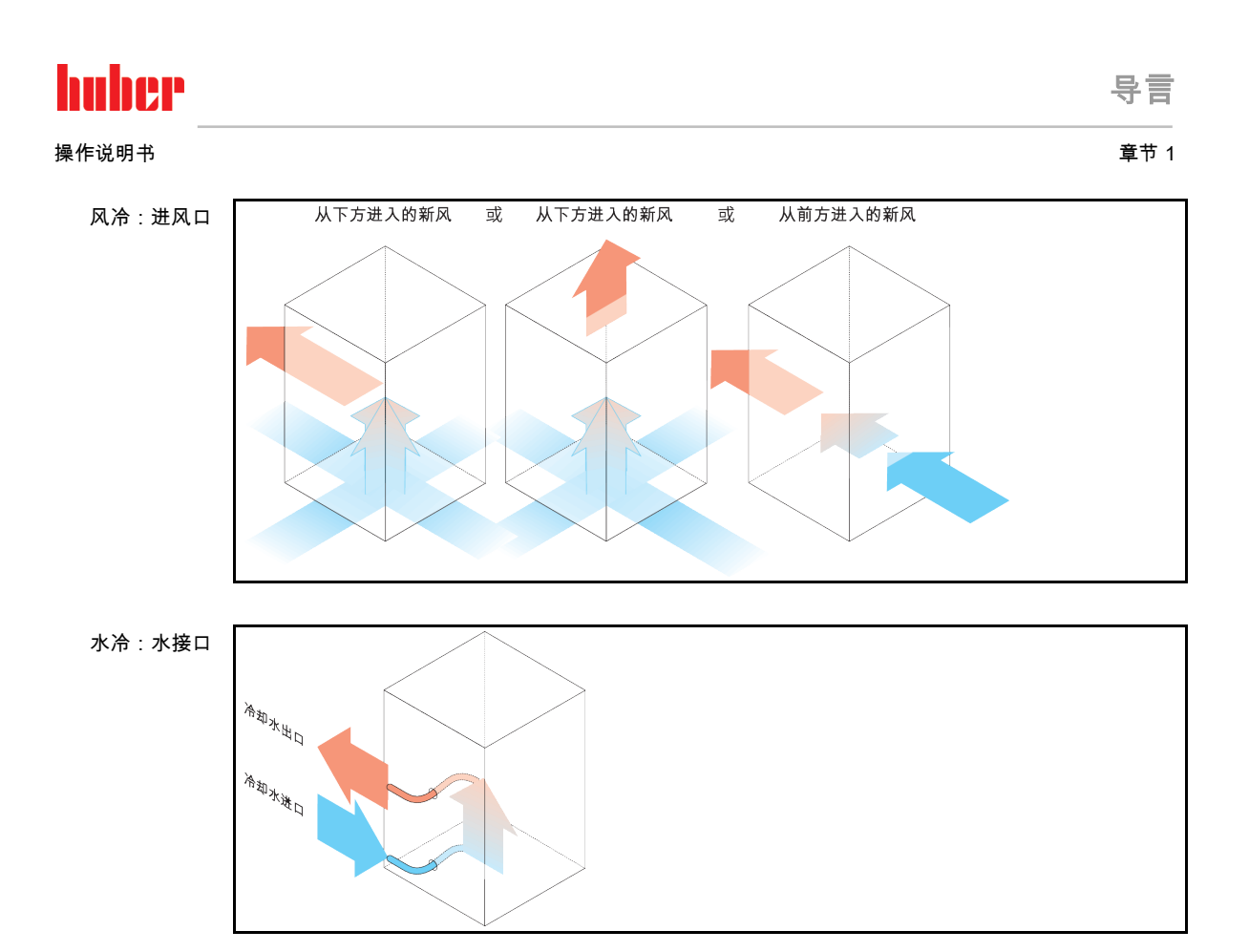

#### 1.6.1 能量消散不足的影响

#### <span id="page-21-0"></span>室内空气/冷却水

由于冷凝器散热片脏污、温度控制器离墙距离或离开浴槽壁距离过小、室内空气或冷却水温 度过高、冷却水压差过小以及水帽筛脏污产生的影响:制冷剂循环内的制冷剂无法将所携带 的能量完全释放到室内空气或冷却水中。所以没有足够经冷凝制冷剂可用,冷凝温度和能量 吸收升高。

#### 制冷剂循环

制冷剂量不足或冷凝温度升高的影响:蒸发器无法再获得制冷剂循环带来的所有制冷功率。 这意味着来自加热油循环的能量传递减少。

#### 加热油循环

加热油能量消散不足的影响:加热油只能从应用仪器中抽取有限的能量。

#### 应用仪器

应用仪器能量消散不足的影响:在应用仪器内形成的能量(放热)无法完全释放。

#### 温度控制器

为调整性能至最佳状态,温度控制器采用电子控制的膨胀阀。在环境温度允许范围内,膨胀 阀都尽可能获得最高制冷功率。当达到上限时(最高允许环境温度),温度控制器关闭。

△警告

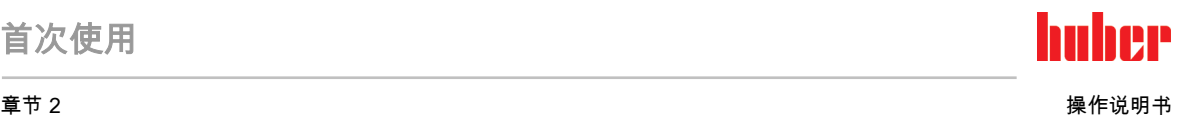

### <span id="page-22-0"></span>2 首次使用

### 2.1 厂内运输

<span id="page-22-1"></span>如果不按照操作说明书中的规定运输/移动温度控制器 因挤压造成死亡或严重伤害

▶ 仅不按照操作说明书中的规定运输/移动温度控制器。

- 在运输过程中,应穿戴个人防护装备。
- 用滚轮(如果配备)移动温度控制器时,不要低于规定人数。
- ➢ 如果温度控制器的滚轮配备轮锁:在移动温度控制器时,总是能自由控制两个轮速。 在 紧急情况下,要启用这**两个轮锁**!如果在紧急情况下只启用了**一个**轮锁:温度控制器不 会停止,将绕着以启用轮锁的滚轮的轴转动!

提示

如果温度控制器平躺着运输

则压缩机损坏

温度控制器仅直立地运输。

提示

#### 运送已加注的温度控制器

导热液溢出会导致财产损失 只允许运输已排空的温度控制器

- 如果温度控制器上方有吊环,则在运输时使用该吊环。
- 用卡车运输。
- 温度控制器上的滚轮(如果有)不适合运输。每个滚轮对称地承担温度控制器总质量的 25 %。
- 仅在安装地点除去包装材料(例如托板)。
- 防止温度控制器在运输过程中受损。
- 不要单独且在没有辅助工具的情况下运输温度控制器。
- 检查运输通道和安装位置的承载能力。
- <span id="page-22-2"></span>▪ 温度控制器投入运行前,必须启用滚轮(如果有)上的制动闸,并且/或者向外旋出/启用各 个调整脚(如果有)。→ 第 [30](#page-29-3) 页,章节 »拧出/[启用调整脚\(如果配备\)](#page-29-3)«。
- 2.1.1 举升和运输温度控制器

#### 2.1.1.1 带运输吊环的温度控制器

提示

#### <span id="page-22-3"></span>如果用运输吊环而不用起重辅助工具举升温度控制器 造成温度控制器上的损坏

- 
- 要使用起重辅助工具举升和运输温度控制器。
- 运输吊环仅用于无倾斜角度 (0°) 的重物。

所使用的起重辅助工具必须有足够的尺寸。必须考虑温度控制器的尺寸和重量。

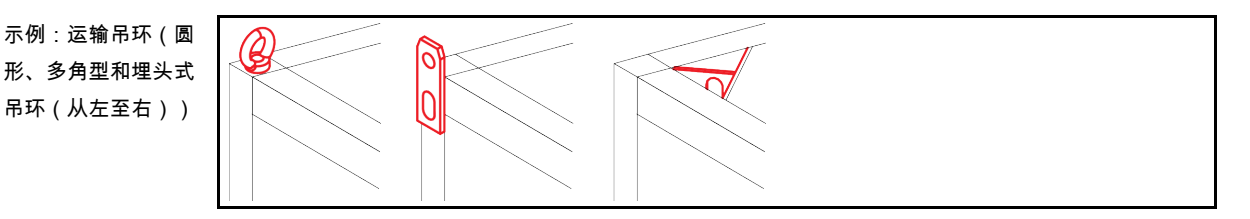

- 不得独自且在没有辅助工具的情况下用温度控制器上的吊环进行举升和运输操作。
- 只使用起重机或地面运输工具通过温度控制器的吊环进行举升和运输操作。
- 起重机和地面运输工具的最低举升力必须等于温度控制器的重量。温度控制器的重量可读 取数据表获知。→ 自第 [89](#page-88-0) 页, 章节 »[附录](#page-88-0)«。

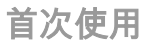

操作说明书 章节 2

huher

- <span id="page-23-0"></span>▪ 若为了方便送货而未安装调整脚:则须先安装好所有调整脚,才能放下温度控制器。→ 第 [24](#page-23-1) 页,章节 »安装/[拆卸调整脚](#page-23-1)«。
- 示例:立式型号自一 定结构尺寸起以上用 于叉车臂的存放点确  $\blacksquare$ 切位置参见附录中的  $\circ$   $\circ$   $\circ$ 连接示意图。 Imhae T

#### 2.1.1.2 无吊环的温度控制器

▪ 不得独自且在没有辅助工具的情况下举升和运输温度控制器。

- 仅使用地面运输工具举升和运输温度控制器。
- 地面运输工具的最低举升力必须等于温度控制器的重量。温度控制器的重量可读取数据表 获知。→ 自第 [89](#page-88-0) 页,章节 **»[附录](#page-88-0)«**。
- 若为了方便送货而未安装调整脚:则须先安装好所有调整脚,才能放下温度控制器。→ 第 [24](#page-23-1) 页,章节 »安装/[拆卸调整脚](#page-23-1)«。

#### 2.1.2 安装/拆卸调整脚

<span id="page-23-1"></span>仅适用于为方便送货而未安装调整脚的情况:

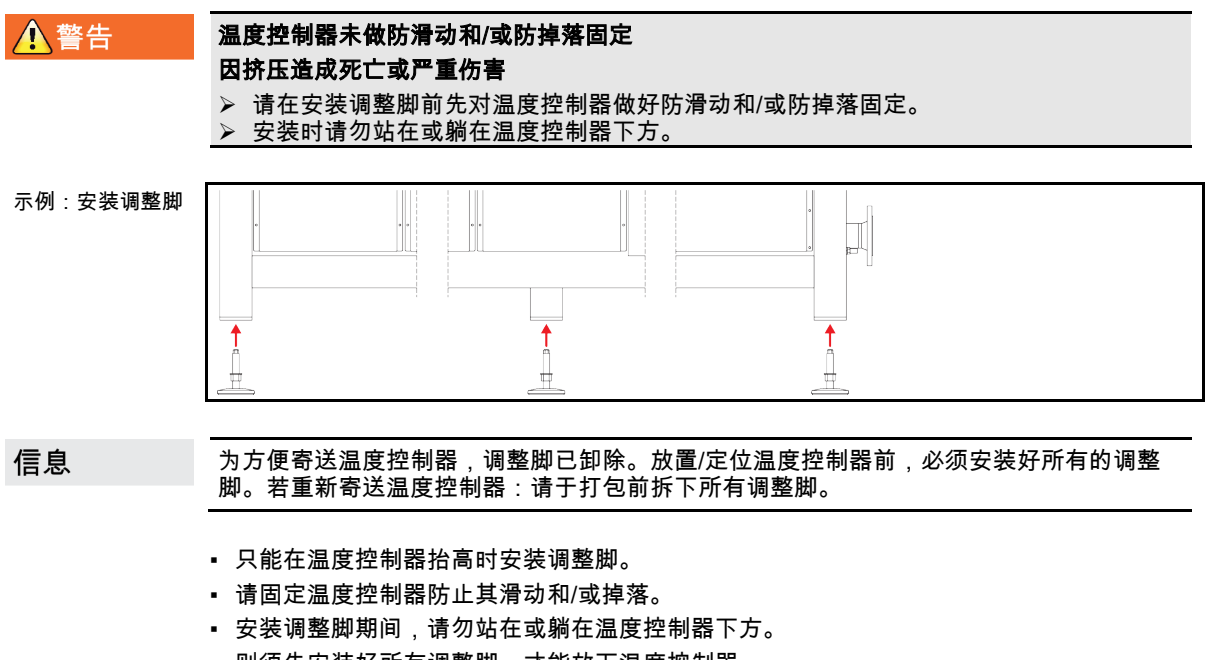

▪ 则须先安装好所有调整脚,才能放下温度控制器。

首次使用

<span id="page-24-0"></span>2.1.3 温度控制器的定位

#### 2.1.3.1 配备滚轮的温度控制器

- <span id="page-24-1"></span>▪ 滚轮**不得**用于至安放地点的运输作业。→ 第 [23](#page-22-2) 页,章节 **»[举升和运输温度控制器](#page-22-2)«**。
- 滚轮仅用于在安放地点定位。
- 仅当地面平整,无落差,防滑且承载力足够时才可以在滚轮上来移动温度控制器。
- 不得独自移动温度控制器。
- 用滚轮移动温度控制器**至少需要两个人**。如果温度控制器的总质量**超过 1.5 吨**,则用滚轮 移动温度控制器时至少需要五人。
- 温度控制器投入运行前,必须启用滚轮上的制动闸并且/或者向外旋出/启用调整脚(如果 有)。→ 第 [30](#page-29-3) 页,章节 **»拧出/[启用调整脚\(如果配备\)](#page-29-3)«**。

#### 2.1.3.2 无滚轮的温度控制器

- <span id="page-24-2"></span>▪ 为了对温度控制器进行定位,必须使用地面运输工具。
- 不得独自移动温度控制器。
- 移动温度控制器必须**至少两人**。
- 地面运输工具的最低举升力必须等于温度控制器的重量。温度控制器的重量可读取数据表 获知。→ 自第 [89](#page-88-0) 页,章节 **»[附录](#page-88-0)«**。
- <span id="page-24-3"></span>▪ 温度控制器投入运行前,必须向外旋出/启用调整脚(如果有)。→ 第 [30](#page-29-3) 页,章节 **»[拧出](#page-29-3)**/ [启用调整脚\(如果配备\)](#page-29-3)«。

### 2.2 打开包装

▲警告

#### 对已损坏的温度控制器进行试机

则可能触电死亡

 不得对已损坏的温度控制器进行试机 请联系客服。→ 第 [88](#page-87-1) 页,章节 »[联系方式](#page-87-1)«。

### 操作步骤

- 注意包装是否有损坏。包装损坏可能意味着温度控制器损坏。
- 在打开温度控制器包装时,检查是否有运输损坏。
- > 仅向运输方提出理赔。
- <span id="page-24-4"></span>> 注意符合专业要求地对包装材料进行废弃处理。→ 第 [17](#page-16-0) 页,章节 **»[妥善废弃处理工具和消](#page-16-0)** [耗品](#page-16-0)«。

#### 2.3 环境条件

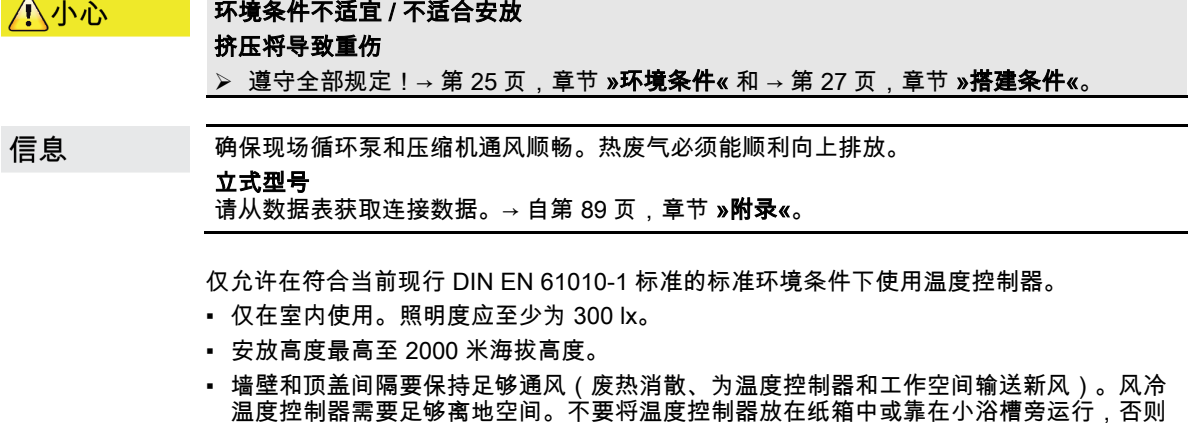

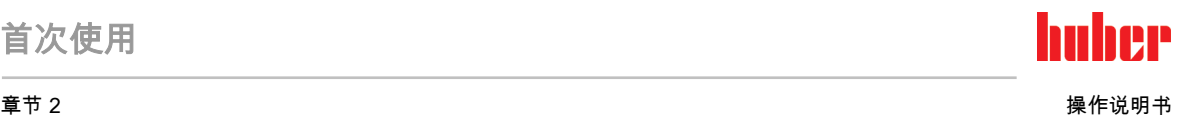

## huher

操作说明书 章节 2

将阻断空气流通。

- 环境温度值请从技术数据表获取;遵守环境条件,对于无故障运行来说是强制性要求。
- 相对湿度至 32 ℃ 以下最高值为 80%,以及至 40 ℃ 以下 线性降低至 50 %。
- 至电源接口距离短为宜。
- 安放温度控制器时,不得影响甚至完全堵住通往(至电网的)分离装置的通道。
- 供电电压浮动尺度请从数据表获取。→ 自第 [89](#page-88-0) 页,章节 **»[附录](#page-88-0)«**。
- 瞬态过电压,通常发生在电力系统中。
- 安装等级 3
- 污染等级: 2.
- 过电压类别 II。

#### 请注意:→ 第 [21](#page-20-4) 页, 章节 **»[各种冷却方法的举例说明](#page-20-4)«**。

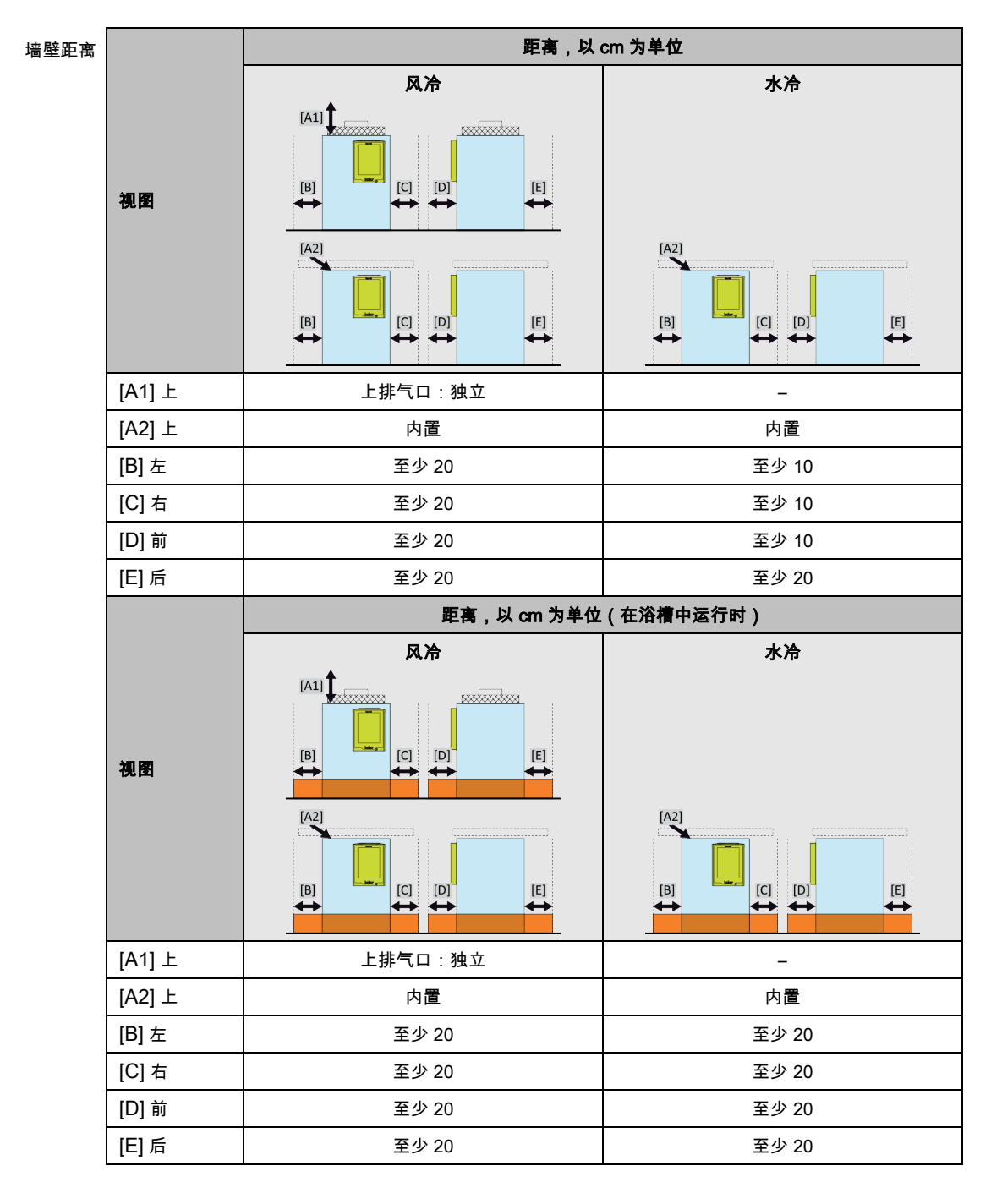

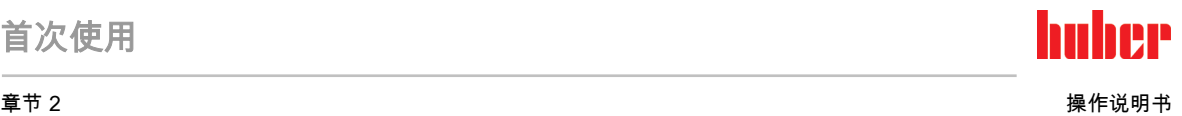

#### 2.3.1 EMV 具体注意事项

#### 信息

<span id="page-26-0"></span>一般接线 温度控制器及所连外部应用仪器无故障运行的前提条件:必须正确进行安装和布线。相关专 题:"电气安全"和"电磁兼容 - 正确布线"

#### 电线长度

对超过 3 米长的电线进行灵活/固定式布置时,首先必须注意以下几点:

- 电位平衡、接地(此处同参见"电磁兼容"技术说明)
- 遵守外部和/或内部的避雷/超压保护
- 设计防护措施,选择合适的电线(抗紫外线、钢管防护等)

注意:

此处运营商需对遵守国内/国际的指令和法律负责。这还包括法律或规范要求的安装/布线测 试。

本设备适用于在"工业电磁环境"中使用。关于设备的使用环境要求,本设备符合当前有效的 EN61326-1 的"抗干扰性要求"。

此外,本设备还符合针对此环境的**"射频干扰要求"**。根据当前有效的 EN55011 标准,本设备 是组别 1 和等级 A 的设备。

<span id="page-26-1"></span>其中,**组别 1** 表示,高频 (HF) 仅用于设备的运行。**等级 A** 规定了需要遵守的射频干扰限值。

#### 2.4 搭建条件

**A**警告

八小心

#### 如果运行带滚轮的温度控制器却没有锁止

温度控制器不要搭建在电源电线上。

如果温度控制器搭建在电源电线上 电源线损坏将导致触电死亡

#### 则会导致四肢撞伤

> 打开滚轮上的锁止。

- 当从较冷环境将温度控制器转移至较热环境时(或者相反),用两小时适应温度。之前不 要打开温度控制器!
- 垂直、稳定竖立安放和做好防倾倒保护。
- 使用非可燃密封的底座。
- 保持环境清洁:预防滑倒和倾倒的危险。
- 如果有滚轮,则必须在安放后锁止!
- 泄漏/溢出的导热液必须立即清理干净。注意符合专业要求地对导热液和辅助材料进行废弃 处理。→ 第 [17](#page-16-0) 页,章节 »[妥善废弃处理工具和消耗品](#page-16-0)«。
- 如果是大型设备,注意对楼板的负荷。
- <span id="page-26-2"></span>▪ 注意环境条件。

#### 2.5 建议温度控制软管和冷却水软管

#### 八小心

#### 如果使用不合适/损坏的软管和/或软管接头

- 受伤
- ▶ 加热油
- 使用专用软管和软管接头。
- 每隔一段距离检查软管和软管接头的密封性和质量,必要时采取适当措施(更换)。
- 隔离和保护温度控制器的软管,防止接触/机械损伤。
- ▶ 冷却水
- <mark>》 如果安全要求较高,则必须使用编织软管。</mark><br>▷ 即使短暂停机(例加:一个晚上) 也要<sup>3</sup>
- 即使短暂停机(例如:一个晚上),也要关闭温度控制器的冷却水进给。

## huher

操作说明书 章节 2

$$
\overline{\phantom{0}}
$$

八小心

#### 高温或低温加热油和表面

四肢烧伤

 避免直接接触导热液或表面。 穿戴个人防护装备(例如:耐高温手套、护目镜、安全鞋)。

八小心

#### 导热液回路软管和接口上未检查的结冰情况

#### 滑倒和倾翻危险

- 当温度调整至零下时,导热液回路软管和接口上将会结冰。其通过水蒸气的液化和凝固 而发生。
- 请检查所结成的冰的硬度。若所结冰过大,则温度控制器的翻倒危险更高。在此情况 下,请确保温度控制器不会翻倒。
- 在所结成的冰下方检查地面的冷凝水。使用合适的容器收集冷凝水,或定期将其彻底清 除。通过该方法您可避免因冷凝水造成的滑倒危险。

将应用仪器连接到温度控制器上时,仅使用不会被加热油腐蚀的加热油软管。选择加热油软 管时要注意软管的使用温度范围。

- 建议仅将隔热软管与温度控制器一起使用。运营商负责接口仪表的绝缘。
- <span id="page-27-0"></span>▪ 推荐您**仅使用编织软管**连接冷却水供给。冷却水软管和绝缘加热油软管参见 Huber 目录中 的配件。

#### 2.6 扳手开口宽度和拧紧力矩

注意温度控制器泵接口适用的扳手开口宽度。下表罗列泵接口极其相应扳手开口宽度和拧紧 力矩。每次都必须紧接着进行气密性检验,如有需要,再次拧紧连接。最大扭矩值(参见表 格)不允许超过 。

接口 锁紧螺母的扳手开 口宽度 连接件的扳手开口 宽度 建议扭矩,以 Nm 为单位 最大扭矩,以 Nm 为单位 M16x1 19 17 20 24 M24x1.5 27 27 47 56 M30x1.5 36 32 79 93 36 36 79 93 M38x1.5 | 46 | 46 | 130 | 153 G 螺纹(平面密 封) 调整用于所用平面密封材料的扭矩。首先用手拧紧温控软管。 如果使用适配器件,连接温控软管时,泵连接处的 G 螺纹不得过紧。将温控软管连 接到适配器件时,确保 G 螺纹不会过紧。 扳手开口宽度 和 扭矩列表

### 2.7 水冷温度控制器

**A**警告

#### <span id="page-27-1"></span>当温度下降到低于露点时,如果温度控制器底部的电线裸露 则电源线进水,将导致触电死亡

- ➢ 当温度下降到低于露点时,温度控制器内和冷却水接口处可能形成冷凝水。冷却水流经 部件湿度高,所以形成冷凝水。这些冷凝水从温度控制器底部排出。 必须防止液体渗入温度控制器正底部的电源线。
- 

八小心

#### >冷却盘管< [29] 蒸汽溢出或热水

#### 严重烧伤

> > 冷却盘管< [29] 在浴槽温度为 > 95 °C 时不使用。

**▷ >冷却盘管< [29] 使流量较大,当 浴槽温度 > 60 ℃ 时** 

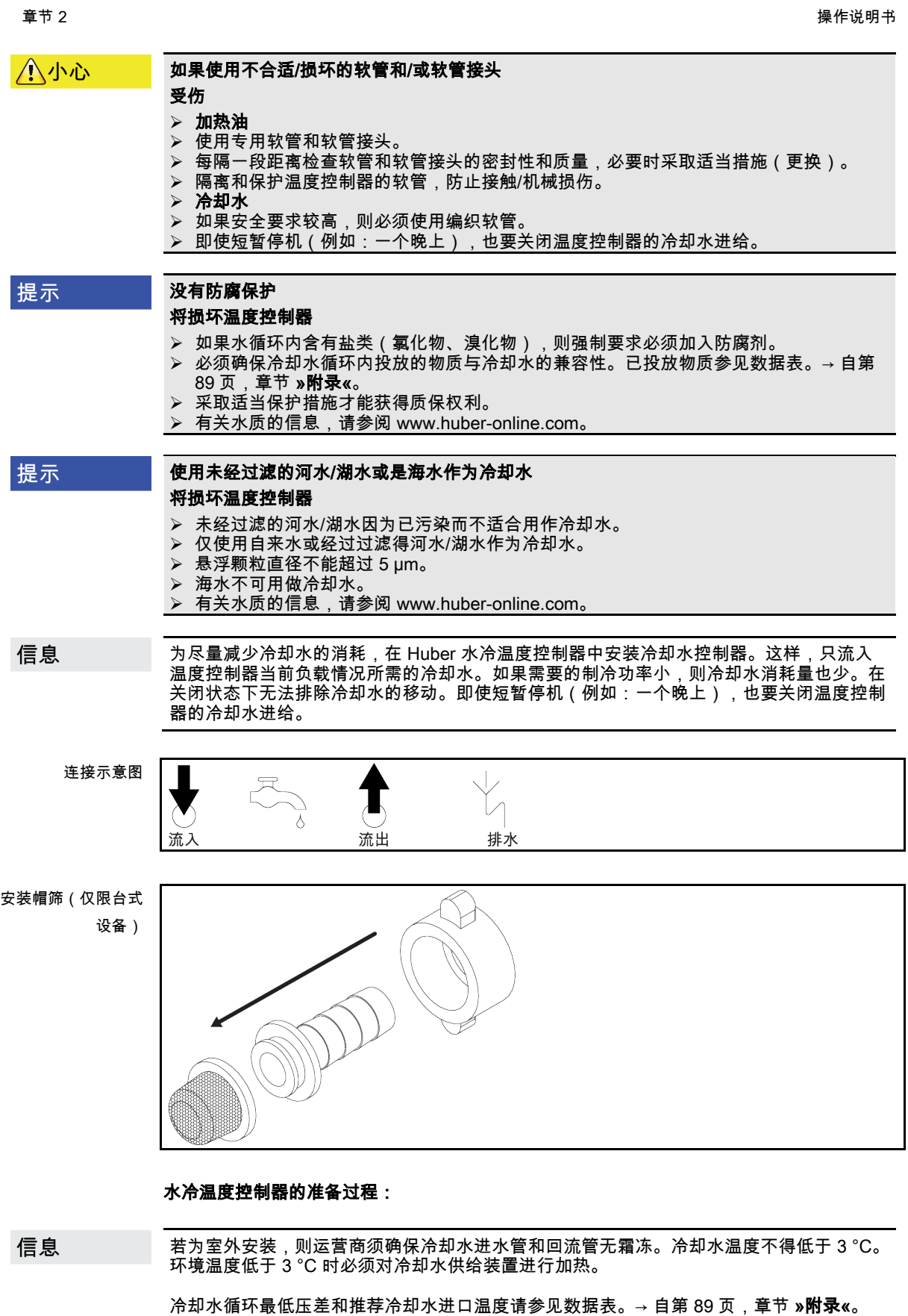

请注意连接示意图。→ 自第 [89](#page-88-0) 页,章节 **»[附录](#page-88-0)«**。

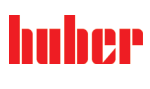

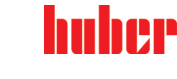

提示

### 操作步骤

- > 关闭 ( 如果存在 ) >冷却水排放口< [15]。
- > 将 >冷却水出口< [14] 与冷却水回流相连。为此必须使用密封件。
- > 将帽筛(过滤器)装入 > 冷却水进口< [13]。
- > 将 >冷却水进口< [13] 与供水管道相连。

#### 如果冷却水接口处泄漏

#### 水淹将损坏设备

- <mark>➢ 缓慢打开厂房内冷却水进水管和回流管的截止阀。</mark><br>➢ 如果冷却水从冷却水接口处溢出:立即关闭冷却?
	- 如果冷却水从冷却水接口处溢出:立即关闭冷却水进入管和回流管。
- > 确保冷却水接口处密封。
- <span id="page-29-0"></span> 打开温度控制器上的供水截止阀(如果有)和厂房供水截止阀。 检查接口处是否密封。

#### 2.8 配备浴槽的温度控制器

2.8.1 浴槽恒温器模式

浴槽恒温器插图

<span id="page-29-1"></span>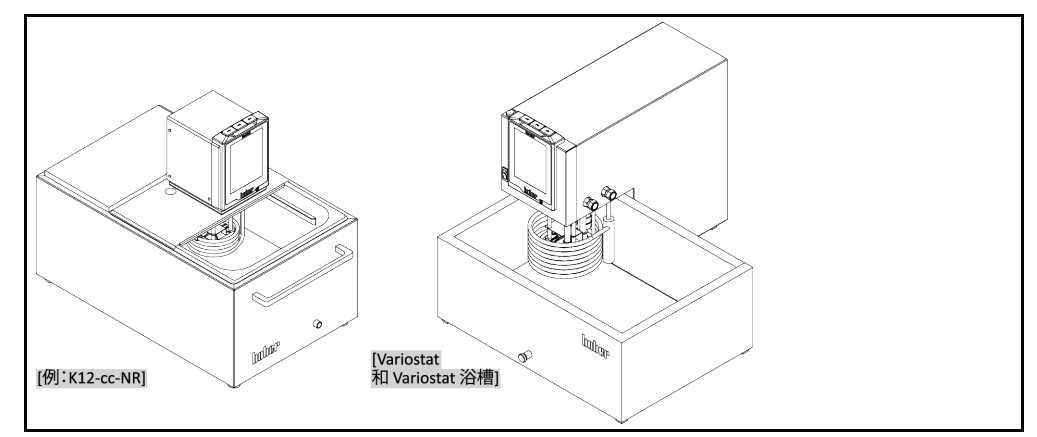

注意实验器材(例如:锥形瓶)体积的膨胀。将实验器材放在空浴槽中。然后才加注足量的 导热液。注意:在取出实验器材时,导热液液位将降低。在进行温度控制时,这可能导致安 全关闭(低液位保护)。所以关闭温度控制。

<span id="page-29-2"></span>若为 Variostat 与" Variostat 浴槽"的组合,则您无法使用 " Variostat 浴槽"的全部面积/容量 .<br>(见上图)。如为浴槽恒温器,请注意浴槽开口大小。→ 自第 [89](#page-88-0) 页,章节 **»[附录](#page-88-0)«**。

### 2.9 运行准备

2.9.1 拧出/启用调整脚(如果配备)

△警告

#### <span id="page-29-3"></span>在调试温度控制器前,不要拧出/启用调整脚

#### 因挤压造成死亡或严重伤害

- ▶ 在调试温度控制器前,必须启用滚轮的轮锁(如果配备)和/或拧出/启用调整脚(如果配 备)
- ➢ 如果不启用滚轮的轮锁(如果配备)和/或拧出/启用调整脚,则温度控制器可能会移动。

在调试温度控制器前必须拧出/启用调整脚。 通过调整脚平衡地面不平整。

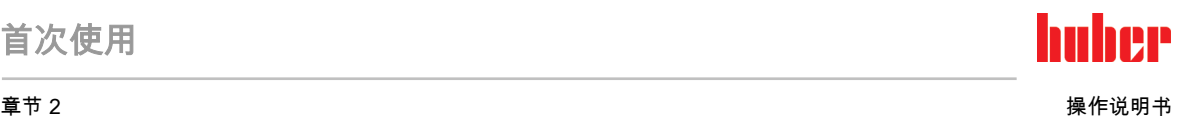

### 操作步骤

- 检查是否已启用滚轮的轮锁(如果配备)
- 拧出调整脚。
- <mark>➢ 如有必要,用调整脚平衡地面不平整。使用水平仪水平校准温度控制器。</mark><br>➢ 校准温度控制器后,拧紧调整脚上的锁紧螺栓。这样,在运行中,调整*!*i 校准温度控制器后,拧紧调整脚上的锁紧螺栓。这样,在运行中,调整脚的高度不会改
- <span id="page-30-0"></span>变。

#### 2.9.2 打开/关闭阀门

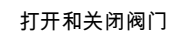

 $\mathcal{S}_{0}$ S. Ò ♦

信息

打开阀门: 逆时针旋转并打开阀门(向左旋转 90° 至限位位置)。 关闭阀门: 顺时针旋转并关闭阀门(向右旋转 90° 至限位位置)。

操作步骤

- 检查所有阀门是否都已关闭。
- <span id="page-30-1"></span>通过顺时针旋转关闭所有阀门(向右旋转 90° 至限位位置)。

#### 2.9.3 安装收集容器

操作步骤

- 在温度控制器的 >溢出口< [12](若配备)上安装一根合适的软管。该软管必须能够耐受导 热液和温度。
- <span id="page-30-2"></span>将软管另一端插入合适的收集容器中。

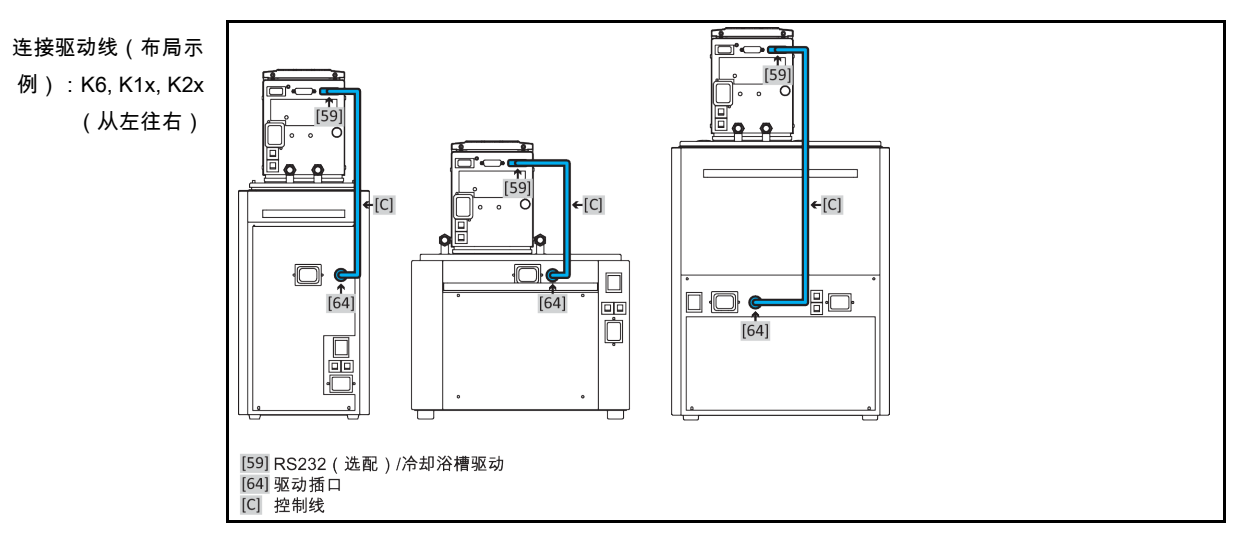

2.9.4 制冷/加热浴槽:连接驱动线

信息

仅当冷却浴槽 与浸入式恒温器 组合使用时,才必须安装驱动线。

操作步骤

- <span id="page-31-0"></span>> 将浸入式恒温器的 >RS232 (选配) /冷却浴槽驱动接口< [59] 与冷却浴槽的 >驱动插槽< [64] 的接口连接在一起。所需导线包含在交货范围内。
- 2.9.5 功能接地接口

huher

操作步骤

<span id="page-31-1"></span>**≻**如有必要,将温度控制器的 >**功能接地<** [87] 连接在厂房内的接地点上。在此使用接地母 线。具体位置和螺纹尺寸参见连接示意图。→ 自第 [89](#page-88-0) 页,章节 **»[附录](#page-88-0)«**。

#### 2.10 连接外部封闭式应用仪器

<span id="page-31-2"></span>注意连接示意图。→ 自第 [89](#page-88-0) 页,章节 **»[附录](#page-88-0)«**。

2.10.1 连接一个外部封闭式应用仪器

#### 应用仪器过压(例如玻璃仪器 > 0.5 bar(g)) 则会损坏应用仪器

- ➢ 请使用过压保护装置以避免应用仪器损坏。<br>▷ 不要在涅度控制器至应用仪器以及应用仪*别*
- 不要在温度控制器至应用仪器以及应用仪器至温度控制器的进口和出口上安装阀门或快 速接头。
- > 如果需要使用阀门或快速接头:
- 直接在应用仪器上安装爆破片(分别在进口和出口安装)。
- > 在连接至应用仪器的阀门或快速接头前安装旁路。<br>> 在 Huber 产品目录中找到合活的附件(例如:减
- 在 Huber 产品目录中找到合适的附件(例如:减压旁路)。

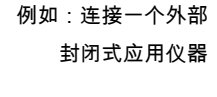

提示

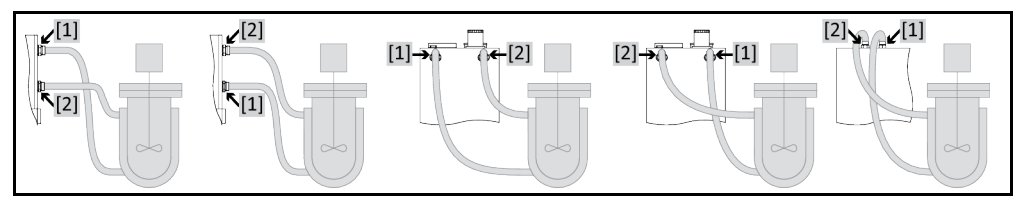

为使您的应用仪器能够正常工作且系统中没有气泡,温度控制器的 >循环出口< [1] 接口必须 与应用仪器上位置较低的接口连接而温度控制器的 >循环入口< [2] 接口必须与应用仪器上高 度位置相同或更高的接口连接。

### 操作步骤

- > 取下 >环流出口< [1] 和 >环流进口< [2]等接口的封堵螺丝。
- ▶ 然后,用合适的导热液软管连接您的应用仪器和温度控制器。注意表中的扳手开口宽度。
- → 第 [28](#page-27-0) 页,章节 **»[扳手开口宽度和拧紧力矩](#page-27-0)«**。
- <span id="page-31-3"></span>检查接口处是否密封。

#### 2.11 电源连接

信息

根据现场情况,可能需要使用其它电源线代替随附原装电源线。不要使用长度超过 3 m 的电 源线,以便随时能够断开温度控制器电源。仅允许由电工更换电源线。

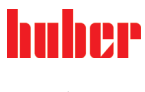

<span id="page-32-0"></span>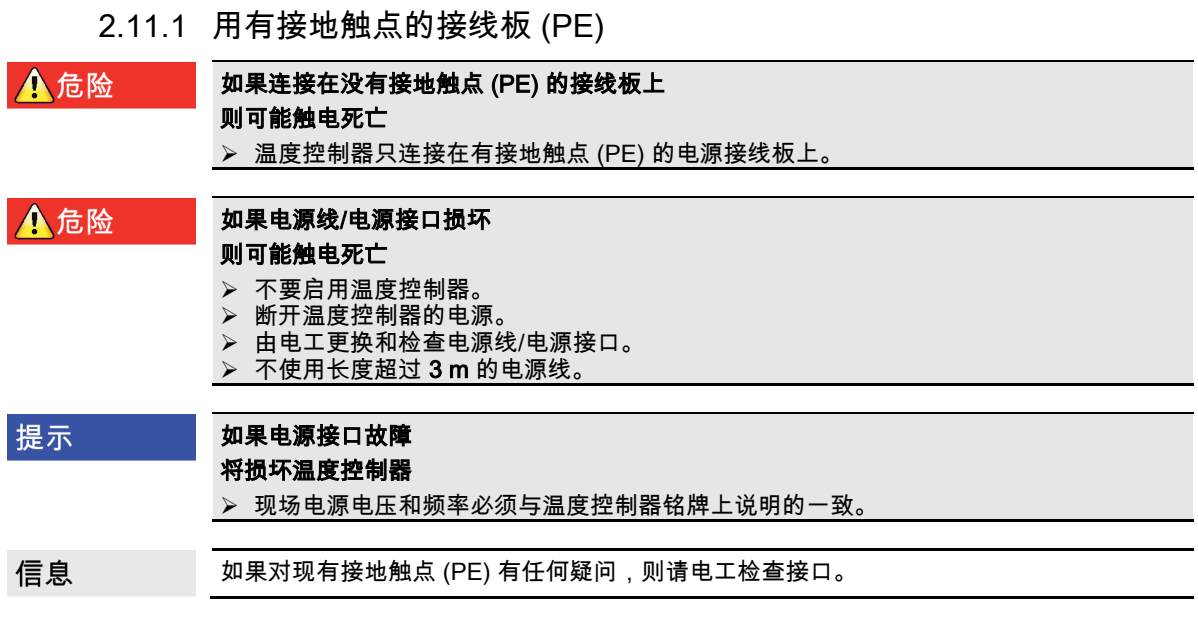

#### 2.11.2 硬连线接口

▲危险

<span id="page-32-1"></span>如果不请电工连接/调整电源

则可能触电死亡 请电工连接/调整电源

▲危险

#### 如果电源线/电源接口损坏

- 则可能触电死亡
- 不要启用温度控制器。
- 断开温度控制器的电源。
- ➢ 由电工更换和检查电源线/电源接口。
- ➢ 不使用长度超过 **3 m** 的电源线。

提示

#### 如果电源接口故障

#### 将损坏温度控制器

<span id="page-32-2"></span>现场电源电压和频率必须与温度控制器铭牌上说明的一致。

2.11.3 改装电源接口

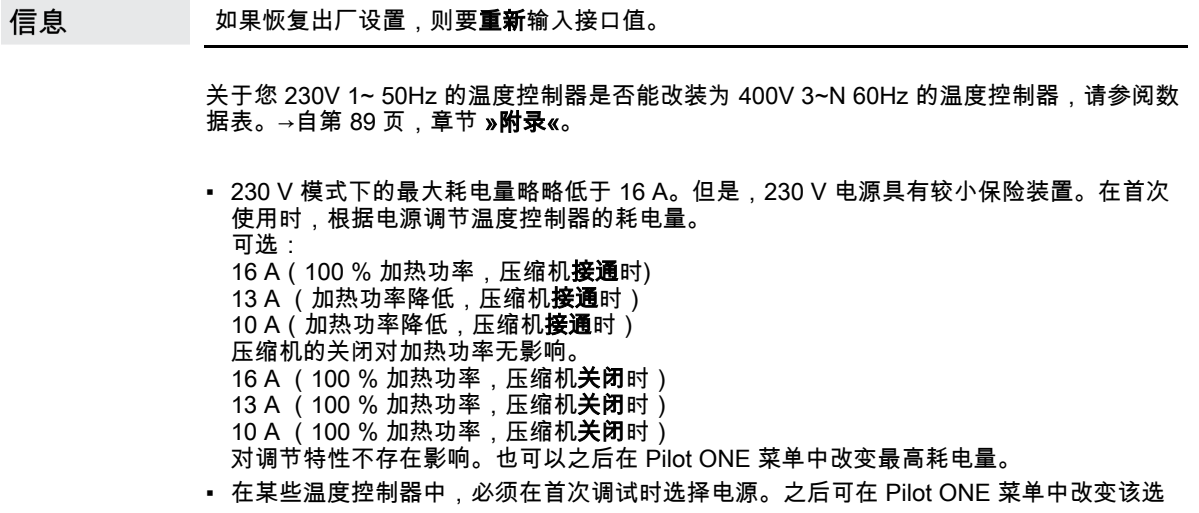

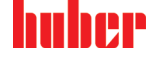

操作说明书 章节 2

<span id="page-33-0"></span>择([类别菜单] > [安装] > [电源])。仅当温度控制器支持电源的手动改装时才能看见菜单 项"电源"。温度控制器恢复到出厂设置时,必须重新选择电源电压。

2.11.4 制冷/加热浴槽:电源连接

#### <span id="page-33-1"></span>2.11.4.1 仅作为冷却浴槽使用(无浸入式恒温器)

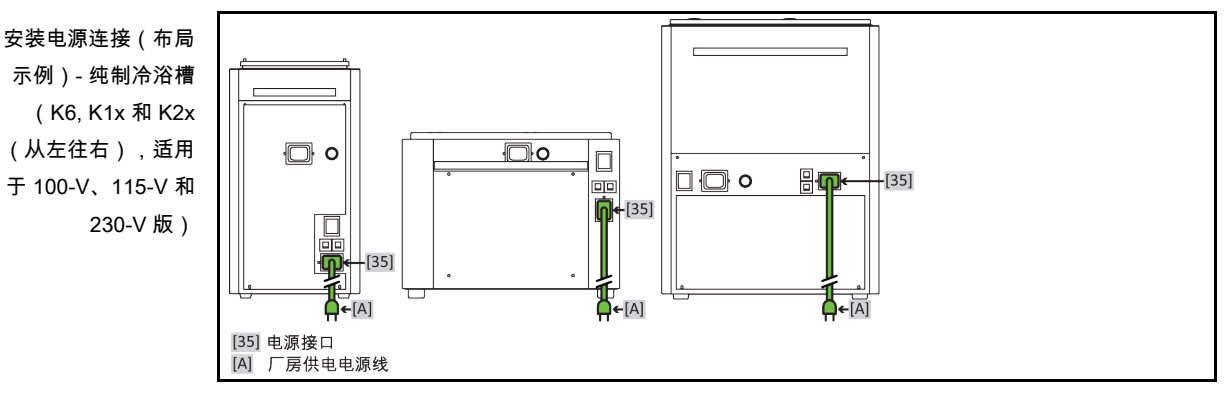

### 操作步骤

#### 冷却浴槽与供电电源连接(适用于 100-V、115-V 和 230-V 版本)

<span id="page-33-2"></span>■ > 将>电源接口< [35], 在 冷却浴槽 上, 与厂房供电电源连接。所需导线包含在交货范围内。

#### 2.11.4.2 作为制冷/加热浴槽使用(带浸入式恒温器)

信息

通过 两 种方法与厂房电源供电连接。 1. 与两个独立的供电电源连接(适用于 100-V、115-V 和 230-V 版本) 冷却浴槽与浸入式恒温器 **各自独立地** 连接在厂房供电电源上。 2. 仅与一个供电电源连接 (仅适用 230-V 版本) 仅冷却浴槽与厂房供电电源连接,浸入式恒温器连接在冷却浴槽的电源供电上。

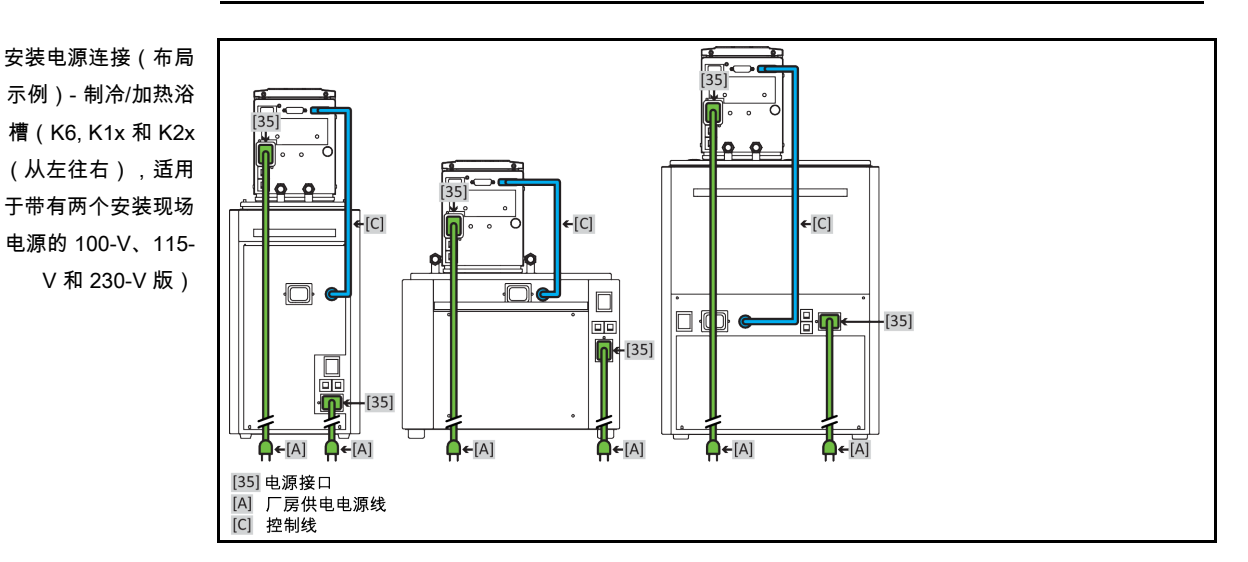

### 操作步骤

冷却浴槽与浸入式恒温器与两个独立的供电电源连接(适用于 100-V、115-V 和 230-V 版本) 将 >电源接口< [35],在 浸入式恒温器 上,与厂房供电电源连接。所需导线包含在交货范

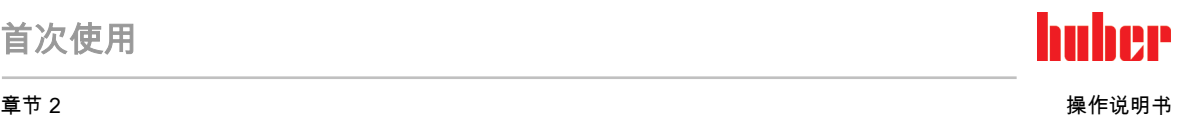

围内。 > 将 >电源接口< [35],在 冷却浴槽 上,与厂房供电电源连接。所需导线包含在交货范围内。

安装电源连接(布局 示例)- 制冷/加热浴 槽(K6, K1x 和 K2x (从左往右),适用 于带有一个安装现场 电源的 230-V 版)

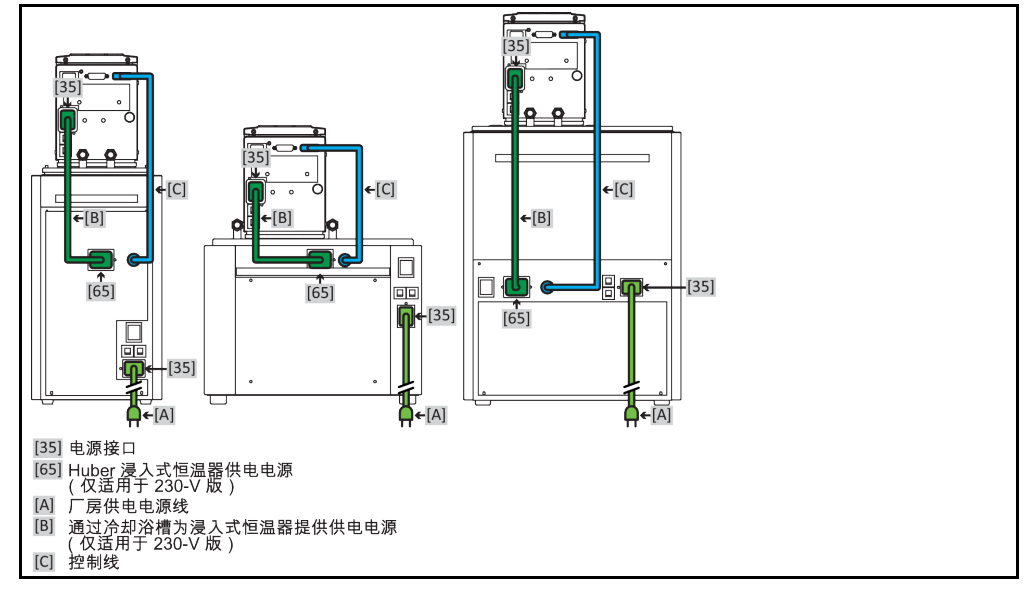

### 操作步骤

#### 冷却浴槽与浸入式恒温器与一个供电电源连接 (仅适用 230-V 版本)

- ➢ 将 >电源接口< [35],在 浸入式恒温器 上,与 >电源供电< [65],在 **冷却浴槽** 上,连接 所 需导线包含在交货范围内。
- **➢ 将 >电源接口< [35],在 冷却浴槽** 上,与厂房供电电源连接。所需导线包含在交货范围 内。

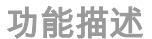

huher

### <span id="page-35-0"></span>3 功能描述

#### <span id="page-35-1"></span>3.1 温度控制器的功能描述

3.1.1 一般功能

<span id="page-35-2"></span>温度控制器设计用于 **内置浴槽** 以及 **外部封闭式应用仪器**。→ 第 [32](#page-31-2) 页,章节 **»[连接一个外部](#page-31-2)** [封闭式应用仪器](#page-31-2)«。新一代控制器的特点是只有一个硬件。购买许可证后,可以随时用激活码 迅速将最低版温度控制器(基本版)的功能扩展为**最多功能** 的版本(专业版)。

自身体积小以及高效制冷/加热技术(对于带压缩机冷却的温度控制器)可以缩短制冷/加热周 期。

冷却浴槽设计用于 **纯冷却浴槽** 以及 **组合 一个浸入式恒温器**(制冷/加热浴槽)共同使用。与 浸入式恒温器组合时,冷却浴槽可以用于规定温度范围内的所有带宽,也可以在最高工作温 度下长期制冷。

3.1.2 其他功能

<span id="page-35-3"></span>用在多个台式型号和部分柜式型号中内置的 **变速泵** 可以调节 **转速** 以及 导**热液的压力**,使它 们完美地适应给定的应用仪器。

用自动优化串联控制器可以在调入和调出表现中获得最佳控制结果,无论是在更改设置工作 温度还是放热反应。可以选择非周期或略过冲(快)温度控制。

温度控制器可以毫无问题地接入许多实验室系统。这是通过"Pilot ONE"**现有标准以太网接** 口、USB 装置接口和 USB 主机接口实现的。用选配的 Com.G@te,可以为温度控制器扩展 数码接口(RS232 和 RS485),模拟接口(0/4 - 20 mA 或 0 - 10 V)以及各种数码控制方法 (输入/输出) 。

可拆卸式控制面板 ("Pilot ONE") 也可以作为 遥控器 使用。如果需要加长管道请联系您的经 销商或 Huber 公司的销售商。→ 第 [88](#page-87-1) 页,章节 »[联系方式](#page-87-1)«。

用 Pt100 过程控制感应器的插口 可以 顺利完成外部温控任务 ( 前提是 E-grade 高级或专业 版)。

具有**一个内置温度斜坡函数**和一个**内置温度编程器**的温度控制器将在之后添加"E 级"更新。"E 级"更新**"专属"**可以通过内置编程器创建并调用 3 个温度程序,每个程序有 5 个程序步骤。"E 级"更新**"专业"** 可以通过内置编程器创建并调用 10 个不同的温度程序,共 100 个程序步骤。

<span id="page-35-4"></span>温度控制器有自己的调节循环,**与 DIN EN 61010-2-010 标准的过热保护无关**。

### 3.2 加热油的信息

#### 八小心

#### 如果不遵守所使用导热液的安全数据表

受伤

- 
- <mark>》 眼睛、皮肤和呼吸道可能受伤。</mark><br>≥ 必须在使用前阅读并遵守所用! 必须在使用前阅读并遵守所用导热液的安全数据表。
- 
- <mark>》 注意当地规定/操作说明。</mark><br>≥ 穿戴个人防护装备(例加 穿戴个人防护装备(例如:耐高温手套、护目镜、安全鞋)。
- ➢ 地面和工作场地污染造成滑倒危险。清洁工作场地,注意符合专业要求地废弃处理导热
	- 液和辅助材料。→ 第 [17](#page-16-0) 页,章节 »[妥善废弃处理工具和消耗品](#page-16-0)«。
#### 章节 3 操作说明书

提示

### 不注意温度控制器与导热液匹配性

- 损坏
- <mark>➢ 请注意根据 DIN 12876 标准对温度控制器的分类。</mark><br>➢ 必须确保下列材料与导热液的兼容性:不锈钢 1.4 必须确保下列材料与导热液的兼容性:不锈钢 1.4301/ 1.4401 (V2A)、铜、镍、氟橡胶、
- 青铜/黄铜、银钎焊合金和塑料
- ➢ 导热液最大粘度(最低工作温度下)不能超过 50 mm²/s!

<u> 1989 - 1989 - 1989 - 1989 - 1989 - 1989 - 1989 - 1989 - 1989 - 1989 - 1989 - 1989 - 1989 - 1989 - 1989 - 19</u>

➢ 导热液最大密度不能超过 1 kg/dmª!

提示

### 如果在导热液循环中混合不同类型的导热液

- **➢ 不同类型的导热液(例如:矿物油、硅油、合成油、水等)在导热液循环中相互无法混**
- 合。 ➢ 在更换其他类型的导热液时,必须冲洗导热液循环。导热液循环中不允许残留之前的导 热液。

 $\overline{\phantom{a}}$ 导热液:

损坏

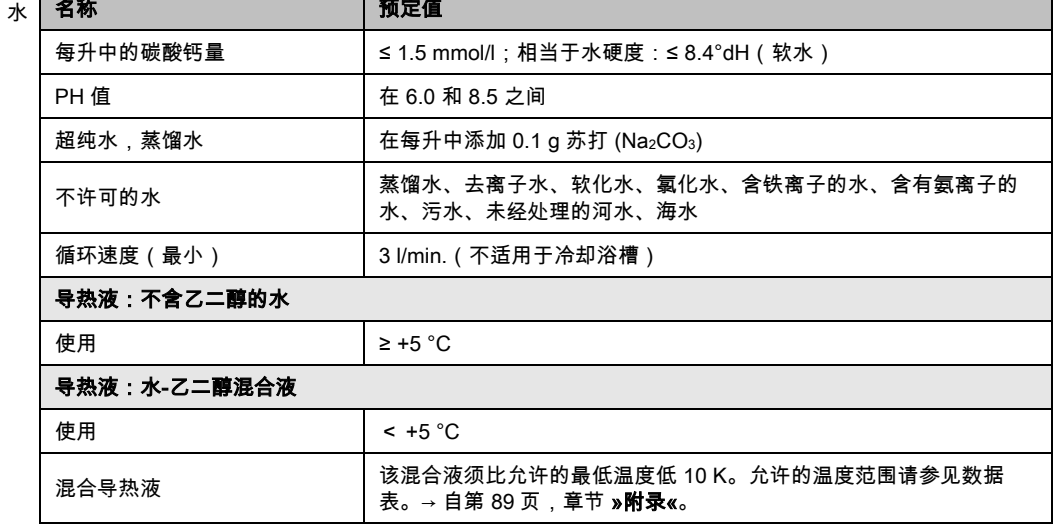

信息

建议您使用 Huber 目录中列出的介质作为导热液。导热液的名称由其工作温度范围和 25 °C 时的粘度决定。

3.2.1 仅适用于 CC®-520w、CC®-525w、CC®-906w 和持续运行的冷却浴 槽

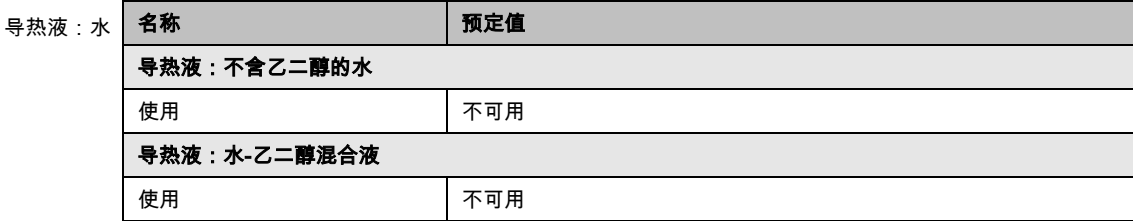

## 3.3 实验设计时的注意事项

信息

<span id="page-36-0"></span>注意按照规定运行。→ 第 [15](#page-14-0) 页,章节 **»[正确使用](#page-14-0)«**。

重点是您的应用仪器。注意加热油的热传递系统功率、温度、粘度、体积流量和流速。

nher

huher

- 确保电气接头尺寸合适。
- 选择温度控制器的安装位置时,要确保水冷制冷机也有足够通风。
- 对于例如玻璃反应釜等对压力敏感的应用仪器,要注意温度控制器的最高预流压力。
- 必须避免导热液循环中的横截面减小或阻塞。采取相应的预防措施以限制系统的压力。为 此请注意温度控制器和玻璃仪器的数据表。→ 自第 [89](#page-88-0) 页, 章节 »[附录](#page-88-0)«。
- 若温度控制器没有压力限制装置,则检查是否需要使用外部旁通。
- 为防止系统内产生过压的危险,在关断之前必须始终将导热液冷却为室温。从而避免温度 控制器损坏或仪器损坏。如果存在截止阀,则截止阀必须保持通畅(压力补偿)。
- 反应釜内的温度动态由预流温度决定。预流温度和过程温度之间存在温度差 (Delta T)。必 须根据情况限值温度差,因为 Delta T 可能超过应用仪器(玻璃仪器)允许限值并可能导致 爆裂。根据您的应用仪器调节 Delta T 值。
- 选择导热液时不仅要保证其在最小和最大工作温度内适用,也要保证其燃点、沸点和粘度 均适于使用。另外,导热液必须可耐受系统内的所有物质。
- 避免温度控制器软管和冷却水软管(如果需要)扭结。使用相应的角件并采用大半径的连 接软管。从所使用的温度控制器软管数据表中了解最低转弯半径。
- 所选择的软管接头必须能够耐受导热液、工作温度和允许的最大压力。
- 定期检查软管是否存在材料疲劳现象(例如:裂纹、泄漏)。
- 保持温控软管尽可能短
	- 温控软管的内径最小必须适配泵接口。管线较长时,必须根据管道内的压力损失情 况相应地选择较大的内径。
	- 导热液的粘度决定压降,特别是在较低工作温度时会影响加热结果。
	- 如果接口、连接件和阀门过小,则将产生明显流体阻力。使应用仪器的温度调控迟 缓。
- 仅适用于 CC-520w、CC-525w、CC-906w 和持续运行的冷却浴槽:禁止使用水以及水与 防冻剂的混合液作为导热液。
- 原则上仅允许使用制造商推荐的导热液,并且仅允许在可用的温度和压力范围内使用。
- 在加热到接近导热液的沸点时,应用仪器应位于几乎相同的高度或温度控制器下方。
- 缓慢、小心且均匀地加注温度控制器。穿戴个人防护装备,例如:护目镜、耐高温耐腐蚀 手套。
- 加注并设置所有必要参数后,温度调控循环必须排气,这是温度控制器以及应用仪器正常 运行的前提条件。
- 对于水冷式温度控制器,为保证正常运行,所需的冷却水温度及必要的压差请参见数据表。 信息  $\rightarrow$  自第 [89](#page-88-0) 页,章节 »[附录](#page-88-0)«。

### 3.4 "Pilot ONE®"的控制器

请注意 »"Pilot ONE"« 插图。→ 页码 [6](#page-5-0)。 "Pilot ONE"基本版 (Basic) 可分三步进行升级(从"基本版"到"专属版"、从"专属版"到"专业版" 以及从"专业版"到"探索版")。

### 3.4.1 "Pilot ONE®"功能一览

可以在 Pilot ONE 的类别"E-grade"中查看您温度控制器的交付版本或选择扩展。

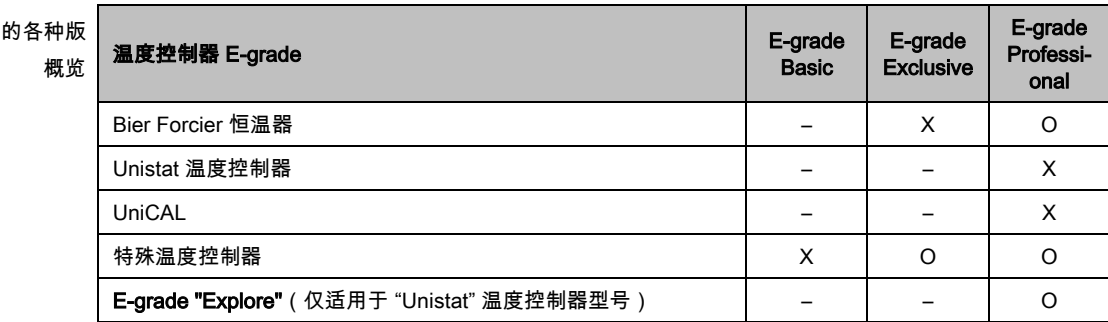

E-grade

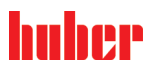

#### 章节 3 操作说明书

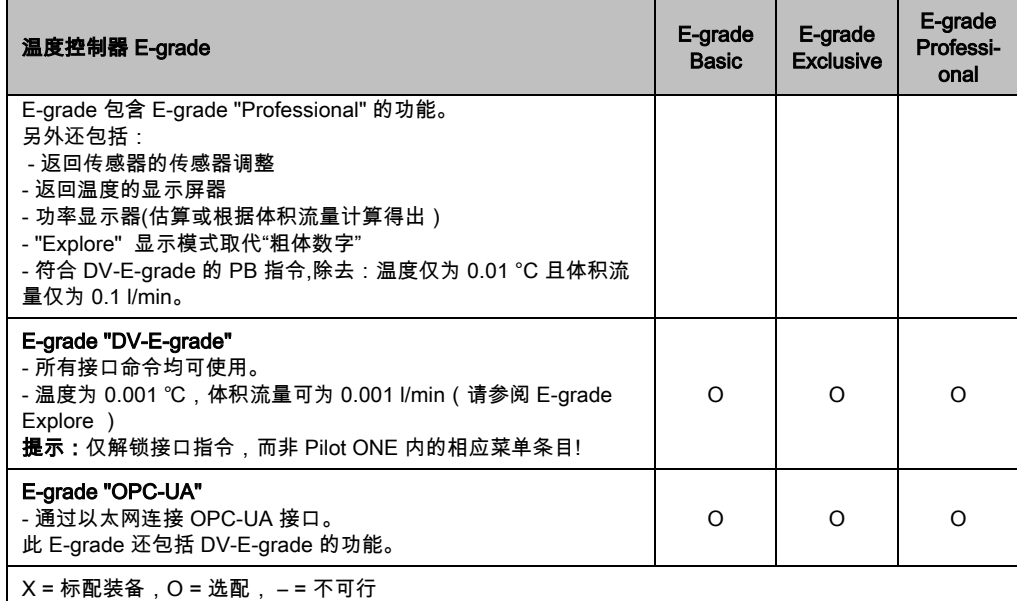

E-grade 功能

概览

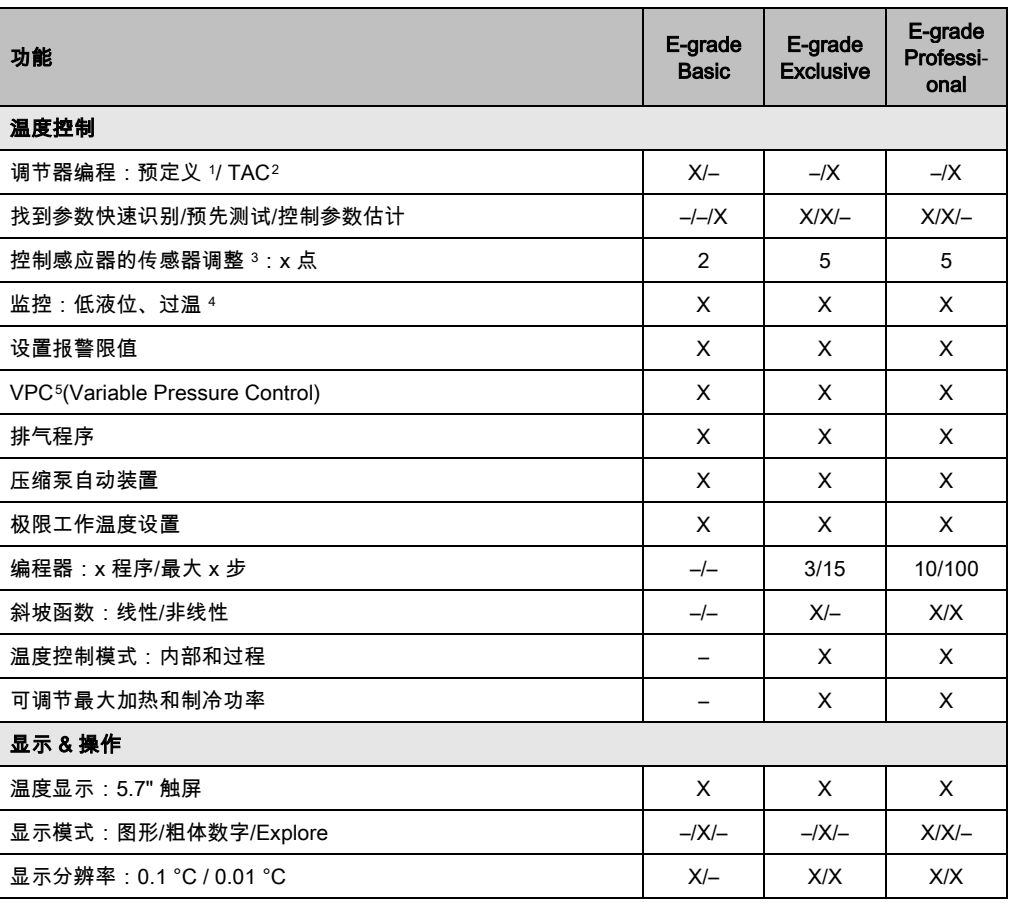

<span id="page-38-0"></span><sup>1</sup> TAC 功能为 30 天评估版。

<span id="page-38-1"></span><sup>2</sup> True Adaptive Control。

- <span id="page-38-2"></span><sup>3</sup> 内部 Pt100 和外部 Pt100。
- <span id="page-38-3"></span><sup>4</sup> 对于内置过温保护的温度控制器。
- <span id="page-38-4"></span><sup>5</sup> 对于配备变速泵或外部旁路的温度控制器。

j

### 功能描述

### 操作说明书 章节 3

huher

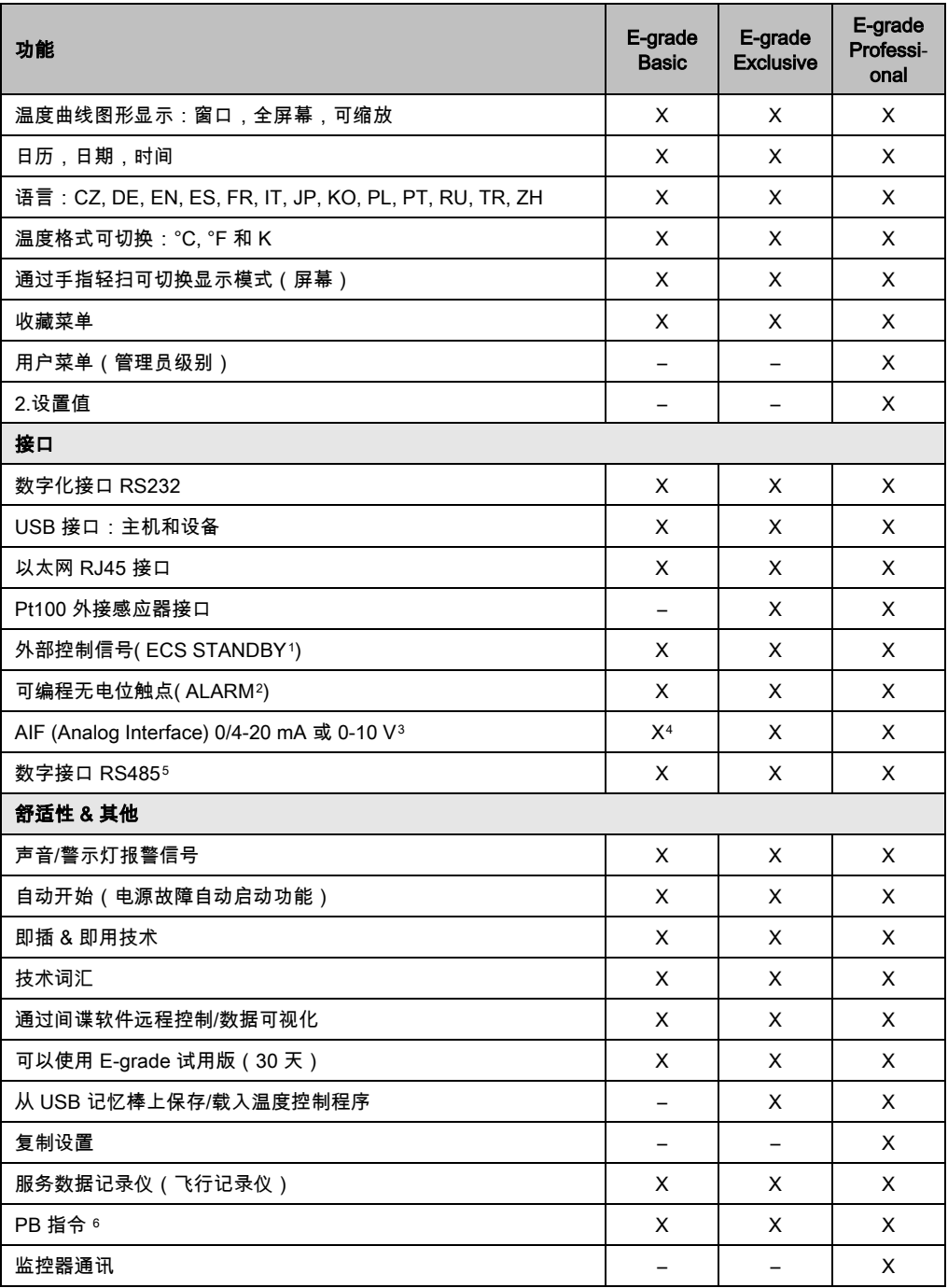

<span id="page-39-0"></span><sup>1</sup> 在 Unistat 上是标准配置,在其他型号上通过选配的 Com.G@te 或 POKO/ECS 接口。

j

- <sup>4</sup> 受限,参见"温度控制"下的条目。
- <span id="page-39-4"></span><sup>5</sup> 通过选配的 Com.G@te。

<span id="page-39-1"></span><sup>2</sup> 在 Unistat 上是标准配置,在其他型号上通过选配的 Com.G@te 或 POKO/ECS 接口。

<span id="page-39-3"></span><span id="page-39-2"></span><sup>3</sup> 通过选配的 Com.G@te。

<span id="page-39-5"></span><sup>6</sup> 参见"数据通信"手册。可以通过 PB 指令来控制任何单元,可以通过 Pilot ONE 的图形 用户界面进行控制。

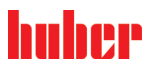

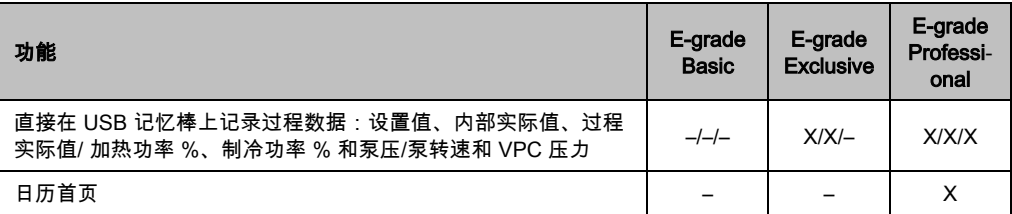

## 3.5 时钟/事件功能

3.5.1 可充电电池

"Pilot ONE"配备时钟,时钟即使在温度控制器关闭时也继续运转。其所需能量由可充电电池 提供,可充电电池在温度控制器打开期间自动充电。电池电量能够保证即使长时间关闭(长 达数月)时钟也能继续运转。如果在长久关闭后,时钟和日期被删除,一般只要打开温度控 制器数小时(无需温度控制)即可。再次期间,已经可以重新设置时钟和日期了。

如果关闭并重新打开后,原先设置的时钟和日期复原,则肯定是由于电池故障造成的。在这 种情况下,请联系售后服务部门。→ 第 [88](#page-87-0) 页,章节 »[联系方式](#page-87-0)«。

### 3.5.2 可编程事件功能

日历首页也提供可编程事件功能。在此,可以输入需每天重复的事件的发生时间(直到活动 ……<br>「菜单复位)。目前,可以选择两种类别的事件:

### 3.5.2.1 事件功能"时钟报警事件"

使用若干信号音。

#### 3.5.2.2 事件功能"程序事件"

在配置事件功能时,在选择**"程序事件"**后,需要输入待开始程序的字数。将在达到已编程事件 时间时,自动开始。如果温度控制还未开始,则也开始。

### 3.6 操作 用触屏

所有操作都通过 >触屏< [88] 完成。点击文本/图标程序,可以激活这些功能。这也将改变视 图。

信息 可以随时点击"取消"触控键退出当前对话或对话系列。退出对话或对话系列时,有时需要再 次确认退出。退出对话系列后,之前的设置都无效。检查已执行的设备,必要时重新输入。

### 功能描述

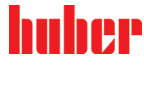

操作说明书 章节 3

### 3.7 仪表

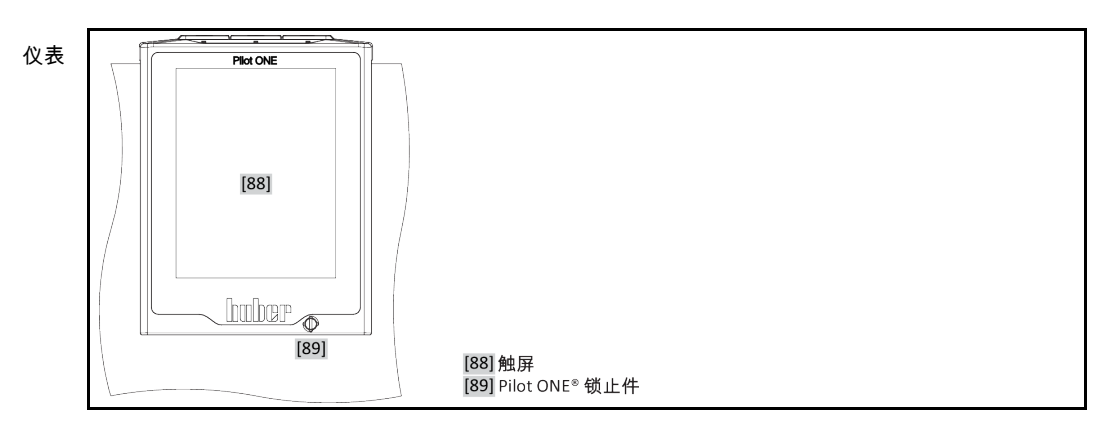

可以使用下列显示工具:

■ >触屏< [88]

3.7.1 触屏 [88]

重要仪表和操作工具 显示标准值(设置工作温度、实际值、极限工作温度设置等)和菜单、 错误信息输出和操作。

### 3.8 控制工具

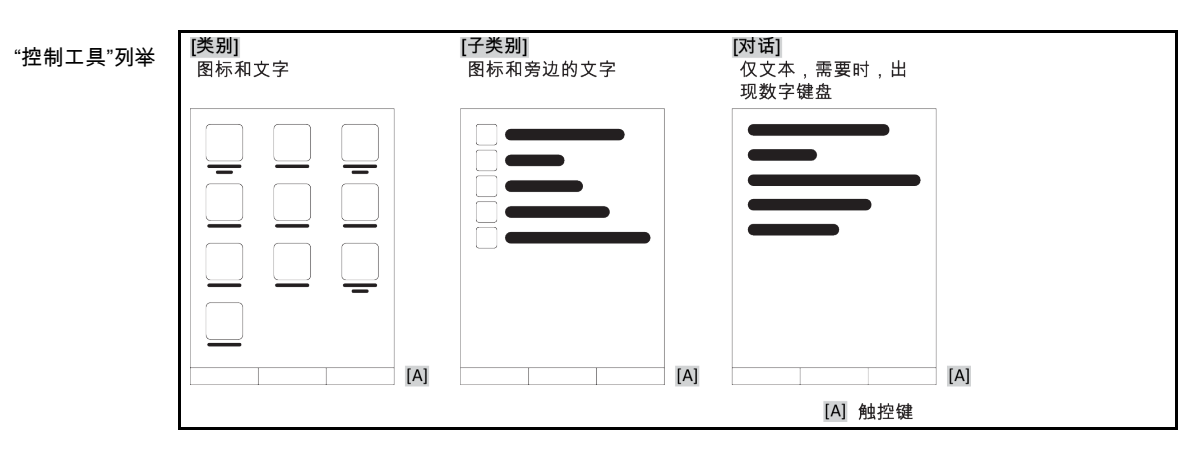

### 信息

要离开"分类菜单"、子菜单、菜单项,则按下"Home"触控键(首页)或箭头。不活动 2 分钟 后,菜单/子类别和收藏菜单将自动关闭,回到"Home"页面。如果在 2 分钟内没操作对话 框,则不 退出/关闭。

### 3.8.1 触控键

触控键在各种情况下具有不同功能。 例如:

- 调用"Home"页面(主页)
- 返回(向左的箭头)
- 收藏夹(星)
- 添加收藏(星和加号)

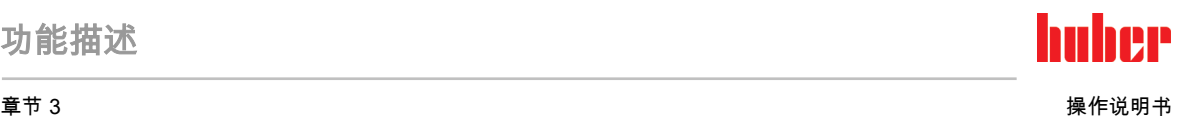

▪ 调用"类别菜单"(菜单)

- 确认输入
- 启动/停止
- 等

### 3.8.2 类别

为了清晰可见,我们将 Pilot ONE 的操作和设置分成不同类别。点击类别选中。

### 3.8.3 子类别

子类别是类别的组成部分。汇集所选类别的项目。并非所有类别都有子类别。点击子类别选 中。

### 3.8.4 对话框

点击一个类别或子类别得到其中的对话框。对话框可能显示为文本、数字键盘或字母键盘。 通过对话框可以设置或开始已创建的温度控制程序。在对话框内必须总是用"确定"触控键确 认。如果用"取消"触控键退出对话框,则有时需要再次确认退出。

### 3.9 函数举例

3.9.1 显示软件版本

操作步骤

- 转到"分类菜单"。
- 点击类别"系统设置"。
- 点击类别"系统信息"。 点击子类别"软件版本"。

显示电子系统的软件版本:

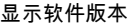

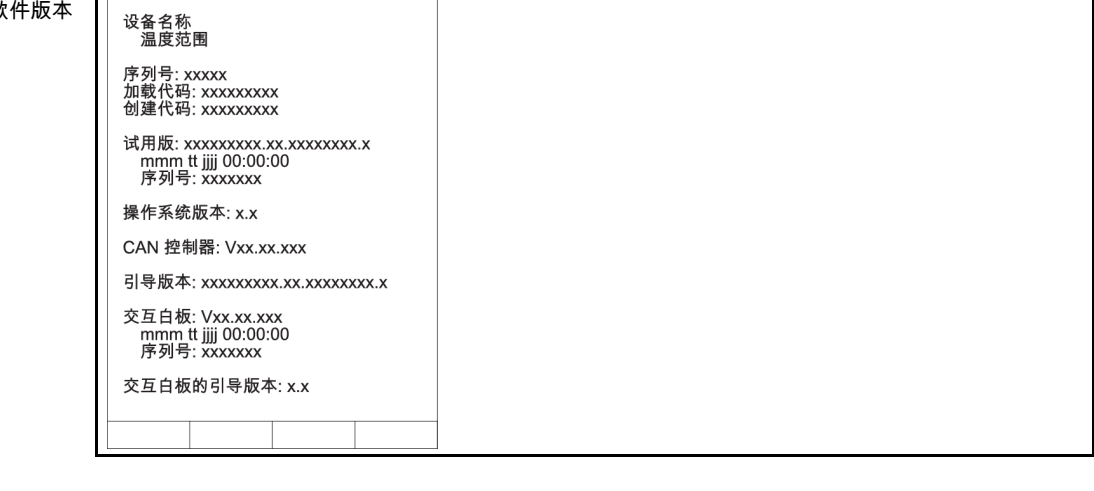

- 点击"取消"或"确定"触控键。回到前一个页面。
- 点击"Home"触控键(主页)返回主页页面。

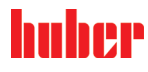

3.9.2 开始 & 停止

开始或停止温度控制。此处的前提条件:已输入设置工作温度。

操作步骤

■ > 转到"Home"页面。

开始

- > 点击"启动"触控键。<br>≥ 点击"确定"确认启动
- 点击"确定"确认启动温度控制。
- 将以图形方式显示正确的选择并立即开始温度控制。如果点击"确定"是不正确的,以图形 方式显示 2 秒。然后返回到"Home"页面。尝试重新启动温度控制。

停止

- 点击"停止"触控键。
- 点击"确定"确认停止 温度控制。 将以图形方式显示正确的选择。温度控制将立即停止,泵持续运行大约 30 秒。等待至泵 停止。如果点击"确定"是不正确的,以图形方式显示 2 秒。然后返回到"Home"页面。尝试 重新停止温度控制。

用"停止"触控键也可以停止脱气,排气和循环。此处的前提条件:相应的任务是活动的。 信息

### 3.9.3 设置复制到磁盘

### 仅适用于 E-grade 专业版

温度控制器的当前设置作为文件保存到所连接的 USB 记忆棒中。用此文件可以在温度控制器 中恢复设置或将设置复制到另一个温度控制器上。要将设置复制到另一个温度控制器上,所 使用的温度控制器型号必须一致。不同型号之间的数据传输是不可能的。

另外,过温保护的设定值可以被转移到另一个温度控制器上。此值必须**总是** 在每个温度控制 器中进行检查,如果必要,进行调整。确保过温保护的数值已经适应了所使用的导热液。

### 3.9.3.1 保存至 USB 记忆棒

操作步骤

- 在"主机 USB2.0 接口"中插入 USB 记忆棒。USB 记忆棒章必须至少有 1 MB 的可用空间。
- 转到"类别菜单"。
- 点击类别"系统设置"。
- 点击类别"复制设置"。
- 点击对话窗口"保存至 USB 记忆棒"。
- 点击"确定"确认选择。将显示 USB 记忆棒的内容。如有必要,选择示 USB 记忆棒上的位 置(文件夹)。
- 点击"确定"确认选择保存位置。
- 输入根据该文件将被保存的名称。点击"确定"确认输入。您也可以点击"确定"接受建议名 称。
- 阅读消息并点击"确定"确认。在 USB 记忆棒中创建设置文件。
- 从温度控制器上取下 USB 记忆棒。

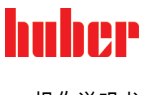

#### 3.9.3.2 加载 USB 记忆棒

操作步骤

- 在"主机 USB2.0 接口"中插入已保存文件的 USB 记忆棒。
- → 转到"类别菜单"。
- 点击类别"系统设置"。 ▶ 点击类别"复制设置"。
- 点击对话窗口"保存至 USB 记忆棒"。
- 点击"确定"确认选择。将显示 USB 记忆棒的内容。
- 选择要加载的文件。
- 点击"确定"确认选择文件。
- 从列表中选择要加载的设置。可以多重选择。
- 点击"确定"确认选择。
- > 查看 >触屏< [88] 上的消息。
- 关闭温度控制器。在温度控制器上装载设置。
- <span id="page-44-0"></span>▶ 从温度控制器上取下 USB 记忆棒。
- 3.9.4 重置为出厂设置

用该功能可以将温度控制器重置为各种基本状态。可以迅速恢复各种设置。

信息

**仅当**温度控制器**不在** 执行任务时才可以重置为出厂设置。如果一个任务正在活动,则仅当 应用仪器允许温度控制器关闭时才可以关闭。重置为出厂交货参数不能撤销。根据重置为出 厂设置的类型,必须再次输入参数(过程安全,所使用的加热油和关闭值等)。

"X" = 数值已重置 ,"–" = 数值未重置

(A) = 汇总所有;(B) = 无过温的设备参数;(C) = 设备; (D) = 编程器;(E) = 菜单;(F) = Com.G@te

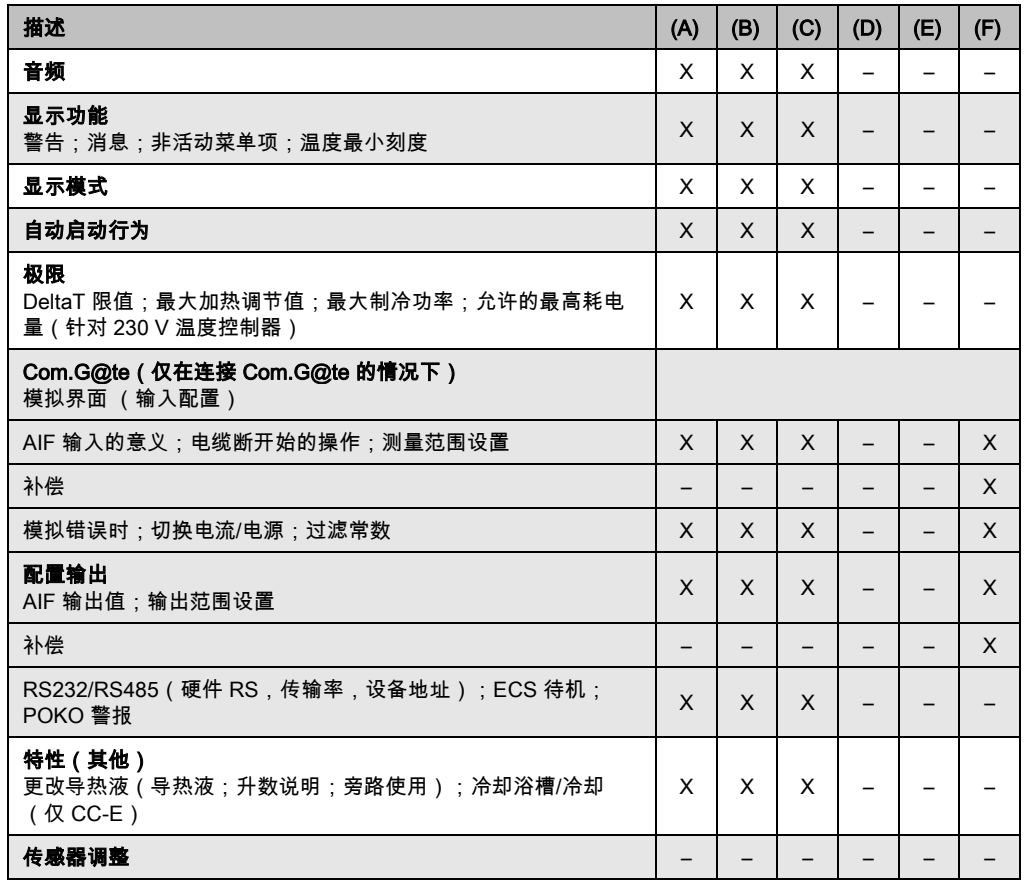

# huher

操作说明书 章节 3

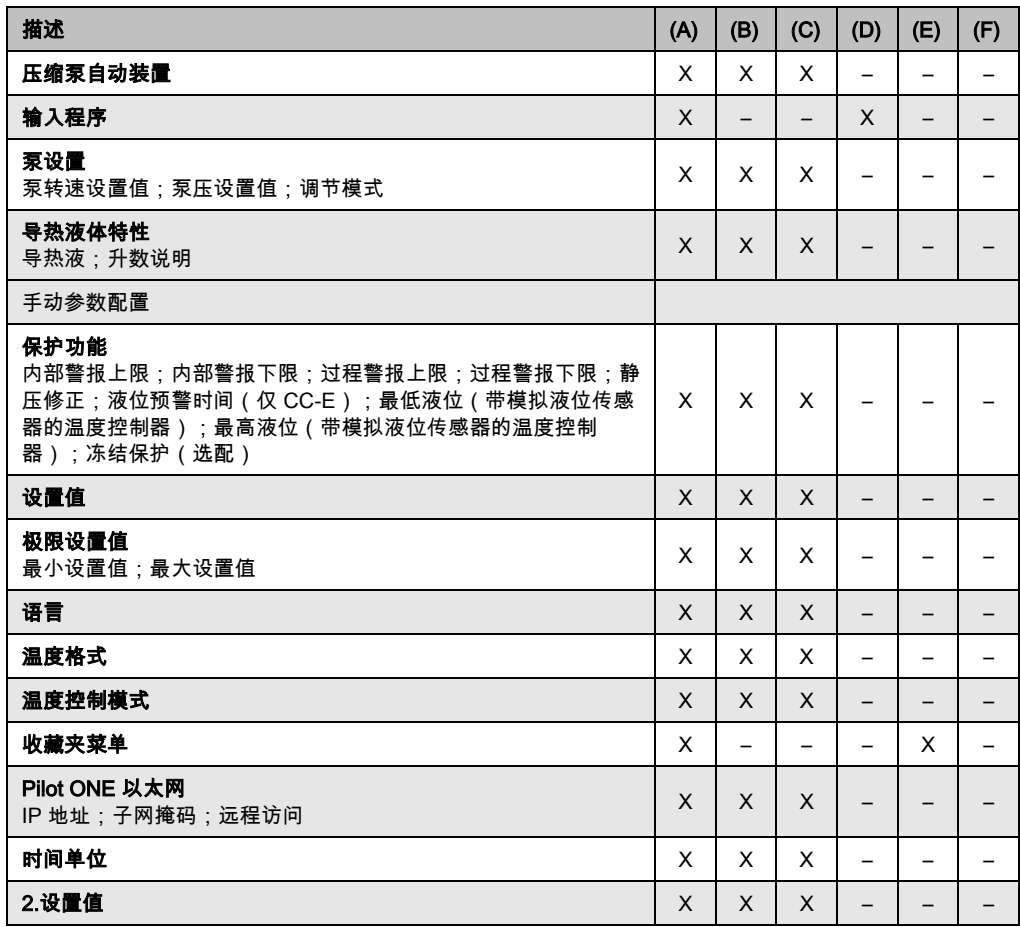

### 3.9.4.1 重置为出厂设置而无过热保护

操作步骤

- 转到"分类菜单"。
- 。<br>▶ 点击类别"系统设置"。
- 点击类别"出厂设置"。
- 在"Unit Control Data without OT"、"菜单"、"编程器"和"Com.G@te"对话项目之间选择。该 项目不重置过热保护。点击所需对话项目。
- 点击"确定"触控键确认选择。
- ➢ 阅读显示的消息。点击"是"触控键开始重置为出厂设置,点击"否"退出过程。在 **>触屏<** [88] 上显示消息"重新启动系统!"。
- ▶ 关闭温度控制器。选择的参数已经被重置。

### 3.9.4.2 重置为出厂设置且有过热保护

操作步骤

- 转到"分类菜单"。
- 点击类别"系统设置"。
- 点击类别"出厂设置"。
- ➢ 在"控制数据单元"和"一起"对话框之间进行选择。该项目 **也** 重置过热保护。点击所需对话 项目。
- 点击"确定"触控键确认选择。
- 阅读显示的消息。点击"是"触控键开始重置为出厂设置,点击"否"退出过程。

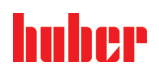

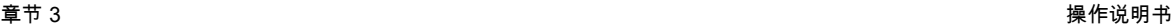

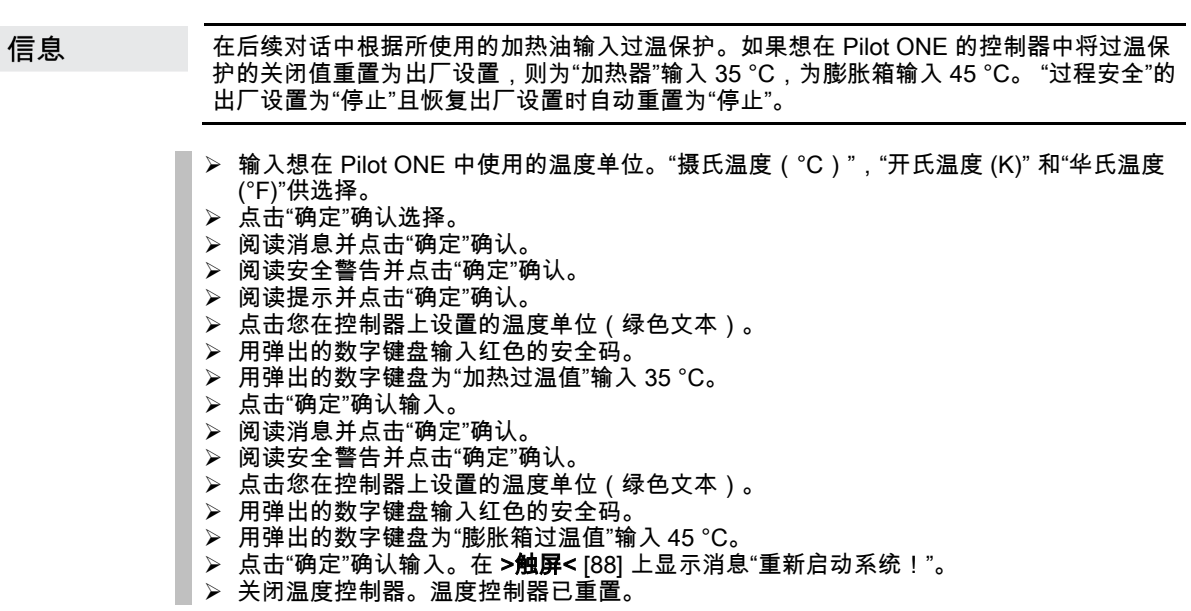

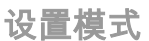

huher

# 4 设置模式

### 4.1 设置模式

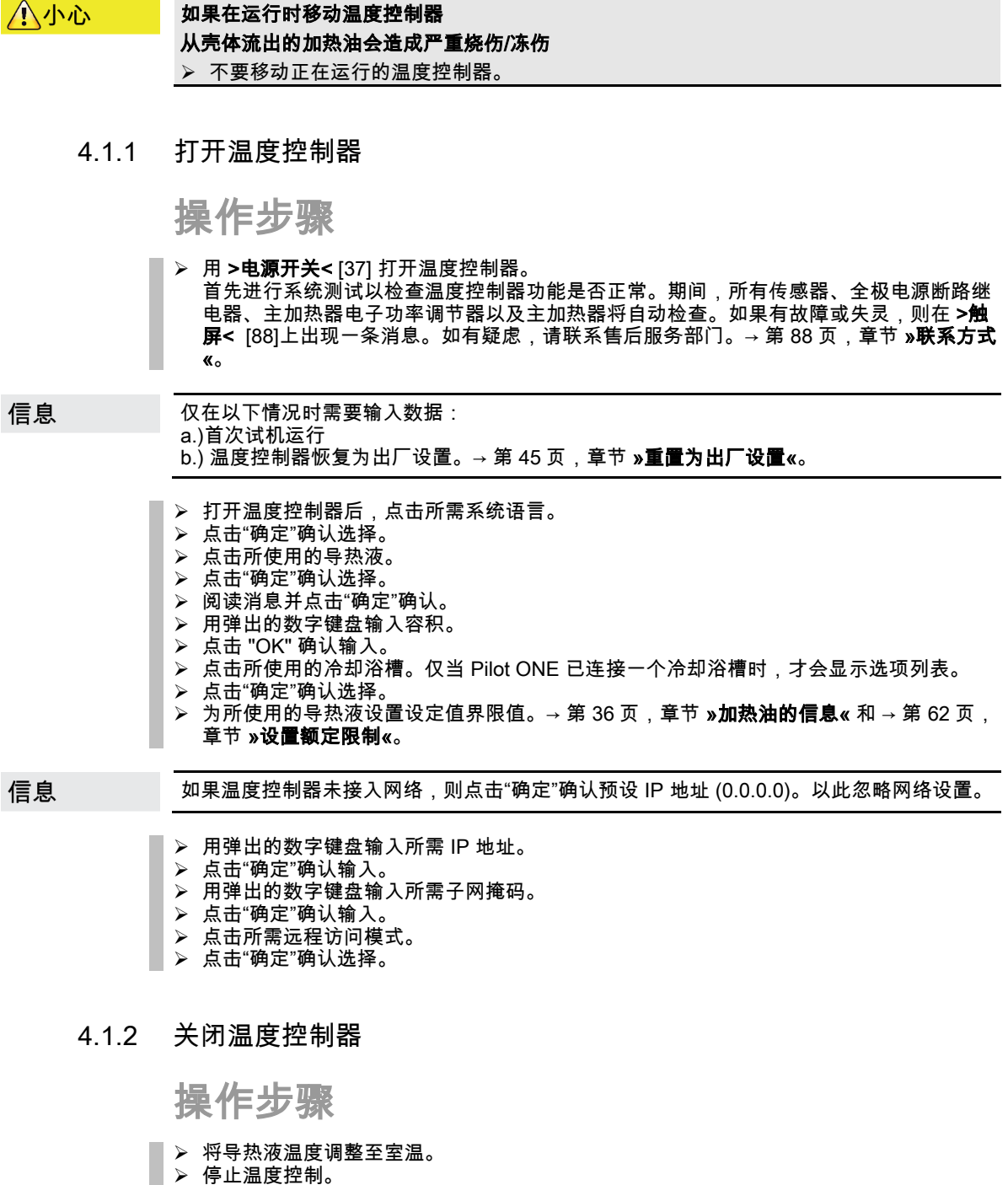

> 用 >电源开关< [37] 关闭温度控制器。

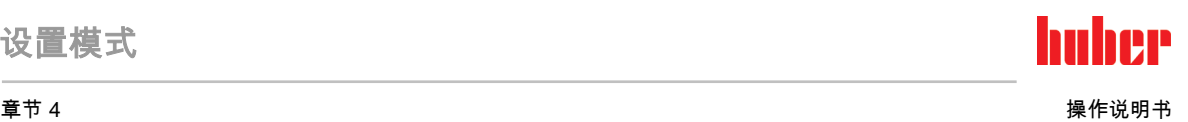

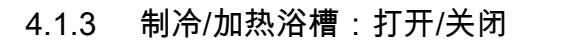

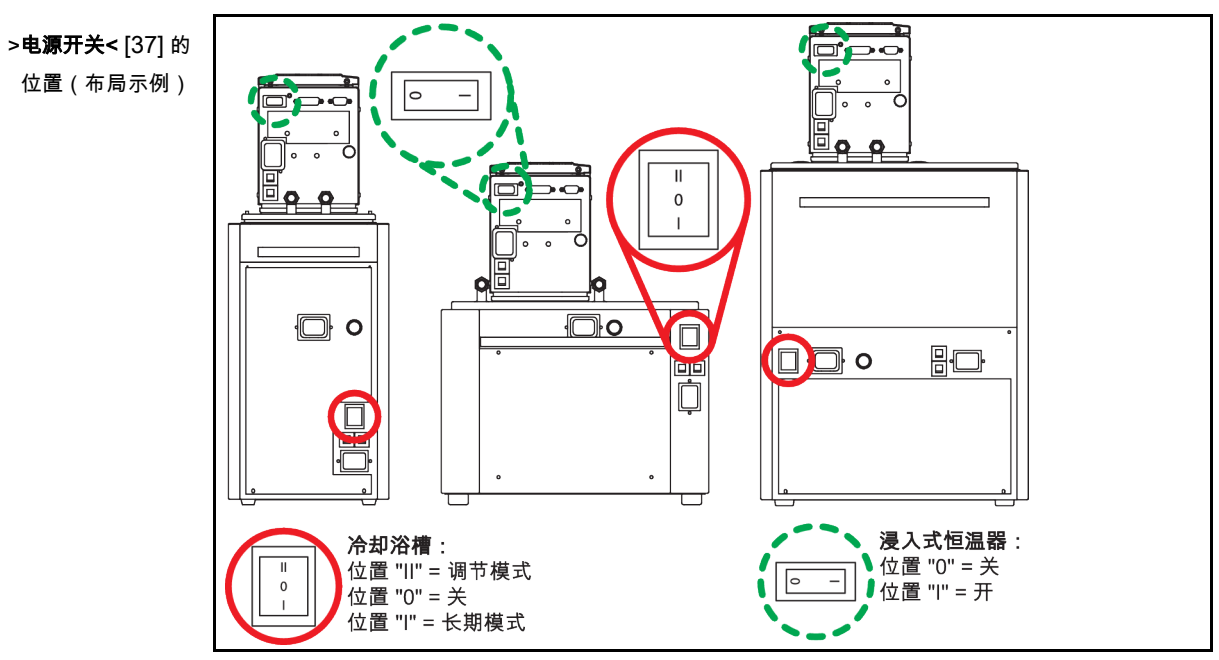

### 4.1.3.1 制冷/加热浴槽:打开(无浸入式恒温器)

操作步骤

> 通过 >电源开关< [37] 打开冷却浴槽 (位置"I"-长期模式) 。 可以在"长期模式"中(>电源开关< [37]位置"I")不间断地使用冷却浴槽的最大制冷功率。

### 4.1.3.2 制冷/加热浴槽:关闭(无浸入式恒温器)

操作步骤

■ > 通过 >电源开关< [37] (位置"0") 关闭冷却浴槽。

4.1.3.3 制冷/加热浴槽:打开(有浸入式恒温器)

信息 冷却浴槽与浸入式恒温器的组合仅允许在开关位置为位置"II"-调节模式(冷却浴槽)时才可 以运行。如果不慎忽视则可能由于电流耗量过高而导致安全关闭。

### 操作步骤

- > 通过 >电源开关< [37] (位置 "II"-调节模式) 打开冷却浴槽 。
- **➢ 通过 >电源开关<** [37](位置"I")打开 **浸入式恒温器** 。 首先,进行系统测试以检查温度控制器的所有功能是否正常。期间,所有传感器、全极电 源断路继电器、主加热器电子功率调节器以及主加热器将自动检查。如果有故障或失灵, 则在 >触屏< [[88](#page-87-0)]上出现一条消息。如有疑虑,请联系售后服务部门。→ 第 88 页,章节 [»](#page-87-0) [联系方式](#page-87-0)«。

信息

仅在以下情况时需要输入数据: a.)首次试机运行 b.) 温度控制器恢复为出厂设置。→ 第 [45](#page-44-0) 页,章节 »[重置为出厂设置](#page-44-0)«。

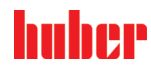

- 打开温度控制器后,点击所需系统语言。
- 点击"确定"确认选择。
- 点击所使用的导热液。
- 点击"确定"确认选择。
- 阅读消息并点击"确定"确认。
- 用弹出的数字键盘输入容积。
- 点击 "OK" 确认输入。
- 点击所使用的冷却浴槽。仅当 Pilot ONE 已连接一个冷却浴槽时,才会显示选项列表。
- 点击"确定"确认选择。
- 为所使用的导热液设置设定值界限值。→ 第 [36](#page-35-0) 页,章节 **»[加热油的信息](#page-35-0)«** 和 → 第 [62](#page-61-0) 页, 章节 »[设置额定限制](#page-61-0)«。

#### 信息 如果温度控制器未接入网络,则点击"确定"确认预设 IP 地址 (0.0.0.0)。以此忽略网络设置。

- 用弹出的数字键盘输入所需 IP 地址。
- 点击"确定"确认输入。
- 用弹出的数字键盘输入所需子网掩码。
- 点击"确定"确认输入。
- 点击所需远程访问模式。
- 点击"确定"确认选择。

### 4.1.3.4 制冷/加热浴槽:关闭(有浸入式恒温器)

操作步骤

- > 浸入式恒温器 通过 >电源开关< [37] (位置"0")关闭。 冷却浴槽绝不可以关闭。**>电源开关<** [37] 停留在位置"II"-调节模式。如果要长期关闭温度 控制器,则将冷却浴槽的 >电源开关< [37] 切换到位置"0"。
- 4.1.4 设置过热保护(过热)

#### ▲危险 未根据所使用的加热油设置过热保护 则可能发生致命的火灾 必须根据所使用的导热液设置过温保护。 > 请务必注意导热液的安全数据表。<br>> 开放式和封闭式系统的工作温度≸ 开放式和封闭式系统的工作温度范围不同。 对于 Huber 加热油: Huber 加热油已说明了最高工作温度范围。 <mark>➢ 在过热保护关闭值中输入加热油的**工作温度上限**。</mark><br>➢ **对于其他制造商的加热油:**  对于其他制造商的加热油: **➢ 输入的过温保护关闭值至少为 25 K,即要低于导热液的燃点。** 信息 用 Huber 加热油时,过热保护最高自定义关闭值等于上述加热油工作温度上限。在正确设 置过热保护时,有效工作温度范围可能更小。当温度控制接近工作温度上限时,可能由于误 差而触发过热保护。

4.1.4.1 过热保护的一般信息

过热保护是独立于控制器的温度控制器设备。软件和硬件使得接通电源后的自我测试测试主 要功能和运行状态。如果出现问题,则阻止温度控制器电气组件打开。在操作过程中,该传 感器可用于检查短路和开路。

监控浴槽温度和预流温度有利于设备安全。在加注加热油后,立即设置。

温度控制器不仅能设置过温保护关闭值,也能确认温度控制器的关闭模式。在传统处理过程 ————————————————————<br>中,达到关闭值后,温度控制器关闭温度控制和环流**(根据 DIN EN 61010 停止)**。这样在 供暖控制中可以监控缺陷。有时,如果强烈放热反应使温度接近关闭值,也可能导致温度控 制器关闭。但在在这种情况下,关闭是极度危险的。

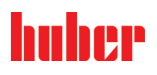

#### 章节 4 操作说明书

我们的温度控制器可以在关闭模式中保证**过程安全**。在该模式下,温度控制(冷却)和环流 如前工作。可以对放热做出反应。

过温保护关闭模式的默认设置是 **"根据 DIN EN 61010 停止"**。恢复出厂设置时,过温保护重 信息 置为"根据 DIN EN 61010 停止" !

> 供货时,过温保护的关闭值为 35°C。当刚加注的加热油温度高于已设置的过热保护关闭值 时,则在打开温度控制器电源后很快就会触发报警。根据所使用的导热液设置过温保护。

设置过温保护新关闭值时,将提示您通过屏幕上弹出的数字键盘输入随机生成的代码。成功 输入后,可以改变关闭值。

### 4.1.4.2 设置"过热保护极限温度:加热"

### 操作步骤

- 参见"目录菜单"。
- 点击类别"安全"。
- 点击类别"过热"。
- 阅读安全警告并点击"确定"确认。
- 阅读提示并点击"确定"确认。
- 点击对话项目"过温保护极限温度:加热"。
- 点击"确定"确认选择。
- <mark>》 点击您在控制器上设置的温度单位(绿色文本)。</mark><br>➢ 用弹出的数字键盘输入红色的安全码。
- 用弹出的数字键盘输入红色的安全码。
- 用弹出的数字键盘输入"加热过温值"。该值必须低于加热油燃点即 25 K。
- 点击"确定"确认输入。

#### 4.1.4.3 设置"膨胀容器过温保护"

### 操作步骤

- 转到"分类菜单"。
- 点击类别"安全"。
- 点击类别"过热"。
- 阅读安全警告并点击"确定"确认。
- 阅读提示并点击"确定"确认。
- 点击对话项目"过温保护极限温度:膨胀箱过温保护"。
- > 点击"确定"确认选择。
- 点击您在控制器上设置的温度单位(绿色文本)。
- > 用弹出的数字键盘输入红色的安全码。
- 用弹出的数字键盘输入"膨胀容器过温值"。
- 点击"确定"确认输入。

#### 4.1.4.4 设置"过程安全"

有两个选择。

#### 根据 DIN EN 61010"停止"

如果达到过温保护关闭值,则温度控制器关闭(加热、制冷循环和环流泵)(默认设置)。

#### "过程安全"

如果达到过温保护关闭值,则关闭加热,制冷循环和环流泵仍然运行。这样,在紧急情况下 (可能放热)也可使用全部制冷功率。请确保压缩机自动装置设置为总是打开([系统设置] > [电源/ECO 设置] > [压缩机打开/关闭/自动] > [总是打开])。

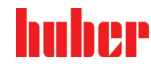

操作步骤

- 转到"分类菜单"。
- 点击类别"安全"。
- 点击类别"过程安全"。
- 阅读安全警告并点击"确定"确认。
- 在"停止"和"过程安全"两个模式间选择。
- 点击"确定"确认选择。

### 4.1.4.5 通过"显示过温值"检查

操作步骤

- ▶ 转到"分类菜单"。<br>▶ 卢击类别"安全"。
- 。<br> 点击类别"安全"。<br> 点击类别"显示过
- 点击类别"显示过温值"。
- 显示过热保护传感器当前测试到的温度、已设置关闭值和已设置关闭模式(过程安全)的 概览。有些温度控制器拥有两个过热保护传感器,所以显示两个值。
- 阅读/检查信息后,点击"确定"触控键。

4.1.5 测试过热保护功能

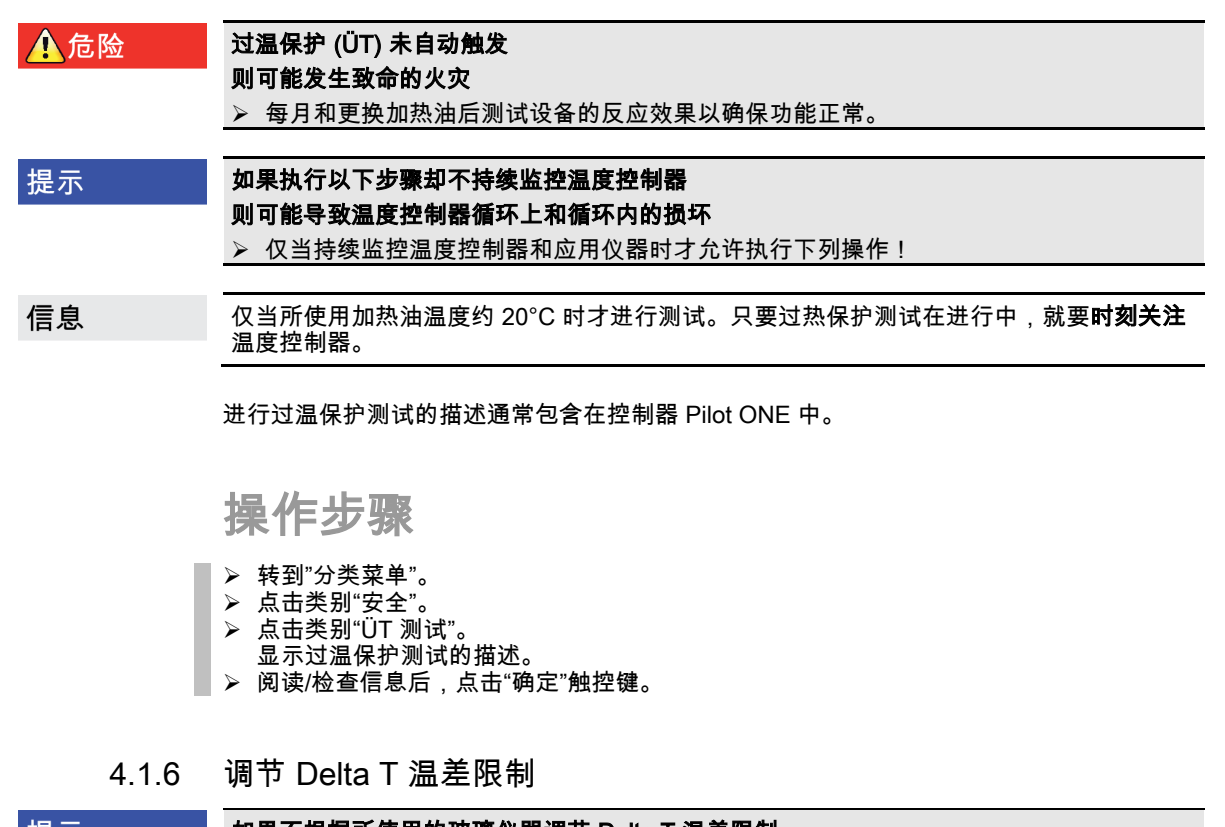

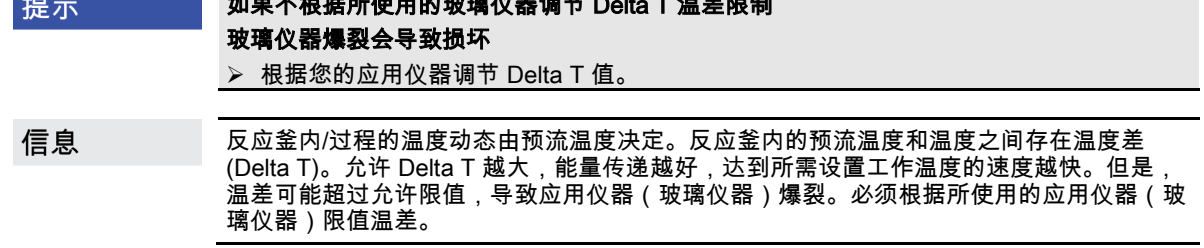

#### 章节 4 操作说明书

huher

#### 4.1.6.1 改变 Delta T 温差限制

操作步骤

- > 转到"分类菜单"。<br>> 点击类别"保护说
- 点击类别"保护选项"。
- 点击子类别"Delta T 温差限制"。
- **》根据所使用的玻璃仪器设置 Delta T 极限。**<br>≥ 点击"确定"触控键确认输入
- 点击"确定"触控键确认输入。

### 4.2 温度控制流程

每个配置 Pilot ONE 操作部件的温度控制器都用独立的 PID 控制器控制内部温度和过程温 度。出厂设置的控制参数就足以应付许多温度控制任务。我们多年的经验和控制技术发展都 用在这些控制参数上。

如果用过程管理系统进行控制,最好将预定的温度额定值以数字式发送给温度控制器。为 此,在 Pilot ONE 上提供有一个以太网和 USB 接口,在温度控制器上提供有一个 RS232 接 口。通过选配的 Com.G@te 您的温度控制器还额外扩展一个 RS485 接口。也可以选择将温 度控制器接入 Profibus 环境。→ 自第 [70](#page-69-0) 页,章节 **»[接口和软件更新](#page-69-0)«**。

温度控制器功率调节经优化后能以最快速度完成规定的过程。整体设备的产能提供并持续节 省能源。

温度控制流程示意图

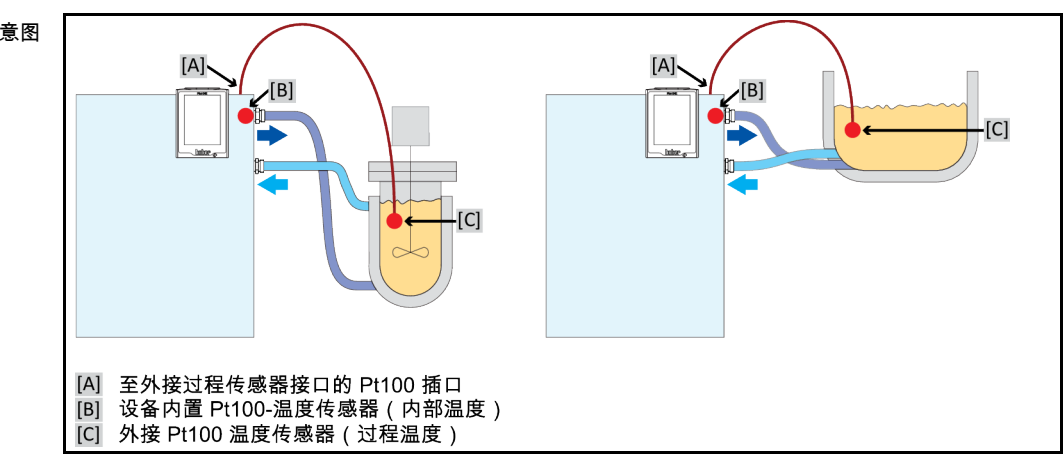

### 4.2.1 选择温度控制:内部或过程

操作步骤

- 转到"分类菜单"。
- > 点击类别"温度控制"。
- 点击类别"过程/内部"。
- ) 在对话项目"内部"和"过程(串联)"之间选择。<br>> 点击"确定"确认洗择。
- 点击"确定"确认选择。

### 4.2.2 内部温度控制

内部温度控制利用控制循环在设备内部的 Pt100 温度传感器上控制温度。Pt100 温度控制传 感器内置在设备中,靠近加热油(预流)出口或在浴槽内。

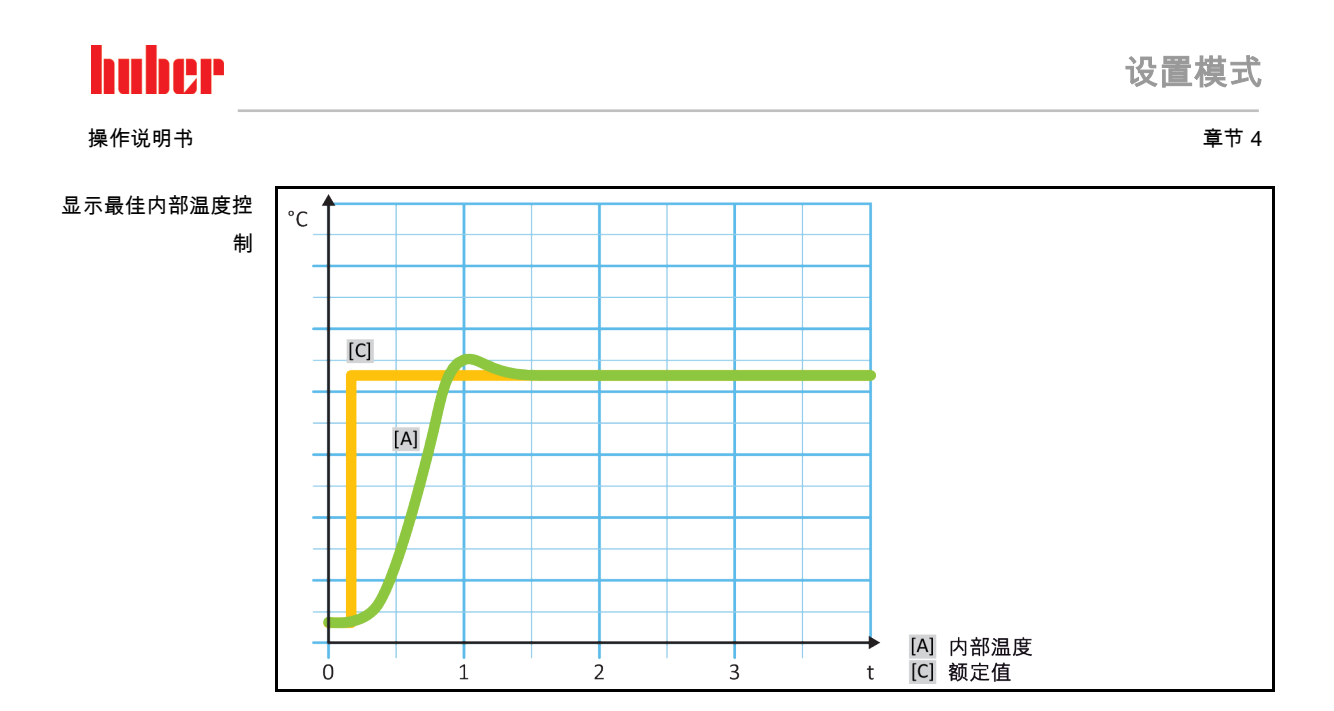

### 4.2.3 过程温度控制

<span id="page-53-0"></span>某些温度控制任务需要取得最佳效果,如所述获取别处的温度记录。过程温度控制就是一种 选择。过程温度控制是使用辅助外部温度传感器 Pt100 和传感控制器(串联)。在序列控制 器中包括预流内部传感器。 温度控制模式用于夹套容器恒温。设置工作温度规定使用于过程 控制器。从而再次为内部控制器计算设置工作温度,尽可能以最佳效果控制过程设置工作温 度。

过程传感器 (Pt100) 安装错误 提示 错误的温度控制将导致损坏 > 静电干扰数据采集。<br>> 过程传感器 (Pt100) 过程传感器 (Pt100) 必须使用有屏蔽功能的电缆。 如果传感器管是金属的,则必须避免接地。 > 接线不能过长。<br>> 注意将过程传 > 注意将过程传感器良好地固定在测量位置以及热耦合。<br>> 传感器本身必须具有妥善的绝缘屏蔽或保护接地 (R > 传感器本身必须具有妥善的绝缘屏蔽或保护接地 (R > 20 MΩ)。 显示最佳过程温度控  $^{\circ}$ C 制 $[A]$  $[C]$  $[B]$ [A] 内部温度 [B] 过程温度  $\overline{0}$  $\overline{2}$  $\overline{3}$  $\mathbf{t}$ [C] 额定值  $\mathbf 1$ 

### 4.2.4 Delta T 温差限制

Delta T 温差限制是温度控制器的一部分,用于保护设备或过程。为 Delta T 温差限制规定限 值。如果在加热或冷却时达到限值,Delta T 温差限制就会表现出相应反应。

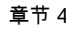

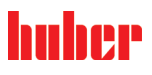

在温控模式"过程(串联)"中,将分析预流温度和过程温度的温差。 限值的默认设置为 100 K。如果正确设置限值和温度控制器,则不会超过玻璃仪器的负荷限值。如果接近限值,则调 节制冷或加热功率。DeltaT 限制器不属于安全设施。

### 4.2.5 监控 Pt100 温度传感器

PT100 温度传感器不断检测电气状态。在温度控制中,如果出现"传感器故障",则立即终止温 度控制并显示相应设备信息。这适用于所有连接在温度控制器上的温度传感器。

4.2.6 最优控制参数实现最佳温度控制

如果温度控制的质量不符合上图所示,则可以调整控制参数。用 Huber 温度控制器可以通过 各种方法找到最优控制参数。根据温度控制器的配置可以选择以下方法:

- 网络参数 (默认)
- 控制参数估计 ( 仅对装载 E-grade Basic 浴槽恒温器和内部控制器有效)
- 快速识别 (自 E-grade Exclusive 起)
- 预先测试 (自 E-grade Exclusive 起)
- 4.2.7 子类别: "选择自动/专家模式"

### 提示

如果使用"专家模式"却不深入了解 MSR 技术。 则会损坏应用仪器 仅当充分了解 MSR 技术时,才使用该模式。

此处可以选择在"自动模式"或"专家模式"中设置控制参数。如果使用"专家模式"设置则需要深 入了解 MSR 技术。不正确或不充分的设置可能会严重削弱温度控制的功能。

```
信息
在"专家模式"中,"自动配置"已关闭,仅能进行"手动配置"。
```
改变模式:

### 操作步骤

- 转到"分类菜单"。
- → 点击类别"温度控制"。
- > 点击类别"TAC 自适应控制/手动"。<br>≥ 点击类别"选择自动/专家"。
- 点击类别"选择自动/专家"。
- 在对话项目"自动模式"和"专家模式"中选择。
- > 点击"确定"确认选择。

4.2.8 子类别:"自动配置"

仅当设置"自动模式"时,才可以选择该菜单项。 信息

### 4.2.8.1 子类别:"找到参数"

4.2.8.1.1 对话项目:"快速识别"

通过控制流程的"快速识别"能够省时省力但可靠地调节控制参数。通过控制参数快速准确地实 现控制。仅在极少数情况下,才需要更多花费但更精确的"预先测试"。

# huher

操作说明书 章节 4

信息

开启系统(温度控制器/外部应用仪器)后,不要改变温度控制器和应用仪器。更改包括灌 装/排空处理空间、改变搅拌转速、Pt100 过程控制感应器位置变化等。

### 操作步骤

- 在设置控制参数前必须注意,温度控制器已达到设置工作温度并已运行了几分钟。不要停 止温度控制。
- 在进行参数查找期间,不要改变温度控制器和应用仪器。
- 转到"分类菜单"。
- 点击类别"温度控制"。
- 点击类别"TAC 自适应控制/手动"。
- 点击子类别"自动配置"。
- 点击子类别"找到参数"。
- 点击对话项目"快速识别"。
- 点击"确定"确认选择。
- 阅读消息并点击"确定"确认。
- 从列表中选择所使用的加热油。
- > 点击"确定"确认选择。<br> > 在对话项目"内部"和"
- 在对话项目"内部"和"过程(串联)"之间选择。
- 点击"确定"确认选择。
- 用弹出的数字键盘输入新设置工作温度。该值与当前设置工作温度至少存在 10 K 的差 距。
- 点击"确定"确认输入。通过"快速识别"开始设置控制参数,一段时间后屏幕上会出现一条消 息。
- 阅读消息并点击"确定"确认。

4.2.8.1.2 对话项目:"预先测试"

在一些复杂的应用仪器中,受控系统的"快速识别"可能导致无法实现最优控制。特别是当液压 结构与必要的循环量匹配不当时。→ 第 [37](#page-36-0) 页,章节 **»[实验设计时的注意事项](#page-36-0)«**。

如果选择"预先测试"进行控制参数化,则可以进一步优化控制表现。在已设置最高和最低极限 工作温度设置范围内确认控制参数。有时也会温度控制至极限工作温度设置。

信息

在启动自动控制参数化前,务必注意是否已正确设置最小设定温度值和最大设定温度值。限 制实际使用后的工作温度范围是有利的。开启系统(温度控制器/外部应用仪器)后,不要 改变温度控制器和应用仪器。加注/排放过程腔、改变搅拌速度 、改变 Pt100 过程传感器的 位置等都是改变。

因为如果工作温度范围大,则在此模式下找到参数需要更长的时间。控制器确认最多三个温 度设置工作温度并依次自动处理。一个温度在室温以下、一个约为室温、一个高于室温,只 要设定限值允许。

操作步骤

- 在设置控制参数前必须注意,温度控制器已达到设置工作温度并已运行了几分钟。不要停 止温度控制。
- 在进行参数查找期间,不要改变温度控制器和应用仪器。
- 转到"分类菜单"。
- 点击类别"温度控制"。
- 点击类别"TAC 自适应控制/手动"。
- 点击子类别"自动配置"。
- 点击子类别"找到参数"。
- 点击对话项目"预先测试"。
- 点击"确定"确认选择。
- 阅读消息并点击"确定"确认。
- > 从列表中选择所使用的加热油。<br>> 点击"确定"确认选择。
- 点击"确定"确认选择。

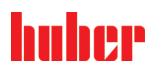

- 在对话项目"内部"和"过程(串联)"之间选择。
- 点击"确定"确认选择。通过"预先测试"开始设置控制参数,一段时间后触屏上会出现一条消 息。
- 阅读消息并点击"确定"确认。
- 4.2.8.1.3 对话项目:"控制参数估计"

相比市场上的浴槽恒温器,我们的简单温度控制器也更有优势。您可以通过输入所使用的加 热油和加热油用量修改控制参数。该版本用于无外部应用的浴槽恒温器。

Pilot ONE 列表中的导热液的所有必要技术数据都已保存在控制器中。如果您使用的导热液 信息 不在列表中,则选择温度范围和粘度最接近的导热液。→ 第 [36](#page-35-0) 页,章节 **»[加热油的信息](#page-35-0)«**。

## 操作步骤

- 在设置控制参数前必须注意,温度控制器已达到设置工作温度并已运行了几分钟。不要停 止温度控制。
- 在进行参数查找期间,不要改变温度控制器和应用仪器。
- > 转到"分类菜单"。
- 点击类别"温度控制"。
- 点击类别"TAC 自适应控制/手动"。
- 点击子类别"自动配置"。
- 点击子类别"找到参数"。 点击对话项目"控制参数估计"。
- 点击"确定"确认选择。
- 阅读消息并点击"是"确认。忽略当前控制参数。
- 从列表中选择所使用的加热油。
- <mark>》点击"确定"确认选择。</mark><br>≽ 阅读消息并点击"确定
- 阅读消息并点击"确定"确认。
- > 用弹出的数字键盘输入加注量。<br>> 点击"确定"确认输入。
- 点击"确定"确认输入。
- ▶ 点击"箭头"触控键两次, 返回类别"温度控制"。
- 点击类别"过程/内部"。
- 在对话项目"内部"和"过程(串联)"之间选择。
- 点击"确定"确认选择。

### 4.2.8.2 子类别:"动态控制"

可以选择快速调节,即可能存在可接受范围内的过冲,也可以选择无过冲的调节。默认设置 为"快,小过冲"。

过调总是基于主导温度而言。比如若启用了过程温度控制,则这就是主导温度。与之相对 浴槽温度和预流温度必须总是超前于过程温度。为了能够实现能量最佳传递,有必要需要使 得浴槽温度或预流温度和过程温度之间的温差尽可能地大。为此请注意 **"显示最佳过程温度控 制"**插图。→ 自第 [54](#page-53-0) 页,章节 **»[过程温度控制](#page-53-0)«**。这只能以尽可能高流量的导热液来实现。在 **"更快更小过调"**设置中,高流量的导热液配合以优秀设计的控制电子,在这种共同作用下,过 程温度几乎很少出现过调,同时还能尽快地达到额定值。**"更快更小过调"**模式与之相对的是, **"无过调"**设置。这种模式下会更小心地接近额定温度,并且由此是非周期性的。从开始调节直 至达到您设定的额定值,所需时间更长。所谓的"无过调",仅在外部干扰影响较小时有效。请 注意规定。→ 第 [37](#page-36-0) 页,章节 **»[实验设计时的注意事项](#page-36-0)«**。

信息

可以在任何时间进行选择开始控制,而无需重新打开确认控制参数。

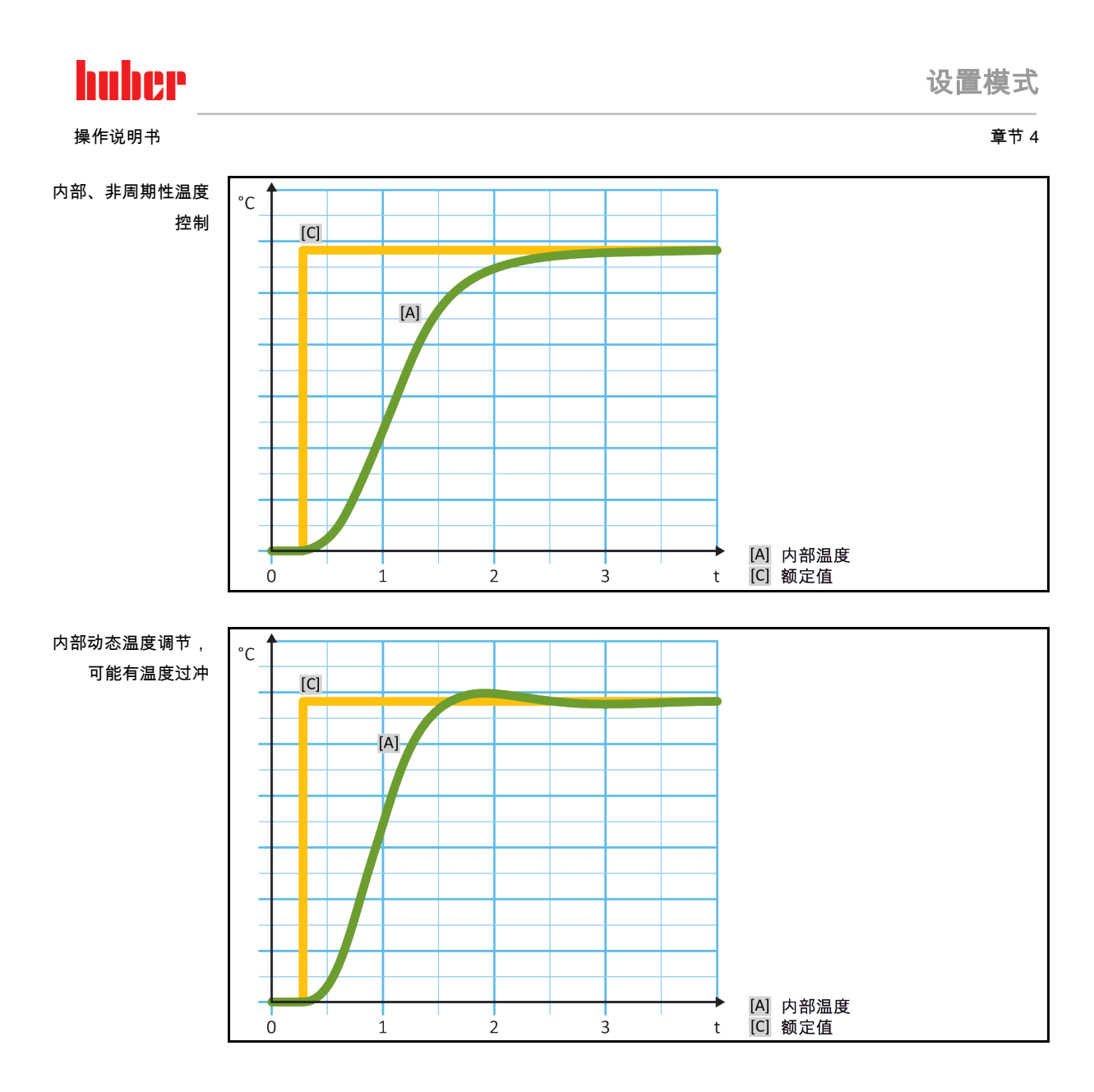

操作步骤

- 转到"分类菜单"。
- > 点击类别"温度控制"。
- 点击类别"TAC 自适应控制/手动"。
- 点击子类别"自动配置"。
- 点击子类别"动态控制"。
- 在对话项目"快,小过冲"和"无过冲"之间选择。
- 点击"确定"确认选择。

#### 4.2.8.3 子类别:"导热液体性质"

4.2.8.3.1 子类别"选择导热液体"

从项目的列表中选择所使用的加热油。

操作步骤

- 转到"分类菜单"。
- > 点击类别"温度控制"。
- 点击类别"TAC 自适应控制/手动"。
- 点击子类别"自动配置"。

### 设置模式

#### 章节 4 操作说明书

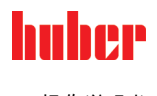

- 点击子类别"导热液体性质"。
- ▶ 点击子类别"选择导热液体"。
- 从列表中选择所使用的加热油。
- 点击"确定"确认选择。
- 4.2.8.3.2 子类别:"浴槽/循环器体积"

在该项目中输入浴槽/循环所需加热油加注量。

# 操作步骤

- 转到"分类菜单"。
- 点击类别"温度控制"。
- **▶ 点击类别"TAC 自适应控制/手动"。**
- 点击子类别"自动配置"。
- 点击子类别"导热液体性质"。
- 点击子类别"浴槽/循环器体积"
- 阅读消息并点击"确定"确认。
- 。<br><mark>➢ 用弹出的数字键盘输入加注量。</mark>
- 点击"确定"确认输入。

4.2.8.3.3 子类别:"VPC 压力可控/旁路"

在该项目中设置使用一个或不使用旁路。

### 操作步骤

- 转到"分类菜单"。
- 点击类别"温度控制"。
- 点击类别"TAC 自适应控制/手动"。
- 点击子类别"自动配置"。
- 点击子类别"导热液体性质"。
- 点击子类别"VPC 压力可控/旁路"
- 在对话项目"不使用旁路"和"使用旁路"之间选择。
- ▶ 点击"确定"确认选择。

4.2.8.3.4 子类别:"展示导热油"

通过该项目获得已确认设置一览。

操作步骤

- 转到"分类菜单"。
- 点击类别"温度控制"。
- 点击类别"TAC 自适应控制/手动"。
- 点击子类别"自动配置"。
- 点击子类别"导热液体性质"。
- 点击子类别"展示导热油"。
- 阅读/检查信息后,点击"确定"触控键。

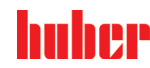

### 4.2.8.4 子类别:"显示参数"

在此,可以在"自动模式"下显示设置的参数。

### 操作步骤

- 转到"分类菜单"。
- → 点击类别"温度控制"。
- 点击类别"TAC 自适应控制/手动"。
- ▶ 点击子类别"自动配置"。
- 点击子类别"显示参数"。
- 阅读/检查信息后,点击"确定"触控键。

### 4.2.9 子类别:"手动配置"

如果使用"专家模式"却不深入了解 MSR 技术。 提示 则会损坏应用仪器 仅当充分了解 MSR 技术时,才使用该模式。 在"专家模式"中,"自动配置"已关闭,仅能进行"手动配置"。 信息

> 如果使用"专家模式"设置则需要深入了解 MSR 技术。不正确或不充分的设置可能会严重削弱 温度控制的功能。

#### 4.2.9.1 子类别:"更改参数"

在该菜单项中手动配置控制参数。如果只要进行内部温度控制,则值在项目"内部"下输入控制 参数。调节至过程温度时,内部调节器也可能进行干涉,例如:当到达设定极限或 Delta T 极 限时。因此,在过程温度控制时,必须在所有三个条目("内部"、"夹套"和"过程")下输入参 数集。

### 4.2.9.1.1 子类别:"内部" 在此,依次输入"KP"、"Tn"和"Tv"新值。

操作步骤

- 转到"类别菜单"。
- 点击类别"温度控制"。
- 点击类别"TAC 自适应控制/手动"。
- 点击子类别"手动配置"。
- 点击子类别"更改参数"。
- 点击子类别"内部"。 用弹出的数字键盘输入新"KP"值。
- 点击"确定"确认输入。
- 
- 用弹出的数字键盘输入新"Tn"值。 点击"确定"确认输入。
- 用弹出的数字键盘输入新"Tv"值。
- 点击"确定"确认输入。

#### 章节 4 操作说明书

huher

4.2.9.1.2 子类别:"夹套" 在此输入新"KP"值。

# 操作步骤

- 转到"分类菜单"。
- → 点击类别"温度控制"。
- 点击类别"TAC 自适应控制/手动"。
- 点击子类别"手动配置"。
- 点击子类别"更改参数"。
- > 点击子类别"夹套"
- 用弹出的数字键盘输入新"KP"值。
- 点击"确定"确认输入。
- 阅读消息并点击"确定"确认。
- 4.2.9.1.3 子类别:"过程"

在此,依次输入"KP"、"Tn"和"Tv"新值。

### 操作步骤

- 转到"分类菜单"。
- 点击类别"温度控制"。
- 点击类别"TAC 自适应控制/手动"。
- 点击子类别"手动配置"。
- 点击子类别"更改参数"。
- ▶ 点击子类别"过程
- 用弹出的数字键盘输入新"KP"值。
- 点击"确定"确认输入。
- 用弹出的数字键盘输入新"Tn"值。
- 点击"确定"确认输入。
- 用弹出的数字键盘输入新"Tv"值。
- 点击"确定"确认输入。

### 4.2.9.2 子类别:"显示参数"

在该功能下,将显示已设置的手动参数。

## 操作步骤

- 转到"分类菜单"。
- 点击类别"温度控制"。
- 点击类别"TAC 自适应控制/手动"。
- 点击子类别"手动配置"。
- 点击子类别"显示参数"。
- 阅读/检查信息后,点击"确定"触控键。

#### 4.2.9.3 子类别:"控制器结构"

在该功能下,有两种不同的控制器结构可以使用。

"Huber PID 控制器": 标准设置

"传统 PID 控制器": 该设置仅供 Huber 公司的技术服务人员为服务目的使用。

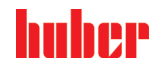

操作步骤

- 转到"分类菜单"。
- 点击类别"温度控制"。
- 点击类别"TAC 自适应控制/手动"。
- 点击子类别"手动配置"。
- 点击子类别"控制器结构"。 在对话项目"Huber PID 控制器"和"传统 PID 控制器"中选择。
- 点击"确定"确认选择。

4.2.10 子类别:"重置参数"

用该功能可以重置控制参数。

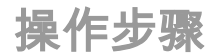

- 转到"分类菜单"。
- 点击类别"温度控制"。
- 点击类别"TAC 自适应控制/手动"。
- > 点击子类别"重置参数"。
- > 阅读消息并点击"是"确认。重置/删除控制参数。重新开始后,才能运行温度控制器。
- 关闭温度控制器再重新打开。参数已经被重置。

4.2.11 子类别:"显示参数"

在该功能下,将显示已设置的参数。根据之前的设定,其为"自动控制参数"或"手动操作控制 参数"。

操作步骤

- 转到"分类菜单"。
- > 点击类别"温度控制"。
- 点击类别"TAC 自适应控制/手动"。
- 点击子类别"显示参数"。
- <span id="page-61-0"></span>阅读/检查信息后,点击"确定"触控键。

### 4.2.12 设置额定限制

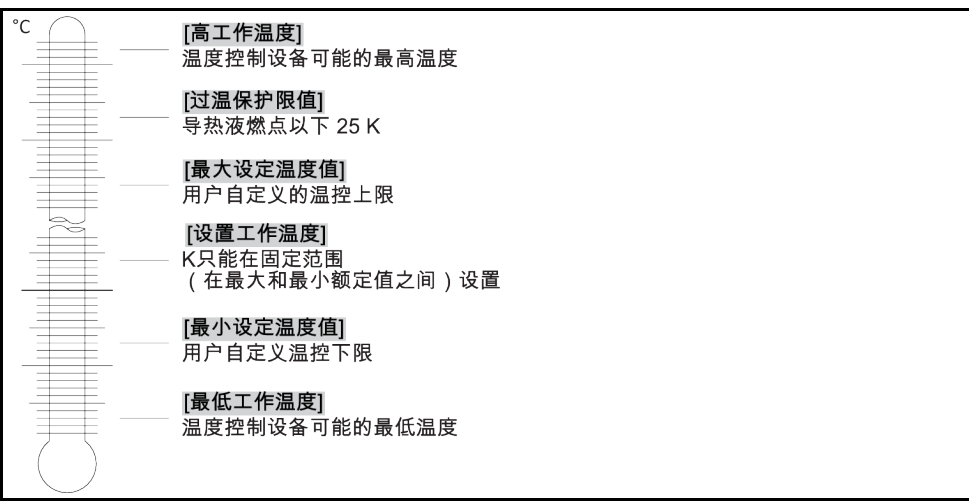

# huher

#### 章节 4 操作说明书

额定值的最小和最大界限可确保您的设备的安全。您 **必须** 在第一次温控前及更换导热液时, 根据导热液的可使用范围进行设定。额定值最大界限值限制浴槽温度或预流温度的额定值预 定值。额定值最小界限值相应地防止在温度较低时粘度过高或冻结。可进行设定的额定值只 能处在额定值最大界限值和最小界限值之间的温度范围内。

## 操作步骤

- 转到"分类菜单"。
- 点击类别"保护选项"。
- 点击类别"极限工作温度设置"。
- 。<br> 点击子类别"最小设定温度值"。
- > 用弹出的数字键盘输入新值。
- 点击"确定"确认输入。
- 在下列显示中点击"确定"再次确认输入。 正确的选择将以图形方式显示,"最小设定温度值"将立即更改。如果点击"确定"是不正确 的,以图形方式显示 2 秒。然后,返回到类别"极限工作温度设置"。尝试再次改变"最小设 定温度值"。
- 点击子类别"最大设定温度值"。
- 用弹出的数字键盘输入新值。
- 点击"确定"确认输入。
- 在下列显示中点击"确定"再次确认输入。 正确的选择将以图形方式显示,"最大设定温度值"将立即更改。如果点击"确定"是不正确 的,以图形方式显示 2 秒。然后,返回到类别"极限工作温度设置"。尝试再次改变"最大设 定温度值"。

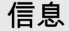

每次系统更改时都检查已设置的最低和最高设置值,尤其在更换加热油时。

### 4.2.13 设置设定值

### 操作步骤

- 转到"Home"页面。
- > 点击"T 设置工作温度"边的键盘符号。
- 用弹出的数字键盘输入新设置工作温度。 必须符合: [最小设定极限] ≤ [设置工作温度] ≤ [最大设定极限]。 如果不满足该条件,则通过 >触**屏<** [88] 给出提示并忽略输入的值。在这种情况下,用"箭 头"键或"clear"按键删除已输入的值。重新输入设置工作温度。 点击"确定"确认输入。
- 在下列显示中点击"确定"再次确认输入。 正确的选择将以图形方式显示,设置工作温度将立即更改。如果点击"确定"是不正确的, 以图形方式显示 2 秒。然后返回到"Home"页面。尝试再次改变设置工作温度。

### 4.3 加注、排气、脱气和排液

注意连接示意图。→ 自第 [89](#page-88-0) 页,章节 **»[附录](#page-88-0)«**。

八小心 极热/冷的表面、接口和导热液 四肢烧伤/冻伤 <mark>》 根据不同模式,表面、接口和导热液可能极热或极冷。</mark><br>≽ 避免直接接触表面、接口和导热液! 避免直接接触表面、接口和导热液! 穿戴个人防护装备(例如:耐高温手套、护目镜)。 在环流激活时,采用锁止阀锁定上导热液回路 提示 对安装在温度控制器内的环流泵造成财物损失 在环流激活时,不采用锁止阀关闭导热液回路。 在停止回流前,将导热液温度调整至室温。

# huher

操作说明书 章节 4

### 4.3.1 浴槽恒温器加注、排气、脱气和排液

#### 如果不遵守所使用导热液的安全数据表 八小心

- 受伤
- 眼睛、皮肤和呼吸道可能受伤。 必须在使用前阅读并遵守所用导热液的安全数据表。
- ▶ 注意当地规定/操作说明。
- 穿戴个人防护装备(例如:耐高温手套、护目镜、安全鞋)。
- <span id="page-63-1"></span>➢ 地面和工作场地污染造成滑倒危险。清洁工作场地,注意符合专业要求地废弃处理导热 液和辅助材料。→ 第 [17](#page-16-0) 页,章节 **»[妥善废弃处理工具和消耗品](#page-16-0)«**。

### 4.3.1.1 浴槽恒温器加注和排气,包括外部封闭式应用仪器

### 操作步骤

- **➢ 请检查排液软管是否已接在 >溢出口< [12](若有)上。软管的另一端必须插入合适的收集容** 器中。温度控制器排液时,多余导热液溢出。软管和容器必须能够耐受导热液及其温度。
- > 抬起温度控制器 >**浴槽盖板<** [93]。<br>> 使用注入配件(漏斗和/或广口瓶)
- 使用注入配件(漏斗和/或广口瓶)将注入合适的导热液。在加注时,注意可能的必要措施, 例如:容器接地、料斗等辅助工具。导热液通过连接软管流入外部应用仪器。清洁加注配件 时,必须依法依规进行废弃处理。→ 第 [17](#page-16-0) 页,章节 **»[妥善废弃处理工具和消耗品](#page-16-0)«**。
- 启动温度控制器。
- 参见"目录菜单"。
- 点击目录"温度控制"。
- 点击目录"启动/停止"。
- 点击对话条目"启动排气"。
- 点击"确定"确认选择。
- 用弹出的数字键盘输入排气周期。预设值为 0.5 分钟。
- 点击"OK"确认输入并开始加注过程。当浴槽加注足够量的导热液后,加注过程结束。对于 带加热器的温度控制器,所有加热线圈必须都位于导热液液位以下。它等于最低浴槽液位/ 最少加注量。外部应用仪器(例如:双层仪器)内不允许再有气泡。控制装置监控加注 量,并通过图像显示加注液位。
- 用数分钟运行"排气程序"。从而气泡可以排出。气泡可能在温度控制过程中触发安全关闭。
- 停止排气。进入目录"温度控制"。
- 点击目录"启动/停止"。
- 点击对话项目"停止排气"。
- 点击"确定"确认选择。排气将立即停止,泵持续运行大约 30 秒。等待至泵停止。
- 将 >浴槽盖板< [93] 重新放在浴槽开口上。

导热液体积是否膨胀取决于其工作区域的温度。在"最低"工作温度时,不允许低于最低浴槽 信息 液位/最低液位,在"最高"工作温度时,不允许浴槽/温度控制器溢出。若导热液溢出,则排出 溢出的导热液。→ 第 [65](#page-64-0) 页,章节 **»[浴槽恒温器排液](#page-64-0)«**。检查导热液是否可以重复使用。必须 依法依规进行废弃处理。→ 第 [17](#page-16-0) 页,章节 **»[妥善废弃处理工具和消耗品](#page-16-0)«**。

- 请检查收集容器的液位。必要时排空容器并妥善废弃处理其内含物。
- 导热液溢出时,请通过 >排液口< [8] 将溢出的导热液排入合适的容器内。→ 第 [65](#page-64-0) 页,章 节 **»[浴槽恒温器排液](#page-64-0)«**。检查导热液是否可以重复使用。必须依法依规进行废弃处理。→ 第 [17](#page-16-0) 页, 章节 **»[妥善废弃处理工具和消耗品](#page-16-0)«**。
- 特别是在首次运行和更换导热液后,必须执行 **排气** 和 **脱气**。只有这样,才能保证无故障运 信息 行。完成排气后进行脱气。→ 第 [64](#page-63-0) 页,章节 **»[浴槽恒温器脱气](#page-63-0)«**。

#### <span id="page-63-0"></span>4.3.1.2 浴槽恒温器脱气

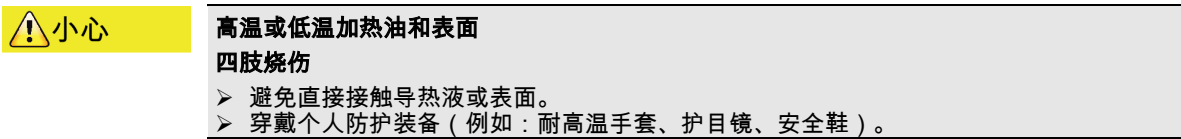

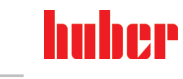

#### 章节 4 操作说明书

信息

将低沸点加热油(低沸点)更换为高沸点加热油时,残留低沸点加热油可能留在温度控制器 中。根据工作温度,低沸点物质开始沸腾,产生气泡,使泵压力暂时崩溃。可能导致安全关 闭。气泡进入浴槽开口,可以溢出。

如果在蒸发器上形成结晶,则说明加热油中水汽积存。在该情况下,进行脱气,避免温度控 制器损坏。

加热油或多或少会吸湿(吸水)。工作温度越低,这种效果越明显。在脱气模式下,**要始终** 监控,也有助于从温控循环中获得可能存在的残余水分。

### 操作步骤

- 成功排气后进行脱气。前提条件:您已按规定加注和/或清洁温度控制器。→ 第 [64](#page-63-1) 页,章 节 »[浴槽恒温器加注和排气,包括外部封闭式应用仪器](#page-63-1)« 和/或 → 第 [82](#page-81-0) 页,章节 »[冲洗导](#page-81-0) [热液循环](#page-81-0)«。
- 转到"Home"页面。
- 点击"T 设定值"边的键盘符号。
- 用弹出的数字键盘输入设定值。该设定值必须低于低沸点导热液的温度。在脱气过程中, 设定值以 10 K 的步距到达最高工作温度。
- 点击 "OK" 确认输入。
- 在下列显示中点击"确定"再次确认输入。 正确的选择将以图形方式显示,"设定值"将立即更改。如果不正确点击"确定",则其将以图 形方式显示 2 秒。然后返回到 "Home" 页面。尝试再次改变设定值。
- 点击"启动"触控键。
- 点击"确定"确认启动温度控制。 将以图形方式显示正确的选择并立即开始温度控制。如果不正确点击"确定",则其将以图 形方式显示 2 秒。
	- 然后返回到 "Home" 页面。尝试重新启动温度控制。
- 输入设定值进行温度控制,直到再没有气泡上升。
- **▶ 提高设定值 10 K, 直到再没有气泡上升。**
- 重复将设定值升高 10 K,直到所使用导热液达到最高工作温度。
- <mark>》 一旦在导热液在最高温度时再没有气泡上升,则点击"停止"触控键。</mark><br>≥ 占击"确定"确认停止 温度控制
- 点击"确定"确认停止 温度控制。 将以图形方式显示正确的选择。温度控制将立即停止,泵持续运行大约 30 秒。等待至泵 停止。如果不正确点击"确定",则其将以图形方式显示 2 秒。然后返回到 "Home" 页面。 尝试重新停止温度控制。脱气过程结束。

#### 4.3.1.3 浴槽恒温器排液

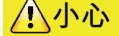

### <span id="page-64-0"></span>高温的或极凉的导热液

### 四肢严重灼伤/冻伤

- 在开始排空前,必须注意将导热液的温度控制为室温 (20 °C)。
- ➢ 如果导热液在这个适合排空的温度下过黏:持续几分钟控制导热液的温度,直至黏度达 到排空标准。切勿在排空打开的情况下进行温度控制。
- 注意在排空温度高于 20 °C 的导热液时有灼伤的危险。
- 在排液时穿戴个人防护装备。
- 仅使用合适的排液软管和收集容器进行排空。排液软管及其容器必须能够耐受导热液和 温度。

操作步骤

### 带 >排液阀< [4] 的浴槽恒温器

- ▶ 取下 >排液口< [8] 上的滚花螺丝。
- 将合适的排液软管接在 >排液口< [8] 上。
- 将软管另一端插入合适的容器中。
- 逆时针旋转 >排液阀< [4](向左旋转 90° 至限位位置),从而将其打开。导热液从外部应 用仪器流经浴槽和排液软管进入容器。检查导热液是否可以重复使用。必须依法依规进行 废弃处理。→ 第 [17](#page-16-0) 页,章节 **»[妥善废弃处理工具和消耗品](#page-16-0)«**。
- 等待外部应用仪器和浴槽排空。
- 打开>环流出口< [1]接口。

huher

- **➢ 请打开 >环流进口<** [2]接口。
- **➢ 为排尽残余和干燥,使温度控制器运行数分钟。打开密封盖,并打开 >排液阀<** [4]。
- ➢ 顺时针旋转 **>排液阀<** [4](向右旋转 90° 至限位位置),从而将其关闭。
- **➢ 关闭 >环流出口<** [1] 接口。
- ▶ 关闭 >环流进口< [2] 接口。
- > 干燥后,取下排液软管,并滚花螺丝将重新安装到 >排液口< [8] 上。
- 现在,浴槽已经排空。

### 无 >排液阀< [4] 的浴槽

- 准备一个适合收集导热液的容器。
- **➢ 打开 >排液口<** [8] 的滚花螺丝。一旦滚花螺丝打开,导热液将从外部应用仪器流出,经过 浴槽进入容器。等待外部应用仪器和浴槽排空。检查导热液是否可以重复使用。必须依法 依规进行废弃处理。→ 第 [17](#page-16-0) 页, 章节 »[妥善废弃处理工具和消耗品](#page-16-0)«。
- 打开>环流出口< [1]接口。
- **➢ 请打开 >环流进口<** [2]接口。
- 为排出剩余液体和干燥,使温度控制器运行数分钟(取下密封盖)。
- **➢ 关闭 >环流出口<** [1] 接口。
- **▶ 关闭 >环流进口< [2] 接口。** > 重新将滚花螺丝安装到 >排液口< [8] 上。
- 现在,浴槽已经排空。

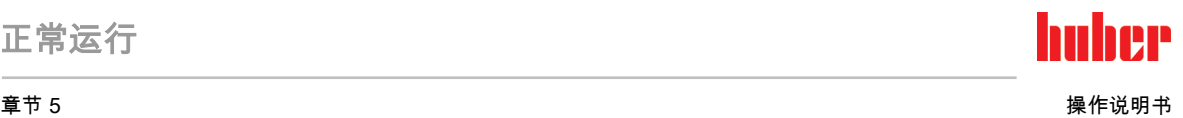

# 5 正常运行

## 5.1 自动运行

八小心

### 极热/冷的表面、接口和导热液

四肢烧伤/冻伤

- 根据不同模式,表面、接口和导热液可能极热或极冷。
- <mark>》 避免直接接触表面、接口和导热液!</mark><br>➢ 穿戴个人防护装备(例如·耐高温手
- 穿戴个人防护装备(例如:耐高温手套、护目镜)。

提示 在环流激活时,采用锁止阀锁定上导热液回路 对安装在温度控制器内的环流泵造成财物损失 在环流激活时,不采用锁止阀关闭导热液回路。 在停止回流前,将导热液温度调整至室温。

### 5.1.1 温度控制

### 5.1.1.1 开始温度控制

加注并完全排气后才可以开始温度控制。

## 操作步骤

- 转到"Home"页面。
- > 点击"启动"触控键。<br>> 点击"确定"确认启

重新停止温度控制。

 点击"确定"确认启动温度控制。 将以图形方式显示正确的选择并立即开始温度控制。如果点击"确定"是不正确的,以图形 方式显示 2 秒。然后返回到"Home"页面。尝试重新启动温度控制。

### 5.1.1.2 结束温度控制

提示 关闭温度控制器时,如果加热油的温度高于/低于室温。 将损坏温度控制器和玻璃仪器/应用仪器 用温度控制器将加热油冷却至室温。 ▶ 不要关闭加热油循环内现有的截止阀。 温度控制可以随时停止,泵持续运行大约 30 秒。调节制冷功率的步进电机达到定义位置后, 关闭压缩机。 操作步骤 转到"Home"页面。 点击"停止"触控键。 点击"确定"确认停止 温度控制。 将以图形方式显示正确的选择。温度控制将立即停止,泵持续运行大约 30 秒。等待至泵 停止。如果点击"确定"是不正确的,以图形方式显示 2 秒。然后返回到"Home"页面。尝试

信息

仅当步进电机到达定义位置时,才关闭压缩机。在状态行 [区域 10] 获得相关信息。

# huher

操作说明书 章节 5

5.1.2 已创建的温度控制程序进行温度控制

### 5.1.2.1 开始温度控制程序

加注并完全排气后可以开始温度控制程序。

# 操作步骤

- 转到"分类菜单"。
- 点击类别"编程器/匀速控温"。
- > 点击类别"启动/停止控温程序"
- 点击对话项目开始温度控制程序。
- > 点击"确定"确认选择。
- 阅读消息并确认。温度控制器开始温度控制程序并开始其中的温度控制。
- 阅读提示并点击"确定"确认。

### 5.1.2.2 结束/退出温度控制程序

提示

### 关闭温度控制器时,如果加热油的温度高于/低于室温。 将损坏温度控制器和玻璃仪器/应用仪器

 用温度控制器将加热油冷却至室温。 > 不要关闭加热油循环内现有的截止阀。

您可以通过热度控制程序内预定义的参数自动停止温度控制或者随时手动停止/退出温度控 制。泵持续运行大约 30 秒后,温度控制可以随时直接停止。调节制冷功率的步进电机达到定 义位置后,关闭压缩机。

### 手动结束/退出

# 操作步骤

- 转到"Home"页面。
- 点击"停止"触控键。
- 点击"确定"确认停止 温度控制。 将以图形方式显示正确的选择。温度控制将立即停止,泵持续运行大约 30 秒。等待至泵 停止。如果点击"确定"是不正确的,以图形方式显示 2 秒。然后返回到"Home"页面。尝试 重新停止温度控制。
- 信息 仅当步进电机到达定义位置时,才关闭压缩机。在状态行 [区域 10] 获得相关信息。

## 5.2 制冷/加热浴槽:自动运行(无浸入式恒温器)

### 八小心 极热/冷的表面、接口和导热液 四肢烧伤/冻伤 根据不同模式,表面、接口和导热液可能极热或极冷。 ➢ 避免直接接触表面、接口和导热液! 穿戴个人防护装备(例如:耐高温手套、护目镜)。 提示 在环流激活时,采用锁止阀锁定上导热液回路 对安装在温度控制器内的环流泵造成财物损失 在环流激活时,不采用锁止阀关闭导热液回路。 ▶ 在停止回流前,将导热液温度调整至室温。

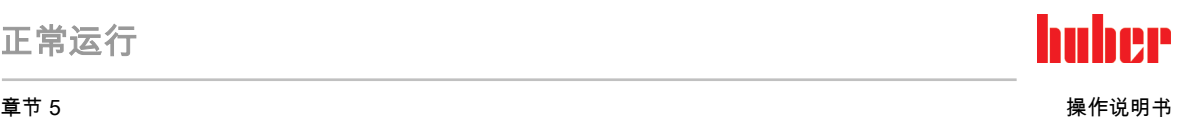

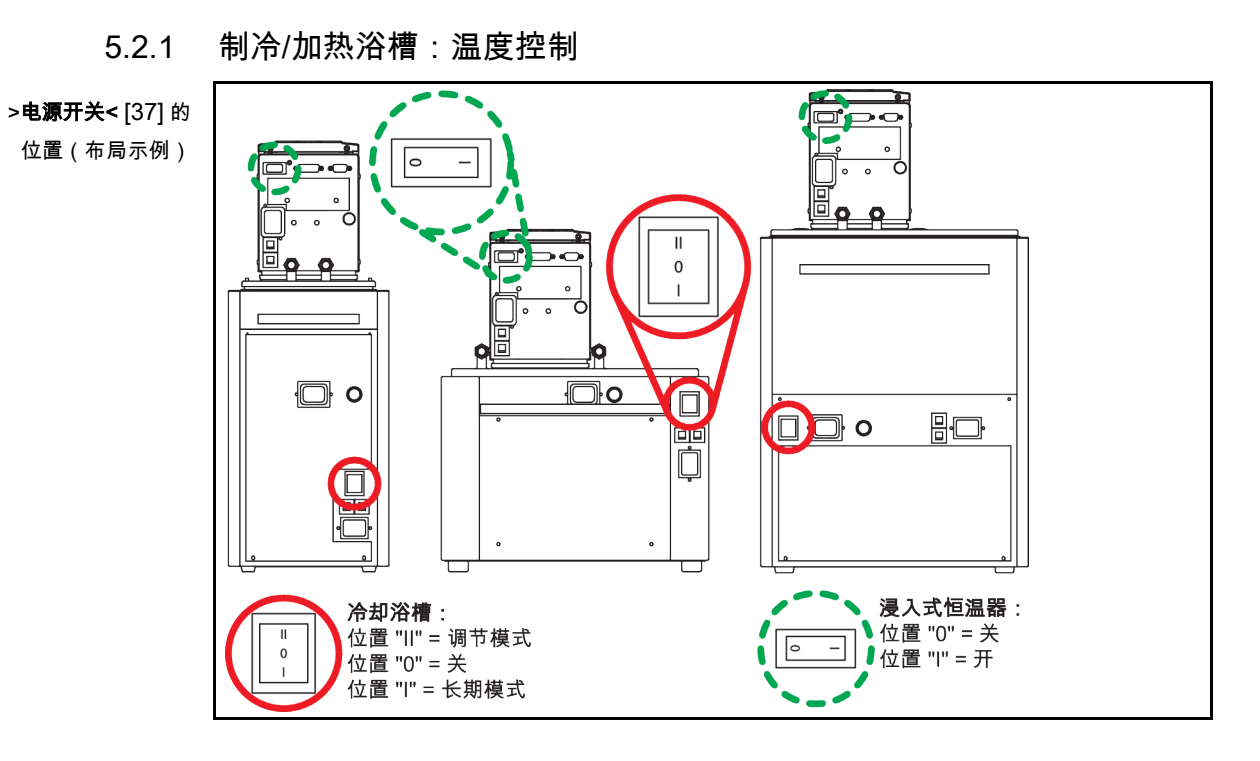

### 5.2.1.1 制冷/加热浴槽:开始温度控制

加注并完全排气后才可以开始温度控制。

操作步骤

 打开冷却浴槽(位置 "I" 长期模式)。 选择"长期模式"(位置 "I")后,您可持续使用冷却浴槽的最大制冷功率。

### 5.2.1.2 制冷/加热浴槽:结束温度控制

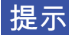

关闭温度控制器时,如果加热油的温度高于/低于室温。

- 将损坏温度控制器和玻璃仪器/应用仪器
- > 用温度控制器将加热油冷却至室温。 不要关闭加热油循环内现有的截止阀。

温度控制可以随时停止,泵持续运行大约 30 秒。

操作步骤

■ > 关闭冷却浴槽 (位置 "0" )。

huher

<span id="page-69-0"></span>6 接口和软件更新 提示 如果不遵守接口说明 损坏 之连接符合所使用接口说明的元件。 PB 命令的使用是参见"PB 数据通信"手册。可以从 www.huber-online.com 下载本手册。 信息

## 6.1 "Pilot ONE®"控制器的接口

#### 如果 Pilot ONE 不使用防火墙 损坏

- 如果本地网络接入互联网或其它高风险网络,则必须在防火墙后运行 Pilot ONE 控制
- 器。 应用先进技术为局域网创建足够安全的环境!

"Pilot ONE"顶部的标 准接口

提示

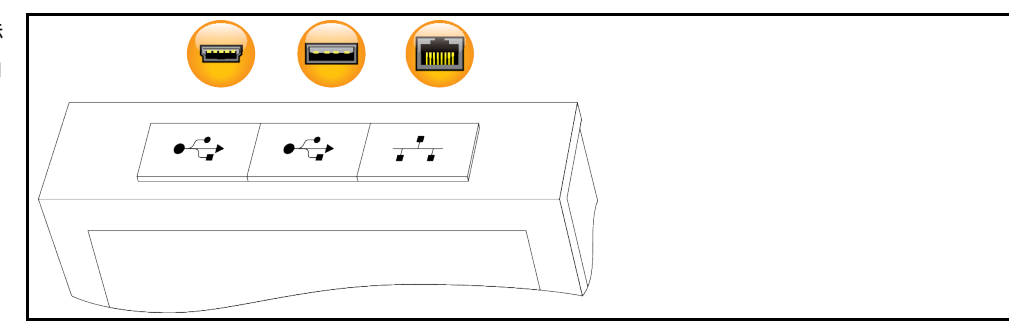

6.1.1 RJ45 网络接口 10/100 Mbps 以太网

**Tunnel** 

这是一个高速和灵活的接口。标准 10/100 Mbps 接口(高速以太网),可连接到任何现有的 以太网网络。由于这个接口也可以连接到非常大型的网络,要遵循 IT"最佳方案"(防火墙)。

### 使用:

此外,必须,为可以与"Pilot ONE"控制器通信,开放通信。此处涉及补充安全功能,防止其 他人,可能在无意中,连接到错误的设备上并运行错误的温度控制过程。可能的限制如下:

- 失效
- 常开 (PLC)
- 12h 非活动计时器
- **10min 非活动计时器**

如果选择"10min 非活动计时器",必须在控制器上确认后 10 分钟内建立连接。如果不是这 样,会拒绝建立连接。

信息 通过 TCP (Transmission Control Protocol) Port 8101 与 Pilot ONE 通讯。在使用接口时,要注意一般有效标准的说明。

6.1.2 USB 2.0 接口

在使用接口时,要注意一般有效标准的说明。 信息

 $\sqrt{2}$ - 1

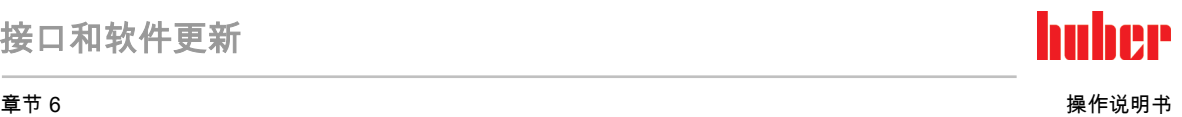

### 6.1.2.1 USB 2.0 主机接口

USB 2.0 接口(用于插头 A)用作数据存储设备。

### 6.1.2.2 USB 2.0 设备接口

USB 2.0 接口(用于迷你插头 B)用于与计算机通讯。

# 6.2 制冷/加热浴槽:背部的接口

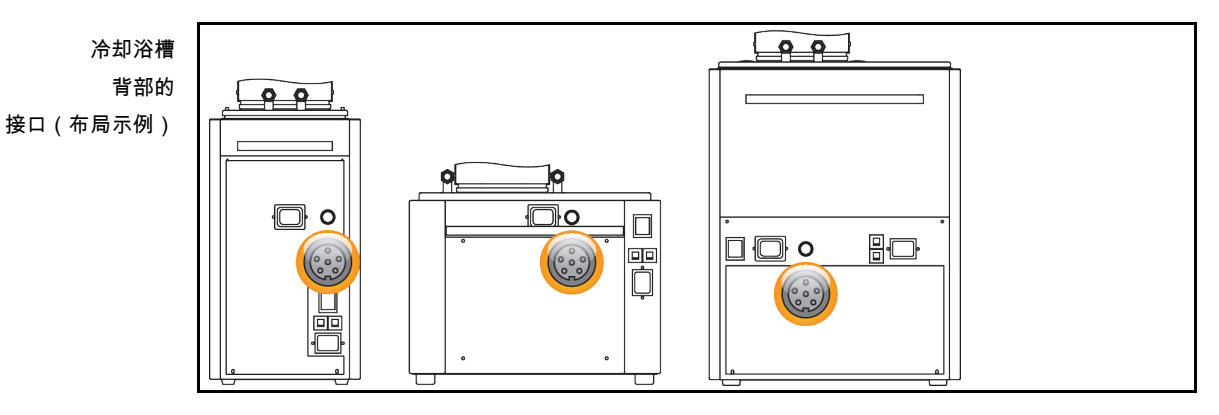

### 6.2.1 驱动插槽

该插槽用于连接冷却浴槽与浸入式恒温器。这样就可以通过浸入式恒温器驱动冷却浴槽。

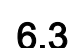

 $(\overline{(\overline{\cdot},\overline{\cdot})})$ 

# 6.3 制冷/加热浴槽:浸入式恒温器上的接口

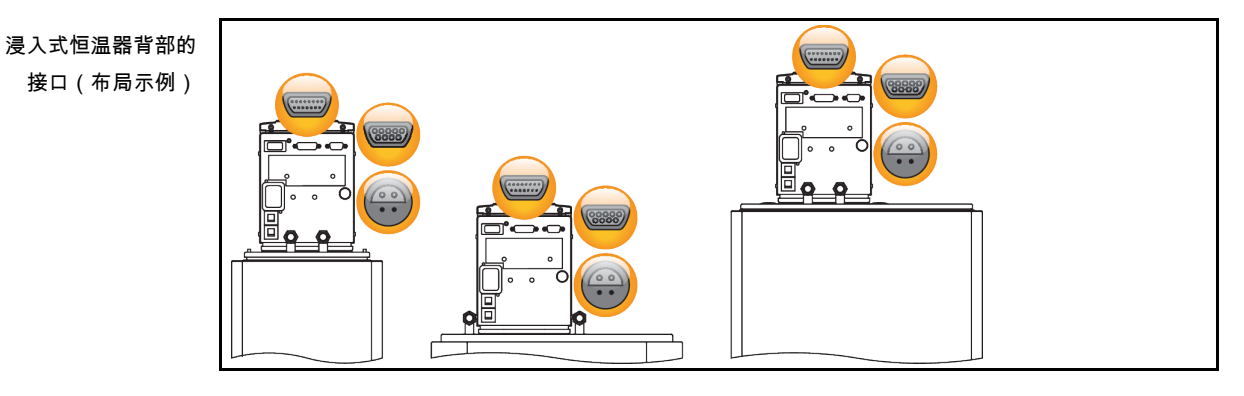

6.3.1 服务接口

该接口仅供 Huber 公司的技术服务人员为服务目的使用。用适配线将接口连接至 RS232 串行 端口。

### 6.3.2 RS232(选配)/冷却浴槽驱动装置

该插槽用于连接冷却浴槽与浸入式恒温器。这样就可以通过浸入式恒温器驱动冷却浴槽。

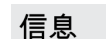

使用接口时请注意通用标准。

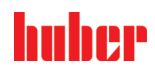

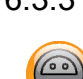

6.3.3 Pt100 过程控制感应器的插槽(选配)

在已连接应用仪器内的温度传感器(Pt100,4 导体技术、Lemosa 插头连接)与 Pt100 连接 端口连接。这样,外部实际温度被记录下来,并永久计算温度控制器运行温度。

信息

根据运行温度、绝缘损耗和放热,应用仪器的运行温度(预流温度)可能显著高于或低于该 应用仪器的设置工作温度。所以,务必注意与安全有关的导热液限值。

数据表中提及的控制结果仅在使用屏蔽传感器导线时可以达到。我们建议从 Huber 配件目 录中选择外部 Pt100 过程控制感应器。

针脚分配(正视图)

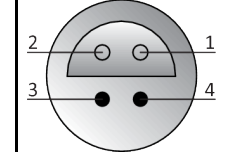

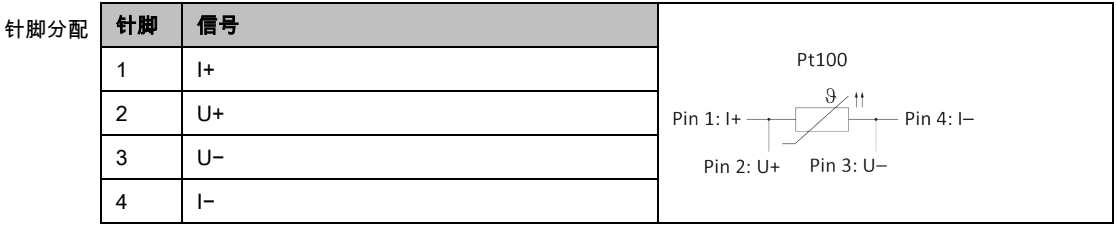

# 6.4 Com.G@te® 的接口(选配)

提示

### 如果在运行期间通过热度控制器接口建立连接 则会损坏接口

 如果将正在使用的温度控制器接口用于设备的连接,则可能导致接口损坏。 ▶ 在连接前注意关闭温度控制器和待连接的设备。

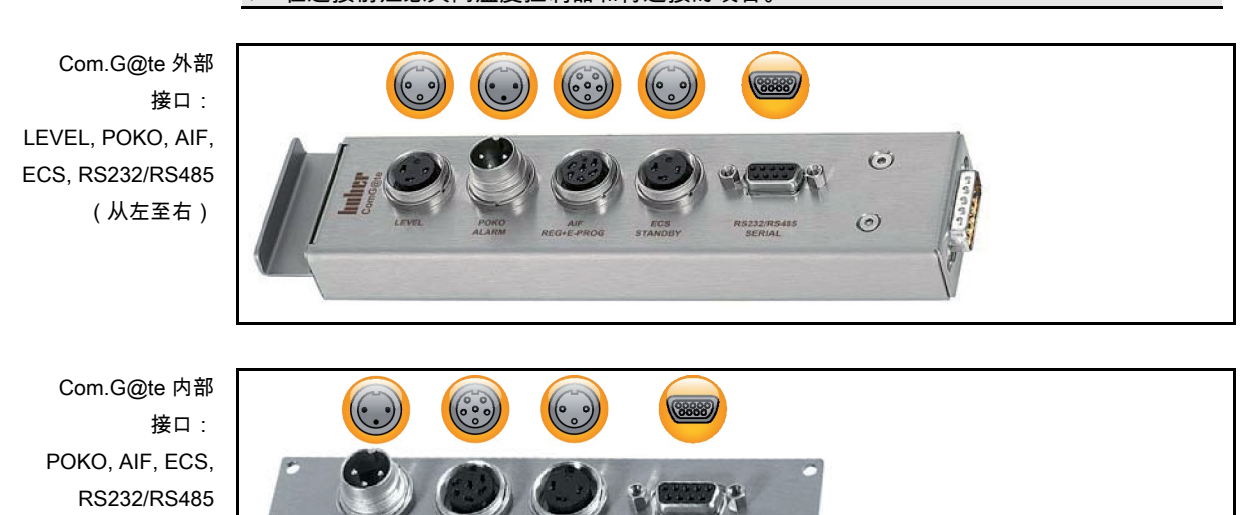

(从左至右)

如果没连接 >Com.G@te< [46], 则如前一样操作。
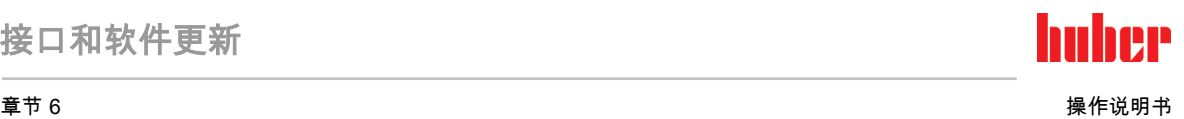

# 操作步骤

> 关闭温度控制器。 > 将 > Com.G@te< [46] 插头插入专用插座。<br>▷ 표启温度控制器 "Linistat Control ONE") 开启温度控制器。"Unistat Control ONE"识别到新元件。>Com.G@te< [46] 准备就绪。 注意,仅在温度控制器关闭时才允许更换 >Com.G@te< [46]。在类别"接口"中可以改变各个 信息 功能,例如:POKO、模拟接口和 RS232/RS485 的设置。

>Com.G@te< [46] 您可以通过 6915 订购。现有 >Com.G@te< [46] 可以用接线 ( 订购编号 16160)延长。

6.4.1 LEVEL 端口(仅外部 Com.G@te® ) 用于监控 >玻璃视窗< [23] 内的液位。

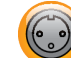

该接口可以连接外部浮子开关(订购编号 6152),位于 **>玻璃视窗<** [23] 内,监控外部封闭 式应用仪器的液位监控。通过无电位触点控制。

信息

接口作为数字输入口。无电压和电流。

针脚分配(正视图)

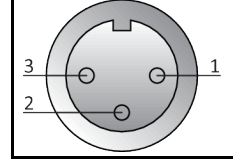

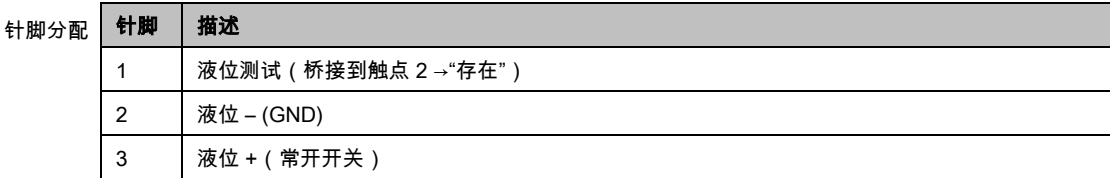

#### 6.4.2 报警 POKO(零电势触点)插头

外部监控信号触点。

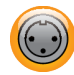

请注意 POKO 在类别"接口"中提供的功能。零电势触点 (POKO) 通过位置发出温度控制器状 态信号。闭合的工作触点说明运行准备就绪。出现故障或错误时,打开工作触点(适用于 Pin 1 和 Pin 2 之间的闭合触点)。

#### 提供以下设置:

- "关闭": 当温度控制器准备就绪时,POKO 显示 OK 状态。内部控制器检查结束后,即接通 电源后约 30 秒,准备就绪。断开电源或出现故障时,OK 状态结束。
- "相对内部温度":通过 POKO"最小值"和 POKO"最大值"可以在设定值上下输入温度带的上 下极限。

无电位触点报告设定值与实际值有小于规定温度带的差别。超过已设定的温度带仅导致关 闭无电位触点(非 OK 状态),不会导致温度控制器的其他反应。一旦实际值重新回到温 度带内,触点恢复为 OK 状态。

- "外部警报":在此功能中,仅当温度控制器在打开状态下出现"故障"时,POKO 继电器才活 动(OK 状态)。优势:当温度控制器关闭时,不会触发警报。如果需要工作电流原理的警 报功能,则使用 POKO 功能"关闭"。
- "Unipump/PCS":如果在温度控制器/冷却水回路上使用外部增压泵,则 POKO 功能与泵的 自由触点保证外部泵与温度控制器内的泵同步运行,即当内部泵启动时,POKO 进入正常 状态。

ıher

PCS: POKO 用于告知过程控制系统温度控制器的状态。 POKO 状态 ON 说明泵正在运行。 POKO 状态 OFF 说明泵不在运行,温度控制器在待命模式下。

- "外部控制器"采用 PB 指令 "vPoKoExtMode" 和 "vPoKoState" 通过外部接口(以太网 RS232,TS485,USB 设备)打开和关闭 POKO。注意我方提供的软件和数据通信手册。
- **"相对过程温度":**通过 POKO"最小值"和 POKO"最大值"可以在设定值上下输入温度带的上 下极限。

无电位触点报告设定值与实际值有小于规定温度带的差别。超过已设定的温度带仅导致关 闭无电位触点(非 OK 状态),不会导致温度控制器的其他反应。一旦实际值重新回到温 度带内,触点恢复为 OK 状态。

- "带 Echo 的 Unipump":该功能用于检查通过 POKO 控制的 Unipump 是否与 Unistat 泵同 步运行。所以,通过常开触点,将 Unipump 的运行状态告知"LEVEL"插口。在同步时发生 故障。在必须监控 Unipump 时,或者要保证需要的环流或者要避免导热液意外升温,此运 行模式非常有用。
- "程序传感器":此处激活在温度控制程序创建时与单个区段配对的 POKO 切换状态。
- "**绝对内部温度":**在此可以根据内部传感器(绝对温度)确定温度带。在温度带以外, POKO 活动,在温度带以内,POKO 不活动。
- "**绝对过程温度":**在此可以根据过程温度(绝对温度)确定温度带。在温度带以外,POKO 活动,在温度带以内,POKO 不活动。
- **"电磁阀前进/返回":**此功能用于控制连接的电磁阀。温度控制器内的泵启动后,直到 PO-KO 打卡需要 60 秒。如果温度控制/环流时,则在泵已经完全停止前,POKO 关闭。因此, POKO 仅在泵压力完全时打开。
- **"制冷":**此功能用于只在温度控制器需要冷却水时才通过电磁阀打开冷却水供应。温度控制 器冷却时,POKO 关闭。
- **"存在的消息"**一旦在 Pilot ONE 上存在消息,则 POKO 打开。该消息可以是故障、警告或 一般消息。
- "自动填充": 一旦液位降低到最小值以下,则 POKO 打开。当液位超过最小值 20 秒后则 POKO 关闭。一旦达到最大值后,POKO 立即关闭。

信息

无电位触点只能用屏蔽电缆!接口是数字出口

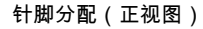

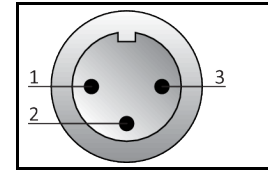

接口为无电位交替触点。 Pin 1 和 Pin 2 之间的闭合回路 Pin 2 和 Pin 3 之间的开放回路 触点负荷:1 A,24 V DC。

6.4.3 AIF Reg-E-Prog 端口

模拟接口有一个可编程输入通道和三个输出通道。

Com.G@te® 的模拟接口在类别"接口"中编程。

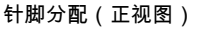

 $\left(\begin{matrix} 0 & 0 \\ 0 & 0 \end{matrix}\right)$ 

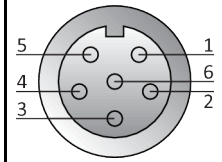

针脚分配

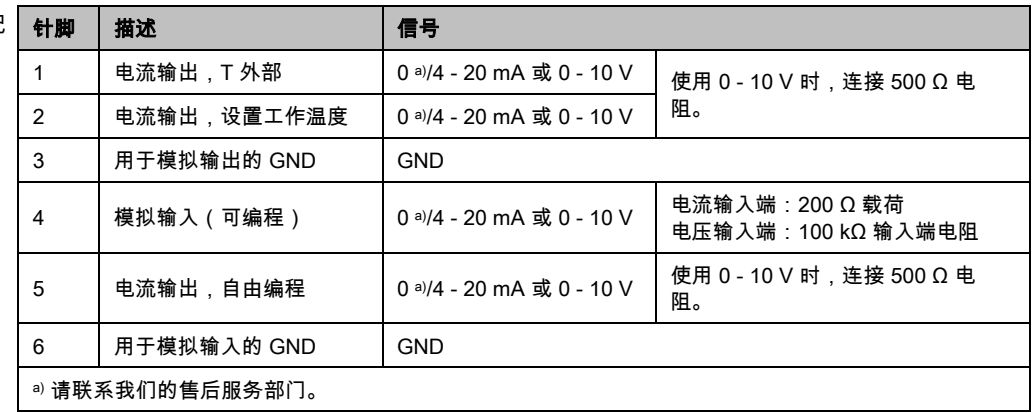

#### 6.4.4 待机 ECS (External Control Signal) 端口

ECS(外部控制信号)打开信号,用于启动/停止温度控制。

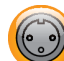

通过无电位触点控制。触点 1 和 3 在内部桥接。当外部无电位触点连接 E1 和 E2 时,通过电 子方式激活 **ECS**。触点规格: 最小 0.1 A/24 V DC。

ECS 的功能通过类别"接口"确认。

#### 还提供以下派生:

- **"无动作":**打开/关闭或关闭/打开的触点切换不会触发动作。
- "**切换为第 2 个设置值":**当从关闭切换为打开触点时,由第 2 设置值替代已设定的设置值。 已更改的设置值不固定为第 2 个设置值,而是随时可以由操作者在温度控制器上更改。当 从打开切换为关闭触点时,也不会有任何更改,温度控制不会恢复到原先的设置值。
- "第 2 个可选设置值":打开触点使温度控制恢复为原设置值。关闭触点使温度控制恢复为第 2 个设置值。
- "内部/过程":当打开触点时,用设备内部温度传感器进行控制。当关闭触点时,还要用设 备外接温度传感器进行控制。打开/关闭或关闭/打开的触点切换使两温度传感器互相切换。
- "**打开/关闭温度控制":**当从打开切换为关闭触点时,温度控制打开。当从关闭切换为打开 触点时,温度控制关闭。
- "许可":当已打开温度控制且从关闭切换为打开触点时,温度控制关闭。当从打开切换为关 闭触点时,温度控制不会打开。
- "重置消息"如果许可信号从"打开"切换为"关闭",则将重置 Pilot ONE 中的所有信息(如果 可行)。出现故障时重置过程会延时,直至温度控制器变为待机模式。重置信息的次数不 限,但故障信息的重置次数仅为 3 次。
- "**开始 & 停止程序 1"**如果许可信号从"打开"切换为"关闭",则开始温度控制程序 1。如果从 "关闭"切换为"打开",则停止温度控制程序。
- **"液位警报":**当从关闭切换为打开触点时,若液位过低,则触发警报。为此必须连接液位传 感器并将其置于>玻璃视窗< [23] 中或外部应用仪器中。
- "**液位警告":**当从关闭切换为打开触点时,若液位过低,则会发出警告。为此必须连接液位 传感器并将其置于>玻璃视窗< [23] 中或外部应用仪器中。

信息

接口作为数字输入口。无电压和电流。

针脚分配(正视图)

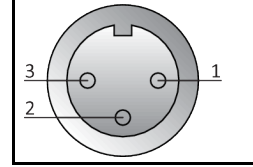

huher

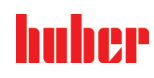

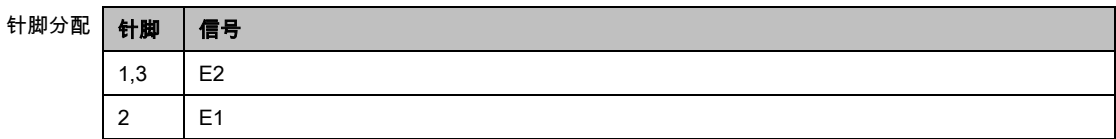

### 6.4.5 串行端口 RS232/RS485

 $\left(\frac{00000}{0000}\right)^{1/6}$ 

在该操控上可以连接 PC、PLC 或过程控制系统 (PLS) 用于遥控的电子控制装置。也可以连 接在 RS485 总线上。在插入电线前,检查并调节类别"接口"中的设置。

信息

在使用接口时,要注意一般有效标准的说明。

针脚分配(正视图)

 $\sqrt{36660}$ 

 $\overline{5}$  $\overline{9}$ 

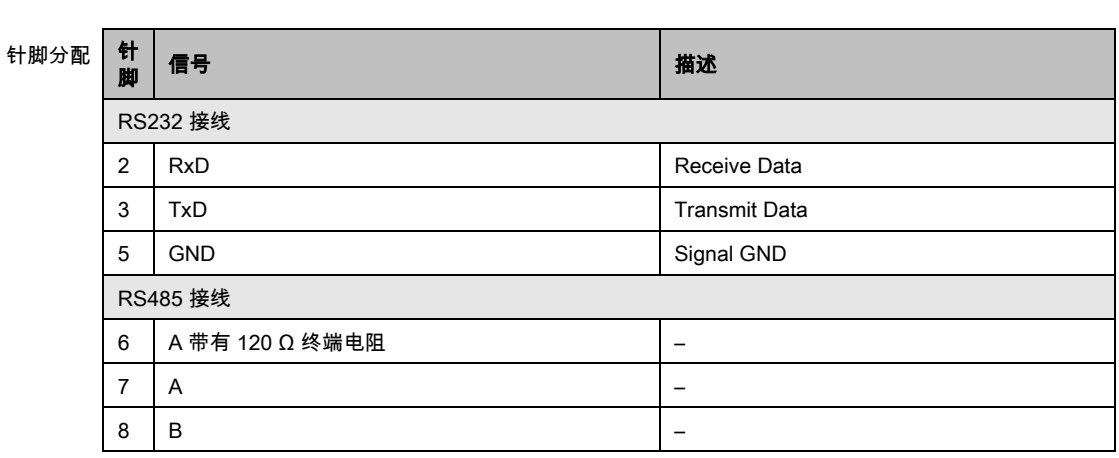

# 6.5 固件更新

固件更新说明请参阅 www.huber-online.com。

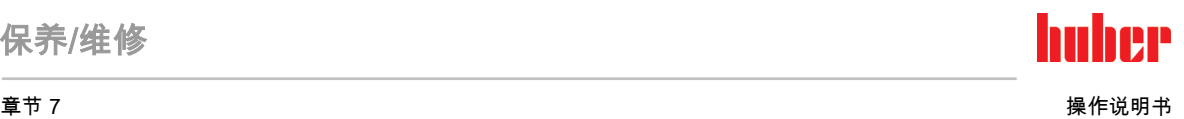

# 7 保养/维修

# 7.1 温度控制器的消息

弹出的温度控制器消息分为不同等级。

请根据 >**触屏<** [88] 上显示的说明操作。确认消息后,在 >**触屏<** [88] 上将出现一个符号。点 击该符号则按时间顺序列出所有消息。

显示的符号:

# 7.2 电气保险丝

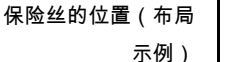

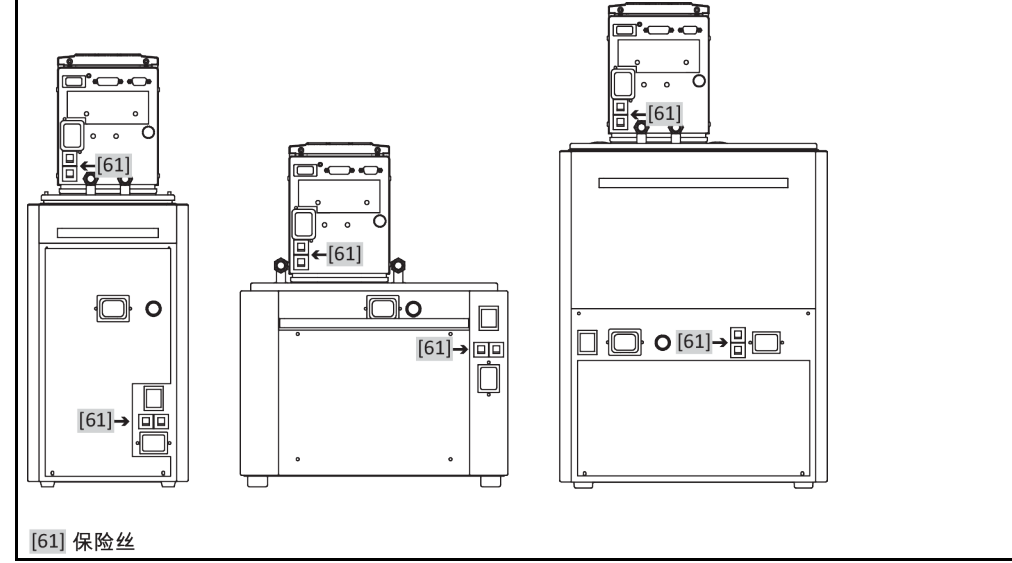

背面是全相关断(L 和 N)的热敏式过电流保护开关。如果出现故障(无功能和/或无显 示),请首先检查过电流保护开关是否已触发。如果过电流保护开关在翻转后立即重新触 发,则拔出电源插头,并立即联系售后服务部门。→ 第 [88](#page-87-0) 页,章节 **»[联系方式](#page-87-0)«**。

# 7.3 更换"Pilot ONE®"

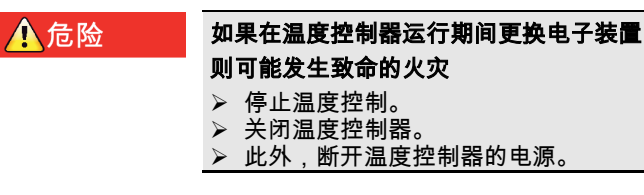

如果有故障,可以调换"Pilot ONE"。有疑问和困难时,请联系经销商、办事处或我们的售后 服务部门。

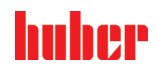

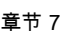

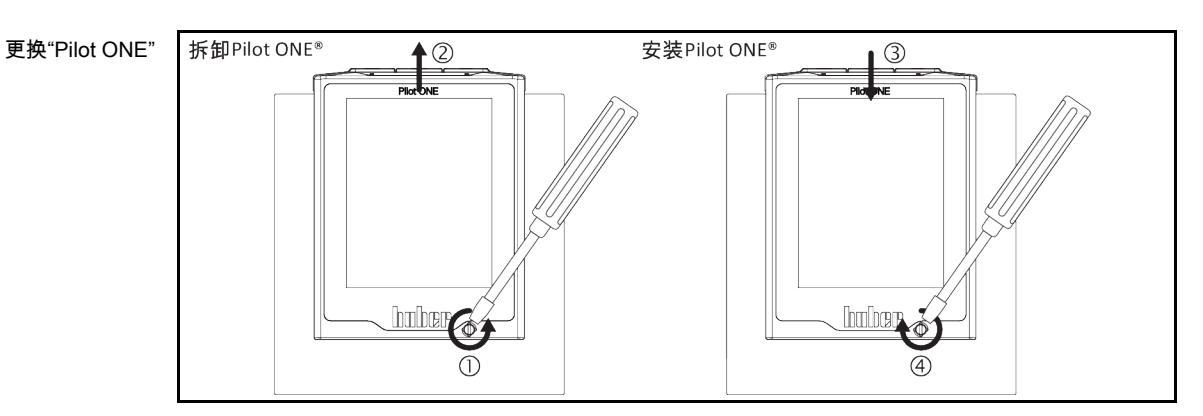

操作步骤

- > 关闭温度控制器。<br>> 断开温度控制器
- 断开温度控制器的电源。
- **> 松开壳体正面的 >Pilot ONE 锁止件< 。**
- <u>、</u><br>→ 小心地向上拔下 "Pilot ONE"。
- 小心地更换 "Pilot ONE"。
- > 关闭壳体正面的 >Pilot ONE 锁止件<。
- 连接温度控制器的电源。
- > 开启温度控制器。

# 7.4 保养

▲危险

#### 如果在温度控制器运行期间清洁/保养 则可能触电死亡

- > 停止温度控制。
- ▶ 关闭温度控制器。
- 此外,断开温度控制器的电源。
- 提示

#### 如果执行本操作说明书中未提及的维护工作

#### 将损坏温度控制器

- 对于本操作说明书中未提及的维护工作,请联系 Huber 公司。
- 本操作说明书中未提及的维护工作仅允许由经 Huber 培训的专业人员进行。
- <span id="page-77-0"></span>安全相关部件仅允许使用等效部件进行更换。务必遵守相关部件特定安全值。

### 7.4.1 功能检查和目检周期

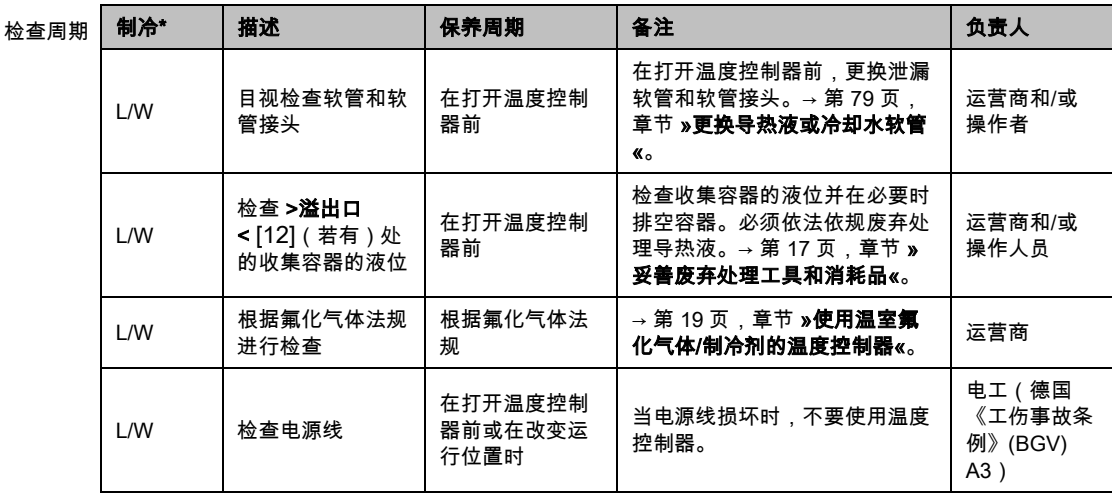

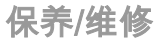

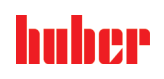

#### 章节 7 操作说明书

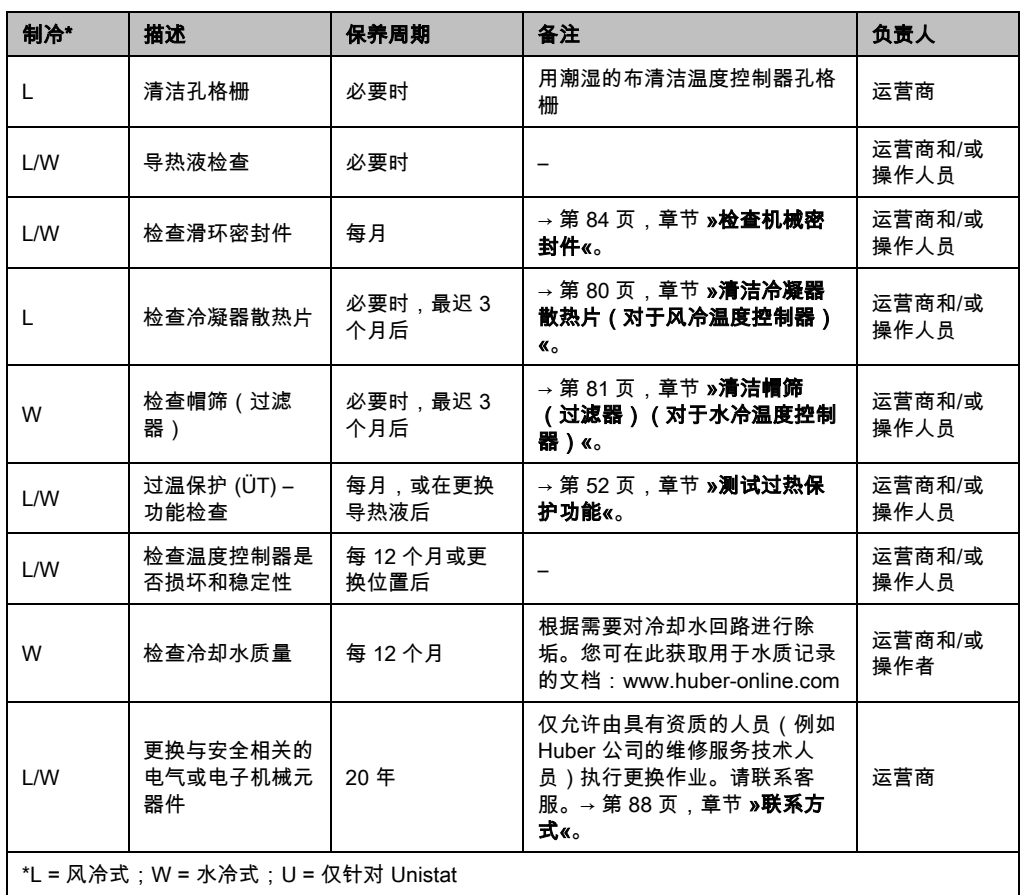

#### 7.4.2 更换导热液或冷却水软管

<span id="page-78-0"></span>在打开温度控制器前,更换损坏的导热液或冷却水软管。

#### 7.4.2.1 更换导热液软管

操作步骤

- 对温度控制器和配件进行排液。→ 第 [65](#page-64-0) 页,章节 »[浴槽恒温器排液](#page-64-0)«。
- 更换损坏的温控软管。必须依法依规进行废弃处理。→ 第 [17](#page-16-0) 页,章节 »[妥善废弃处理工具](#page-16-0) [和消耗品](#page-16-0)«。
- 重新连接您的外部应用装置。→ 第 [32](#page-31-0) 页,章节 »[连接外部封闭式应用仪器](#page-31-0)«。
- > 用导热液注入温度控制器。→ 第 [64](#page-63-0) 页, 章节 »浴槽恒温器加注和排气, 包括外部封闭式应 [用仪器](#page-63-0)«。
- > 对温度控制器进行排气。→ 第 [64](#page-63-0) 页, 章节 »浴槽恒温器加注和排气, 包括外部封闭式应用 [仪器](#page-63-0)«。
- > 重新正常运行温度控制器。

#### 7.4.2.2 更换冷却水软管

操作步骤

- 排放冷却水。→ 第 [86](#page-85-0) 页,章节 »[排放冷却水](#page-85-0)«。
- 更换损坏的冷却水软管。注意符合专业要求地进行废弃处理。→ 第 [17](#page-16-0) 页,章节 »[妥善废弃](#page-16-0) [处理工具和消耗品](#page-16-0)«。
- ————————————————————<br>➢ 温度控制器重新连接厂房内的冷却水供给。→ 第 [28](#page-27-0) 页,章节 **»[水冷温度控制器](#page-27-0)«**。
- 温度控制器重新正常运行。

# huher

操作说明书 章节 7

八小心

提示

7.4.3 清洁冷凝器散热片(对于风冷温度控制器)

<span id="page-79-0"></span>如果用手清洁

- 可能会被冷凝器散热片割伤
- 清洁时,戴好防割伤手套。
- ➢ 根据环境套件使用合适的清洁设备,例如:真空吸尘器和/或手刷/刷。在清洁时,注意当 地规定。 在清洁室内清洁冷凝器散热片时,不要用刷子或没有粉尘过滤器的真空吸尘 器。

如果用尖锐或锋利的工具清洁 则会损坏冷凝器散热片

用合适的清洁设备清洁冷凝器散热片。

信息 保证温度控制器通风(废热消散、新风供给),**如果是风冷式,保持离开墙壁的距离**。→ 第 [21](#page-20-0) 页,章节 **»[各种冷却方法的举例说明](#page-20-0)«** 和 → 第 [25](#page-24-0) 页,章节 **»[环境条件](#page-24-0)«**. 必须时常清理冷凝器散热片上的脏污(尘土),只有这样才能使温度控制器达到最大制冷效 果。

> 确认通风格栅的位置,通常 在前面。有些温度控制器的通风格栅在侧面、后面或底部(台式 设备)。

操作步骤

#### 前后侧或侧面的通风格栅

- **➢ 关闭温度控制器。**<br>➢ 断开温度控制器
- 断开温度控制器的电源。
- 取下通风格栅以便触及冷凝器散热片。
- 用合适的清洁设备清洁冷凝器散热片。选择清洁设备时,注意环境条件和当地规定。
- 注意防止冷凝器散热片损坏或变形,否则将损害通风。
- 清洁后,重新安装通风格栅。
- > 连接温度控制器的电源。
- 开启温度控制器。

操作步骤

通风格栅在底部(台式设备)

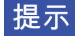

## 已加注温度控制器后,清洁冷凝翅片底部

则加热油侵入温度控制器内部后造成损伤

清洁冷凝器散热片在底部的温度控制器前,先排空温度控制器。

- ▶ 关闭温度控制器。
- > 断开温度控制器的电源。
- > 排空温度控制器的导热液。→ 第 [65](#page-64-0) 页,章节 » [浴槽恒温器排液](#page-64-0)«。
- 侧倾温度控制器以取下冷凝器散热片前的通风格栅(若有)。
- 用合适的清洁设备清洁冷凝器散热片。选择清洁设备时,注意环境条件和当地规定。
- 注意防止冷凝器散热片损坏或变形,否则将损害通风。
- 清洁后,重新安装通风格栅。
- **➢ 连接温度控制器的电源。**<br><mark>➢ 用导热液加注温度控制</mark>
- 用导热液加注温度控制器。→ 第 [64](#page-63-0) 页,章节 **»[浴槽恒温器加注和排气,包括外部封闭式应](#page-63-0)** [用仪器](#page-63-0)«。

#### 章节 7 操作说明书

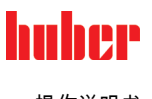

<span id="page-80-0"></span>7.4.4 清洁帽筛(过滤器)(对于水冷温度控制器)

如果不关闭厂房的截止阀 提示 房间进水会造成财产损失 关闭厂房内冷却水进水管和回流管的截止阀。 ➢ 若为台式型号,请在**>冷却水排放口<** [15] 下方放置一个收集容器。请注意连接示意图: → 自第 [89](#page-88-0) 页,章节 **»[附录](#page-88-0)«**。 根据水质,必须定期检查和清洁冷却水入口的滤网。 信息

# 操作步骤

#### 台式型号:

- 关闭温度控制器。
- 断开温度控制器的电源。
- 关闭冷却水供给/回路的客户方截止阀。
- > 在 >冷却水进口< [13] 下放置收集容器。
- ▶ 移除冷却水进水管道并取下帽筛进行检查和清洁。
- 用自来水清洗帽筛。
- 检查和清洁后,重新装好帽筛,并固定冷却水供水管道。
- **▷ 移除 >冷却水进口< [13] 下方收集容器。**
- ▶ 打开冷却水供给/回路的客户方截止阀。
- 连接温度控制器的电源。
- 开启温度控制器。

操作步骤

#### 柜式型号:

- **> 关闭温度控制器。**<br>≽ 断开温度控制器
- 断开温度控制器的电源。
- 关闭冷却水供给/回路的客户方截止阀。
- 移除冷却水供给装置 [13], [14] 和 [15] (若有)范围内的周围饰板。
- ➢ 在 **>冷却水进口<** [13] 和 **>冷却水出口<** [15](若有)下方各放置一个收集容器。
- ➢ 打开 **>冷却水出口<** [15] 的球阀(若有)。若温度控制器未装备 **>冷却水出口<** [15]:打 开 >冷却水进口< [13]。冷却水开始流出。务必等待冷却水完全流净
- 将 >冷却水进口< [13] 从现场冷却水供给装置上分离下来。紧邻 >冷却水进口< [13] 后方是 过滤器。
- ▶ 小心地取下盖板 ( 六角扳手 ) 。
- ▶ 移除其下方的金属网。
- 用自来水清洗金属网。
- 清洁后,重新安装金属网。
- 小心地固定盖板(六角扳手)。
- > 将 >冷却水进口< [13] 连接至现场冷却水供给装置。
- **➢ 关闭 >冷却水出口<** [15] 的球阀(若有)。
- ➢ 去除 **>冷却水进口<** [13] 和 **>冷却水出口<** [15](若有)下方的收集容器。废弃处理收集容 器的内含物。必须依法依规进行废弃处理。→ 第 [17](#page-16-0) 页,章节 **»[妥善废弃处理工具和消耗品](#page-16-0)**
- [«](#page-16-0)。 安装冷却水供给装置 [13], [14] 和 [15] (若有)范围内的周围饰板。
- 打开冷却水供给/回路的客户方截止阀。
- > 连接温度控制器的电源。<br>> 开启温度控制器。
- 开启温度控制器。

我们也提供售后服务培训。请与客户技术服务部门联系。→ 第 [88](#page-87-0) 页,章节 **»[联系方式](#page-87-0)«**。 信息

## 7.5 加热油 – 检查、更换和清洁循环

注意连接示意图。→ 自第 [89](#page-88-0) 页,章节 **»[附录](#page-88-0)«**。

# huber

#### 操作说明书 章节 7

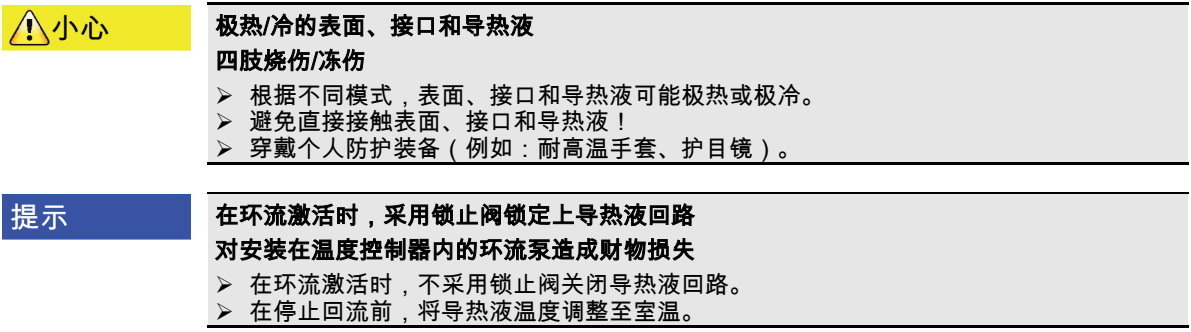

#### 7.5.1 检查加热油

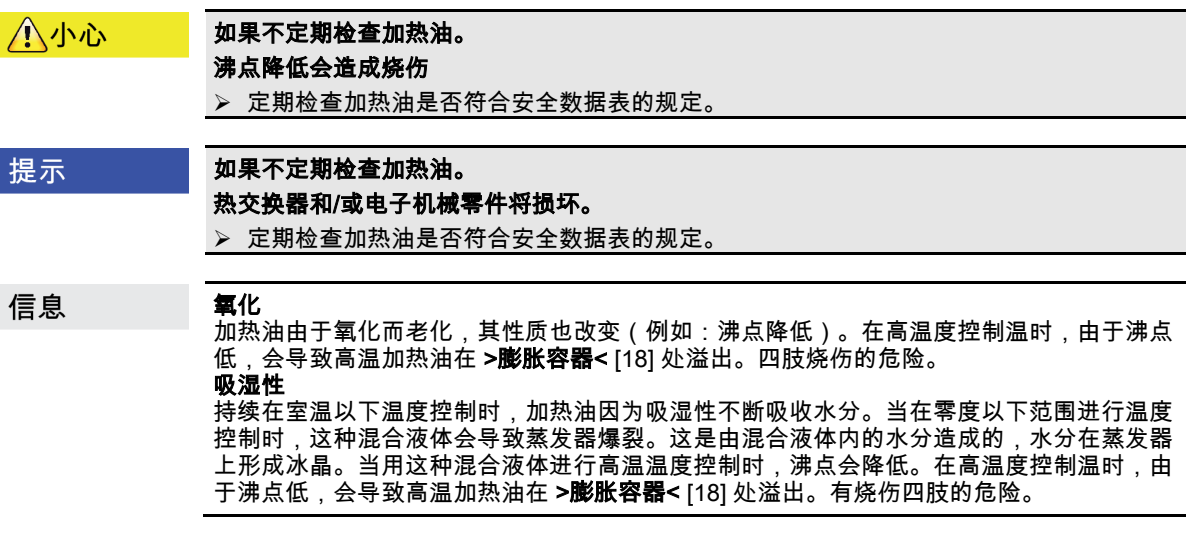

7.5.2 冲洗导热液循环

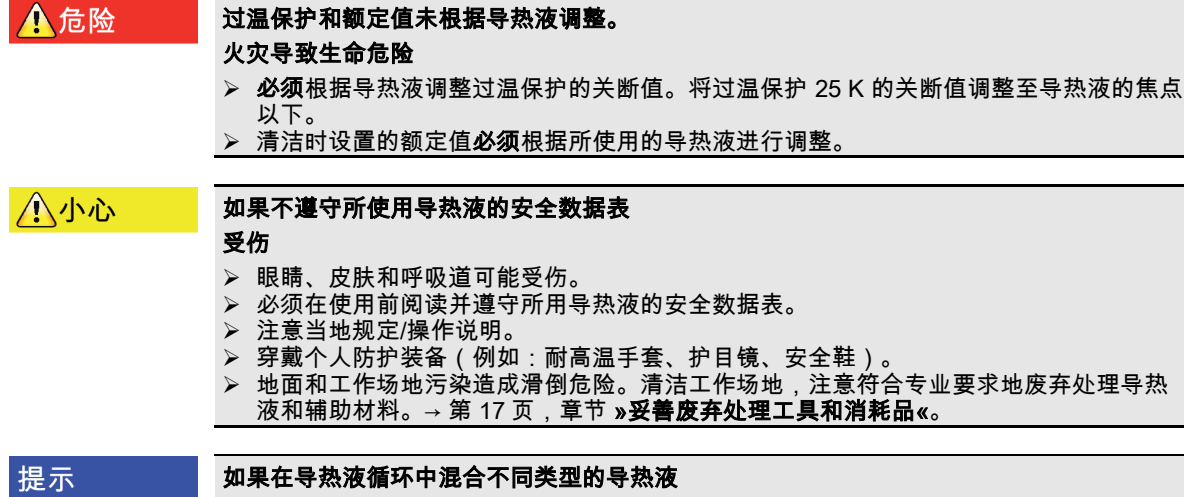

损坏

- **➢ 不同类型的导热液(例如:矿物油、硅油、合成油、水等)在导热液循环中相互无法混** 合。
- ➢ 在更换其他类型的导热液时,**必须**冲洗导热液循环。导热液循环中不允许残留之前的导 热液。

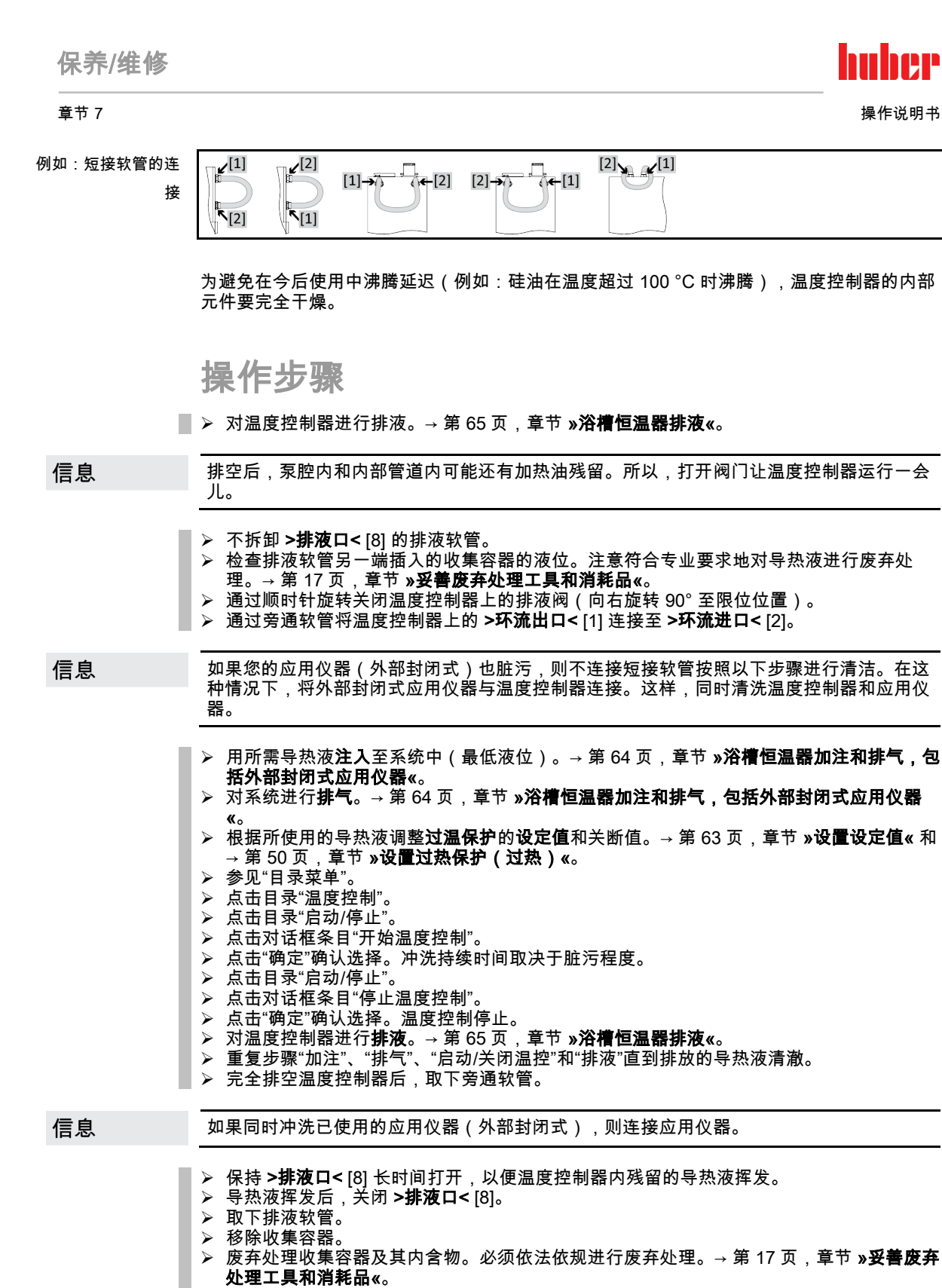

- 重新连接您的应用仪器。(仅在使用旁通软管冲洗导热液循环后才可连接。)
- 用导热液灌注温度控制器。→ 第 [64](#page-63-0) 页,章节 »[浴槽恒温器加注和排气,包括外部封闭式应](#page-63-0) [用仪器](#page-63-0)«。
- 对温度控制器进行排气。→ 第 [64](#page-63-0) 页,章节 »[浴槽恒温器加注和排气,包括外部封闭式应用](#page-63-0) **[仪器](#page-63-0)«**。外部开放式应用仪器无需排气。
- 启动"脱气"功能。→ 第 [64](#page-63-1) 页,章节 »[浴槽恒温器脱气](#page-63-1)«。外部开放式应用仪器无需脱气。 重新正常运行温度控制器。

# huher

操作说明书 章节 7

# 7.6 清洁表面

八小心

提示

# 极热/冷的表面、接口和导热液

四肢烧伤/冻伤

- 根据不同模式,表面、接口和导热液可能极热或极冷。
- 避免直接接触表面、接口和导热液!
- 穿戴个人防护装备(例如:耐高温手套、护目镜)。

# 如果插头触点裸露

- 液体渗入则损坏
- 用随附的防护盖保护不使用的插头触点。
- 仅用潮湿的布清洁表面。

用一般不锈钢保养品清洁不锈钢表面即可。小心地用温和的清洁剂清洁漆面(潮湿即可)。 注意符合专业要求地对清洁用品和辅助材料进行废弃处理。→ 第 [17](#page-16-0) 页,章节 **»[妥善废弃处理](#page-16-0)** [工具和消耗品](#page-16-0)«。

# 7.7 检查机械密封件

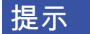

#### <span id="page-83-0"></span>未对滑环密封件进行目检 滑环密封件泄漏将损坏温度控制器

每月检查滑环密封件。

泄漏时,停止使用温度控制器并联系售后服务部门。→ 第 [88](#page-87-0) 页,章节 »[联系方式](#page-87-0)«。

由于滑环密封不是绝对密封,用非常难以蒸发的导热液运行时,估计会在滑环密封上形成液 滴。如有必要,去除液滴。→ 第 [78](#page-77-0) 页,章节 **»[功能检查和目检周期](#page-77-0)«**。必须目检滑环密封件 的密封性,如果泄漏,温度控制器底部溢出的导热液增多。注意符合专业要求地对导热液进 行废弃处理。→ 第 [17](#page-16-0) 页, 章节 »[妥善废弃处理工具和消耗品](#page-16-0)«。

# 7.8 插头触点

提示

#### 如果插头触点裸露

#### 液体渗入则损坏

用随附的防护盖保护不使用的插头触点。

仅用潮湿的布清洁表面。

<span id="page-83-1"></span>所有插头触点都有保护盖。如果不需要插头触点,注意用保护盖保护。

# 7.9 去污/维修

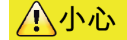

#### 如果将未去污的温度控制器送修 温度控制器的危险物质造成人员受伤和设备损坏

- 
- > 进行适当去污。<br>> 根据所使用的机 根据所使用的材料的类型和数量去污。
- 请务必注意安全数据表。
- 已准备好的返修表可以在 www.huber-online.com 中找到。

在其他人员接触温度控制器/附件前,由操作者负责进行去污。在温度控制器寄送修理或检查 前必须进行去污。请在温度控制器/附件上固定一份清晰可见的标签说明已执行去污。

为简化过程,我们已准备好表格。已准备好的返修表可以在 www.huber-online.com 中找到。

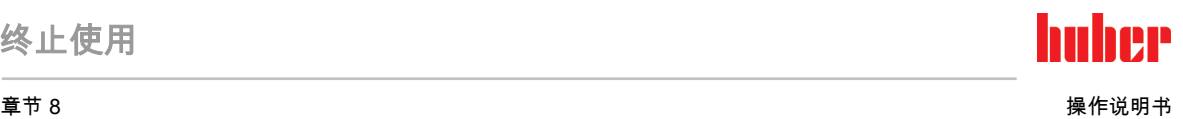

# 8 终止使用

# 8.1 安全提示和基本原则

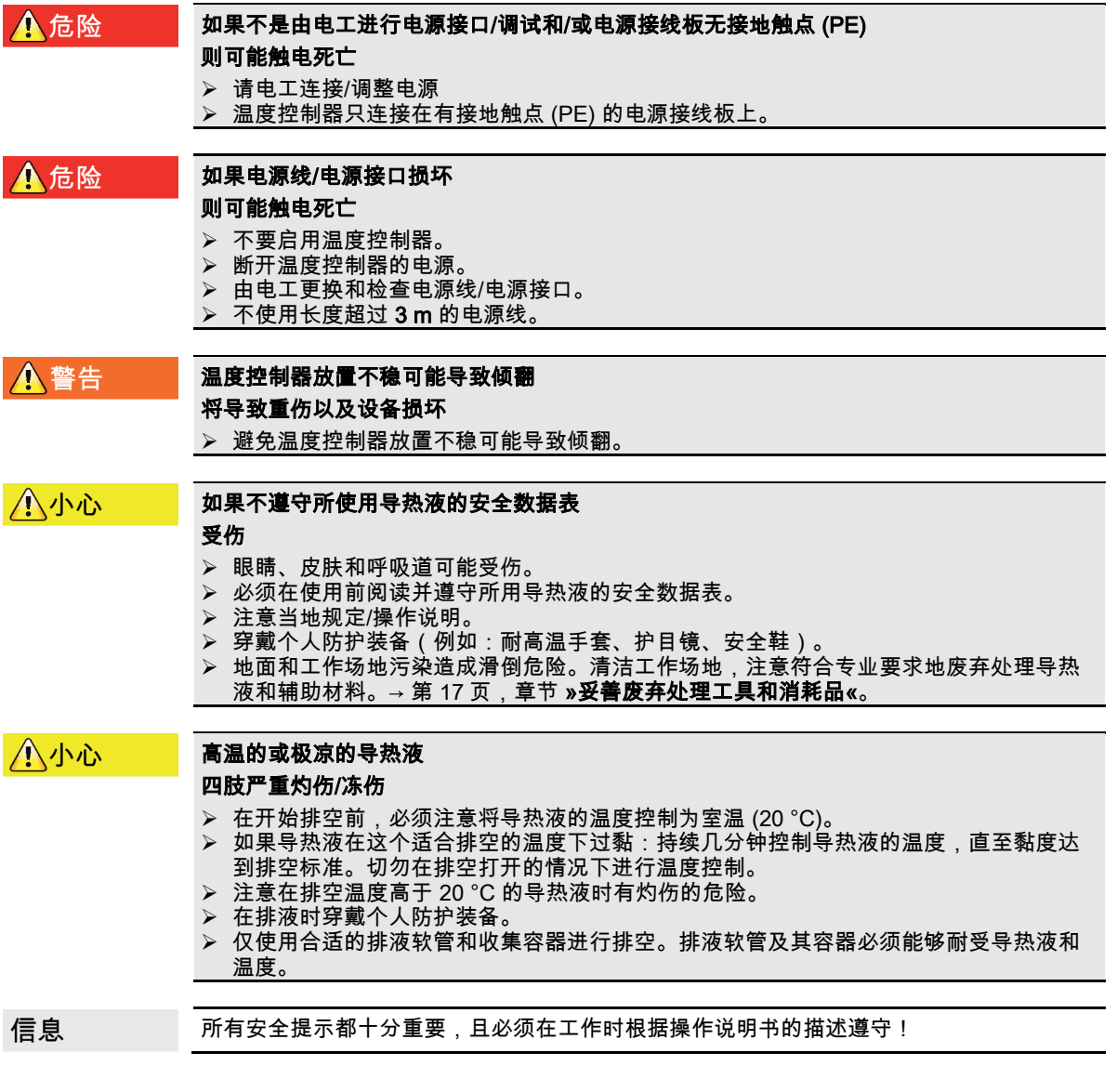

# 8.2 关闭

操作步骤

- 关闭温度控制器。
- 断开温度控制器的电源连接。

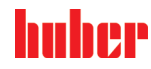

### 8.3 排空温度控制器

操作步骤

<span id="page-85-0"></span>■ > 对温度控制器进行排液。→ 自第 [63](#page-62-1) 页,章节 **»[加注、排气、脱气和排液](#page-62-1)«**。

## 8.4 排放冷却水

仅在使用水冷温度控制器时才必须注意本节。 信息

#### 8.4.1 排液过程

八小心

#### 受到压力的冷却水接口

受伤危险

 穿戴个人防护装备(例如:护目镜)。 小心地打开冷却水接口。缓慢地旋转(1 – 2 侧)并缓慢排放冷却水。

#### 提示

### 如果不关闭厂房的截止阀

水淹将损坏设备

- 关闭建筑物侧冷却水进水和回水的截止阀。
	- 在台式型号的 >**冷却水出口<** [14] 和/或 >**冷却水排放口<** [15](如果存在)下放置收集容 器。

# 操作步骤

#### 具有 >冷却水排放口< [15] 的温度控制器

- 关闭温度控制器上的供水截止阀(若有)和厂房供水截止阀。
- 在冷却水供给装置 [13]、[14] 和 [15] 下方放置收集容器。
- <mark>➢ 打开 >冷却水排放口< [15](若有),并且将 >冷却水出口< [14]</mark> 从冷却水回流上分离下 来。冷却水开始流出。务必使冷却水完全流出,从而避免运输和仓储时发生冻结!
- ➢ 将 **>冷却水进口<** [13] 从供水管道上分离下来。
- **> 封堵 >冷却水排放口< [15]。**

# 操作步骤

#### 没有 >冷却水排放口< [15] 的温度控制器

- 关闭温度控制器上的供水截止阀(若有)和厂房供水截止阀。
- 在冷却水供给装置 [13] 和 [14] 下方放置收集容器。
- **➢ 将 >冷却水出口<** [14] 从冷却水回流上分离下来。冷却水开始流出。务必使冷却水完全流
- **出**, 从而避免运输和仓储时发生冻结 !
- > 将 > 冷却水进口< [13] 从供水管道上分离下来。

## 8.5 拆卸收集容器

操作步骤

- > 从收集容器上拆下软管。
- > 注意符合专业要求地对导热液进行废弃处理。→ 第 [17](#page-16-0) 页,章节 **»[妥善废弃处理工具和消耗](#page-16-0)** [品](#page-16-0)«。
- 拆卸>溢流口< [12] 的软管。

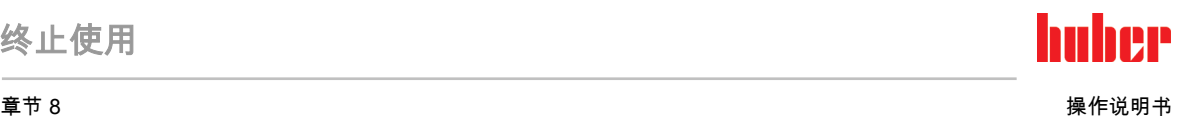

## 8.6 拆卸外部应用仪器

操作步骤

■ > 从温度控制器上拆下外部应用仪器。

## 8.7 包装

尽可能使用原装包装!→ 第 [25](#page-24-1) 页,章节 »[打开包装](#page-24-1)«。

# 8.8 送货

提示

# 如果温度控制器平躺着运输

则压缩机损坏 温度控制器仅直立地运输。

#### 提示

#### 如果不正确运输温度控制器

损坏

 用卡车运输时,脚轮或撑脚不要受力。 请注意章节的所有规定已避免温度控制器损坏。

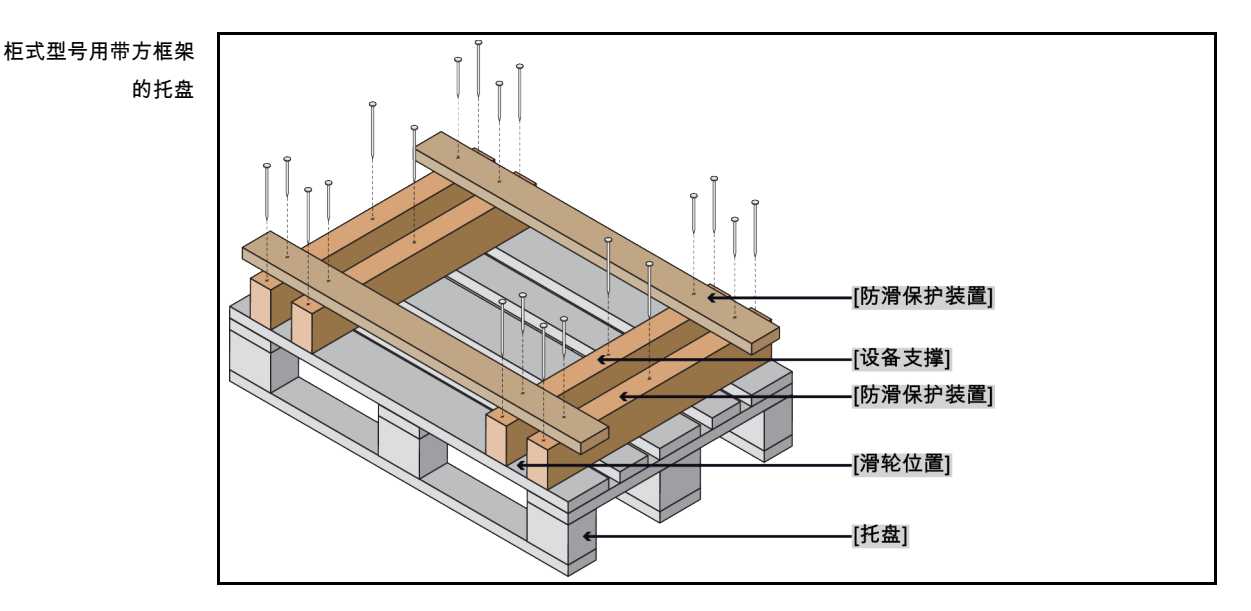

如果温度控制器上方有吊环,则在运输时使用该吊环。不要单独且在没有辅助工具的情况下 一个流通反进功器。<br>运输温度控制器。

- 请始终使用原装包装运输。
- 请在包装上用箭头标记出竖直的运输方向。
- 温度控制器必须始终竖直放在托盘上运输!
- 防止零件在运输时损坏!
- 在运输时,为保护温度控制器的脚轮或撑脚,在其下方垫入方木。
- 按重量用张紧带/捆绑带固定。
- 另外,(根据型号)用薄膜、纸箱和捆绑带固定。

# huher

操作说明书 章节 8

# 8.9 废弃处理

八小心

#### 不检查或不正确打开制冷剂循环

可能受伤和污染环境

只能由经过认证的制冷空调专业公司处理制冷剂循环或废弃处理。

请务必注意:→ 第 [19](#page-18-0) 页,章节 **»使用温室氟化气体/[制冷剂的温度控制器](#page-18-0)«**。

### 提示

#### 不专业的废弃处理 破坏环境

- ➢ 洒落/泄漏的导热液必须立即符合专业要求地进行废弃处理。→ 第 [17](#page-16-0) 页,章节 **»[妥善废弃](#page-16-0)** [处理工具和消耗品](#page-16-0)«。
- 为避免环境污染,仅由经过认可的废弃处理公司(例如:制冷空调专业企业)对"退役"的 温度控制器进行废弃处理。

请务必注意:→ 第 [19](#page-18-0) 页, 章节 »使用温室氟化气体/[制冷剂的温度控制器](#page-18-0)«。

Huber 温度控制器和 Huber 配件由高品质可循环材料制成。例如:合金钢 1.4301/1.4401 (V2A)、铜、镍、氟橡胶 (FKM)、丁腈橡胶、NBR、陶瓷、碳、氧化铝、红/黄铜、镀镍黄铜 和银铅。妥善循环利用温度控制器及配件有助于主动减少成产这些材料时的 CO2 排放。在废 弃处理时,注意本国有效法律法规。

# 8.10 联系方式

信息

<span id="page-87-0"></span>请在送回温度控制器 前 与您的供应商或当地的专业经销商联系。您可在我们的主页 www.huber-online.com 的"联系方式"一栏查看具体联系方式。准备好温度控制器的序列号。 序列号可以在温度控制器铭牌上找到。

8.10.1 电话号码:售后服务部门

若您的国家或地区不在下方列表中:您可在我们的主页 www.huber-online.com 的"联系方式" 一栏查看相关负责的服务合作伙伴。

- Huber Deutschland: +49 781 9603 244
- Huber China: +86 (20) 89001381
- Huber India: +91 80 2364 7966
- Huber Ireland: +44 1773 82 3369
- Huber Italia: +39 0331 181493
- Huber Swiss: +41 (0) 41 854 10 10
- Huber UK: +44 1773 82 3369
- Huber USA: +1 800 726 4877 | +1 919 674 4266

### 8.10.2 电话号码:销售部门

电话:+49-781-9603-123

#### 8.10.3 电子邮件地址:售后服务部门

电子邮件地址:support@huber-online.com

# 8.11 清关证书

该证明为温度控制器必备随附文件。→ 第 [84](#page-83-1) 页,章节 **»[去污](#page-83-1)/维修«**。

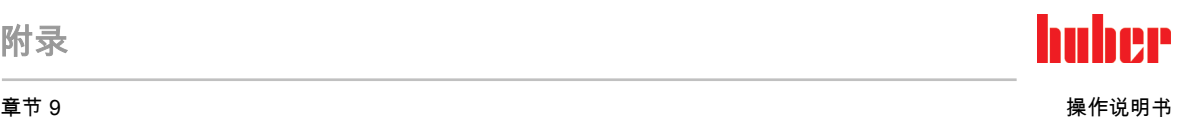

<span id="page-88-0"></span>9 附录

# Inspired by **temperature** designed for you

Peter Huber Kältemaschinenbau SE Werner-von-Siemens-Str. 1 77656 Offenburg / Germany

Telefon +49 (0)781 9603-0 Telefax +49 (0)781 57211

info@huber-online.com www.huber-online.com

Technischer Service: +49 (0)781 9603-244

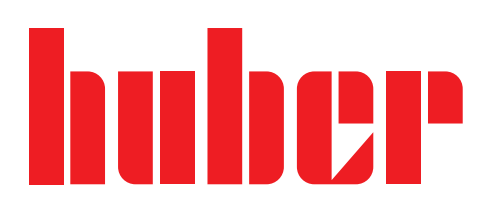